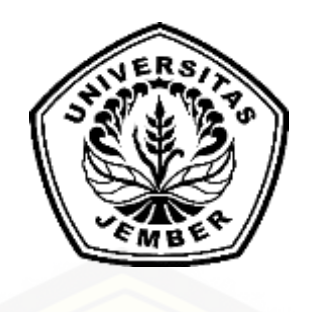

### **PENERAPAN METODE** *CERTAINTY FACTOR* **UNTUK SISTEM PAKAR [DIAGNOSIS HAMA DAN PENYAKIT PADA TANAMAN TEMBAKAU](http://repository.unej.ac.id/)**

**SKRIPSI**

**Oleh**

**Mohammad Arifin 112410101037**

**PROGRAM STUDI SISTEM INFORMASI UNIVERSITAS JEMBER**

**2016**

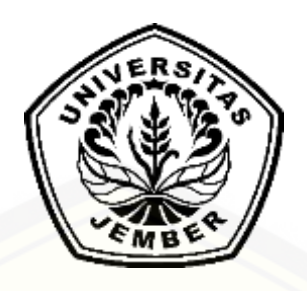

### **PENERAPAN METODE** *CERTAINTY FACTOR* **UNTUK SISTEM PAKAR [DIAGNOSIS HAMA DAN PENYAKIT PADA TANAMANTEMBAKAU](http://repository.unej.ac.id/)**

#### **SKRIPSI**

diajukan guna melengkapi tugas akhir dan memenuhi salah satu syarat untuk menyelesaikan Pendidikan Sarjana (S1) Program Studi Sistem Informasi dan mencapai gelar Sarjana Komputer

**Oleh**

**Mohammad Arifin 112410101037**

## **PROGRAM STUDI SISTEM INFORMASI UNIVERSITAS JEMBER**

**2016**

#### **PERSEMBAHAN**

Skripsi ini saya persembahkan untuk :

- <span id="page-2-0"></span>1. Kedua Orangtua saya, Ayahanda Heru Santoso dan Ibunda Sumiati;
- 2. Saudara-saudaraku berserta seluruh keluarga besar;
- 3. Guru-guruku sejak sekolah dasar hingga perguruan tinggi;
- 4. [Seluruh teman-teman yang selalu memberikan bantuan dan dukungan;](http://repository.unej.ac.id/)
- 5. Almamater Program Studi Sistem Informasi Universitas Jember.

### **MOTO**

<span id="page-3-0"></span>*"Allah tidak akan menimpakan beban kepada hamba-Nya di luar kemampuannya"* (QS. Al – Baqarah: 286)

*"Sebaik – [baik manusia adalah yang paling bermanfaat bagi orang lain"](http://repository.unej.ac.id/)* (HR. Ahmad)

#### **PERNYATAAN**

<span id="page-4-0"></span>Saya yang bertanda tangan di bawah ini:

Nama : Mohammad Arifin

NIM : 112410101037

menyatakan dengan sesungguhnya bahwa karya ilmiah yang berjudul "Penerapan Metode *Certainty Factor* Pada Sistem Pakar Diagnosis Hama dan Penyakit Pada Tanaman Tembakau", adalah benar-benar hasil karya sendiri, kecuali jika dalam pengutipan substansi disebutkan sumbernya, belum pernah [diajukan pada institusi manapun, dan bukan karya jiplakan. Saya bertanggung jawab](http://repository.unej.ac.id/)  atas keabsahan dan kebenaran isinya sesuai dengan sikap ilmiah yang harus dijunjung tinggi.

Demikian pernyataan ini saya buat dengan sebenarnya, tanpa adanya tekanan dan paksaan dari pihak manapun serta bersedia mendapat sanksi akademik jika di kemudian hari pernyataan ini tidak benar.

Jember, ............ 2016

Yang menyatakan,

Mohammad Arifin

### **SKRIPSI**

### <span id="page-5-0"></span>**PENERAPAN METODE** *CERTAINTY FACTOR* **PADA SISTEM PAKAR [DIAGNOSIS HAMA DAN PENYAKIT PADA TANAMAN TEMBAKAU](http://repository.unej.ac.id/)**

oleh :

Mohammad Arifin

112410101037

Pembimbing :

Dosen Pembimbing Utama : Prof. Drs. Slamin M.CompSc.,Ph.D

Dosen Pembimbing Pendamping : Windi Eka Yulia Retnani S.Kom.,MT.

#### **PENGESAHAN PEMBIMBING**

<span id="page-6-0"></span>Skripsi berjudul "Penerapan Metode *Certainty Factor* Pada Sistem Pakar Diagnosis [Hama dan Penyakit Pada Tanaman Tembakau", telah diuji dan disahkan pada :](http://repository.unej.ac.id/) 

hari, tanggal : Kamis, 02 Juni 2016

tempat : Program Studi Sistem Informasi Universitas Jember.

Disetujui Oleh :

Pembimbing I,

Pembimbing II,

Prof. Drs. Slamin, M.Comp.Sc.,Ph.D NIP. 196704201992011001

Windi Eka Yulia Retnani S.Kom.,MT NIP. 198403052010122002

#### **PENGESAHAN PENGUJI**

Skripsi berjudul "Penerapan Metode *Certainty Factor* Pada Sistem Pakar Diagnosis [Hama dan Penyakit Pada Tanaman Tembakau", telah diuji dan disahkan pada :](http://repository.unej.ac.id/) 

hari, tanggal : Kamis, 02 Juni 2016

tempat : Program Studi Sistem Informasi Universitas Jember.

Penguji I,

Penguji II,

Dr. Saiful Bukhori, ST., M.Kom NIP. 196811131994121991

Nelly Oktavia A, S.Si., MT NIP. 198410242009122008

Mengesahkan Ketua Program Studi,

Prof. Drs. Slamin, M.Comp.Sc.,Ph.D NIP 196704201992011001

#### **RINGKASAN**

<span id="page-8-0"></span>**Penerapan Metode** *Certainty Factor* **Pada Sistem Pakar Diagnosis Hama dan Penyakit Pada Tanaman Tembakau** ; Mohammad Arifin, 112410101037; 2016; 112 halaman; Program Studi Sistem Informasi Universitas Jember.

Proses budidaya tanaman tembakau dipengaruhi oleh berbagai faktor, salah satunya adalah faktor hama dan penyakit. Umumnya, masalah petani membedakan antara hama dan penyakit, hal ini karena sebagian besar petani kekurangan informasi dan masih mengandalkan pengalaman petani lain untuk mengatasi masalah hama dan penyakit yang ada. Sering terjadi kesalahan dalam membedakan antara hama dan penyakit, seperti hama diberantas dengan obat untuk penyakit (fungisida), sebaliknya, penyakit diberantas dengan obat hama (insektisida). Pada penanganan hama dan penyakit, dibutuhkan konsultan pertanian yang mampu mendiagnosa hama dan penyakit pada tanaman tembakau. Dalam penelitian ini, sistem pakar diagnosis hama dan penyakit pada tanaman tembakau dibangun untuk membantu mendiagnosa jenis hama atau penyakit yang menyerang tanaman tembakau, serta memberikan berbagai solusi untuk hama atau penyakit.

Metode yang digunakan pada sistem pakar ini adalah metode *Certainty Factor*. Metode *Certainty Factor* dipilih karena metode ini cocok dalam proses penentuan identifikasi hama dan penyakit, dan hasil dari penerapan metode ini adalah persentase. Persentase sistem disini merupakan tingkat akurasi penentuan penyakit atau hama yang menjangkiti tanaman tembakau. Penentuan persentase dipengaruhi [oleh nilai MB yang didapat dari sistem dan nilai MD yang didapat dari penilaian](http://repository.unej.ac.id/)  seorang pakar. Berdasarkan penelitian yang dilakukan, penentuan hama atau penyakit yang menyerang tanaman tembakau dipengaruhi oleh pemilihan gejala. Persentase pada konsultasi sistem pakar diambil dari hasil tertinggi pertama dan kedua, sebagai alternatif hama lain atau penyakit yang menyerang tanaman tembakau.

#### **PRAKATA**

<span id="page-9-0"></span>[Puji syukur kehadirat Allah SWT atas segala rahmat dan karunia-Nya, sehingga](http://repository.unej.ac.id/)  penulis dapat menyelesaikan skripsi dengan judul "Penerapan Metode *Certainty Factor* Pada Sistem Pakar Diagnosis Hama dan Penyakit Pada Tanaman Tembakau". Skripsi ini disusun untuk memenuhi salah satu syarat menyelesaikan pendidikan Strata Satu (S1) pada Program Studi Sistem Informasi Universitas Jember.

Penyusunan skripsi ini tidak lepas dari bantuan berbagai pihak. Oleh karena itu, penulis menyampaikan terima kasih kepada:

- 1. Prof. Drs. Slamin, M.Comp.Sc., Ph.D., selaku Ketua Program Studi Sistem Informasi Universitas Jember ;
- 2. Prof. Drs. Slamin, M.Comp.Sc., Ph.D., selaku Dosen Pembimbing Utama dan Windi Eka Yulia Retnani S.Kom.,MT selaku Dosen Pembimbing Anggota yang telah meluangkan waktu, pikiran, dan perhatian dalam penulisan skripsi;
- 3. Dr. Saiful Bukhori, ST., M.Kom. selaku Dosen Pembimbing Akademik yang telah membimbing selama penulis menjadi mahasiswa;
- 4. Seluruh Bapak dan Ibu dosen beserta staf karyawan di Program Studi Sistem Informasi Universitas Jember;
- 5. Ibunda tersayang Karyati Ayahanda Drs.Sarman serta Adik Sayyidah Salmawati yang telah memberikan do'a, semangat dan banyak hal kepada penulis sehingga skripsi ini dapat diselesaikan;
- 6. Saudara saudara saya beserta seluruh keluarga besar yang senantiasa memberi dukungan kepada penulis;
- 7. Sahabat terbaik Khoirul Anwar, Yopi Wahyu Purwanto, Rozi Rikza Akbar, Fiqih Nur Muharrom dan Nafta Ryandika yang selalu memberikan bantuan serta semangat kepada penulis;

- 8. Teman dan sahabat sahabat seperjuangan Adinda Trisna, Raefita Diah P , Ulil Nisak, Yuni Hapdini, Fauziah Risky A dan Hidayatul Hasanah yang telah membantu penulis sehingga skripsi ini dapat diselesaikan;
- 9. Keluarga Besar NEFOTION Program Studi Sistem Informasi;
- 10. Kantor PTPN X Kertosarti Kabupaten Jember yang telah membantu dan mengijinkan penulis untuk melakukan penelitian;
- 11. Semua pihak yang telah membantu dan tidak dapat disebutkan satu-persatu.

Penulis menyadari bahwa laporan ini masih jauh dari sempurna, oleh sebab itu [penulis mengharapkan adanya masukan yang bersifat membangun dari semua pihak.](http://repository.unej.ac.id/)  Penulis berharap skripsi ini dapat bermanfaat bagi semua pihak.

Jember,.........2016

Penulis

### **DAFTAR ISI**

<span id="page-11-0"></span>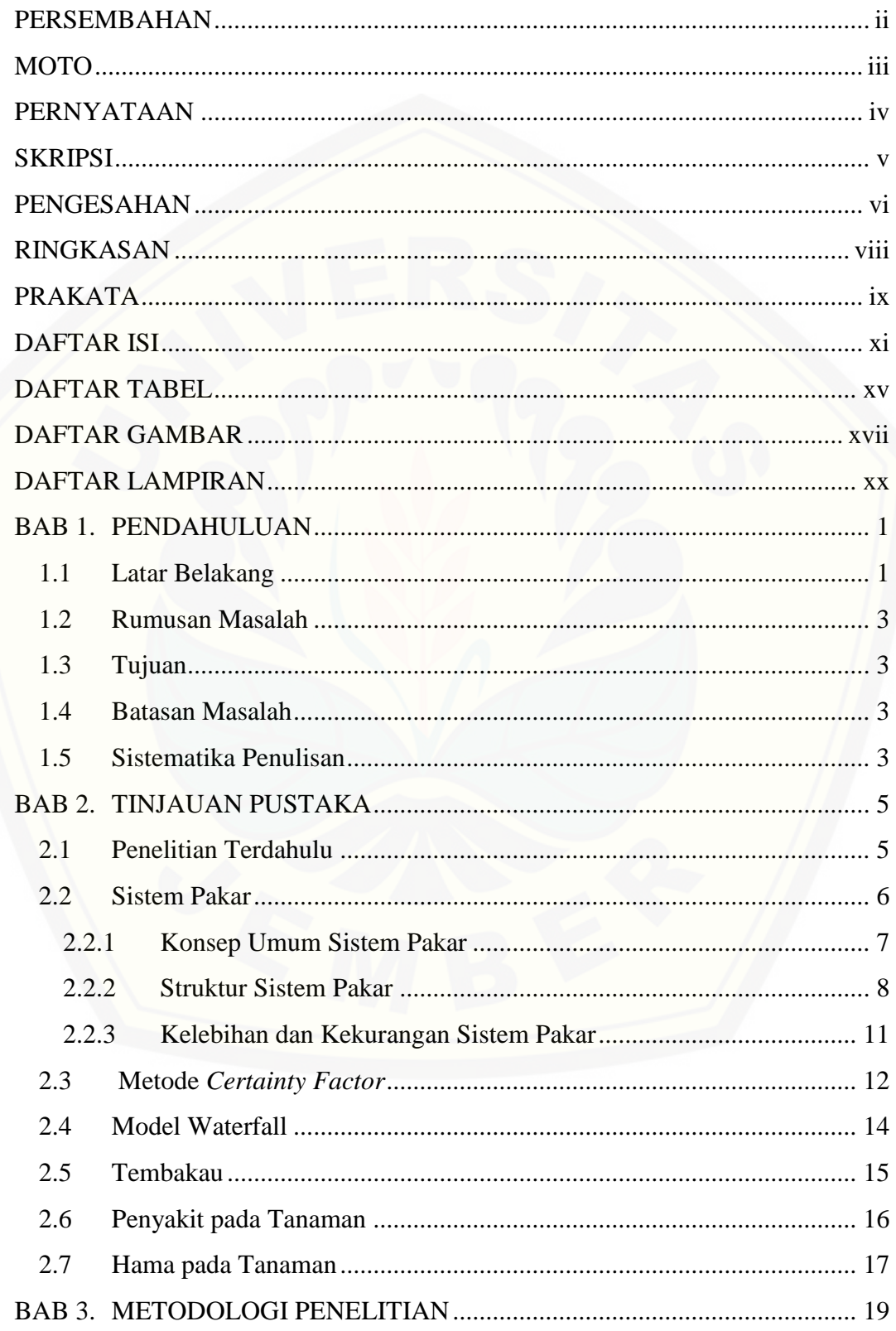

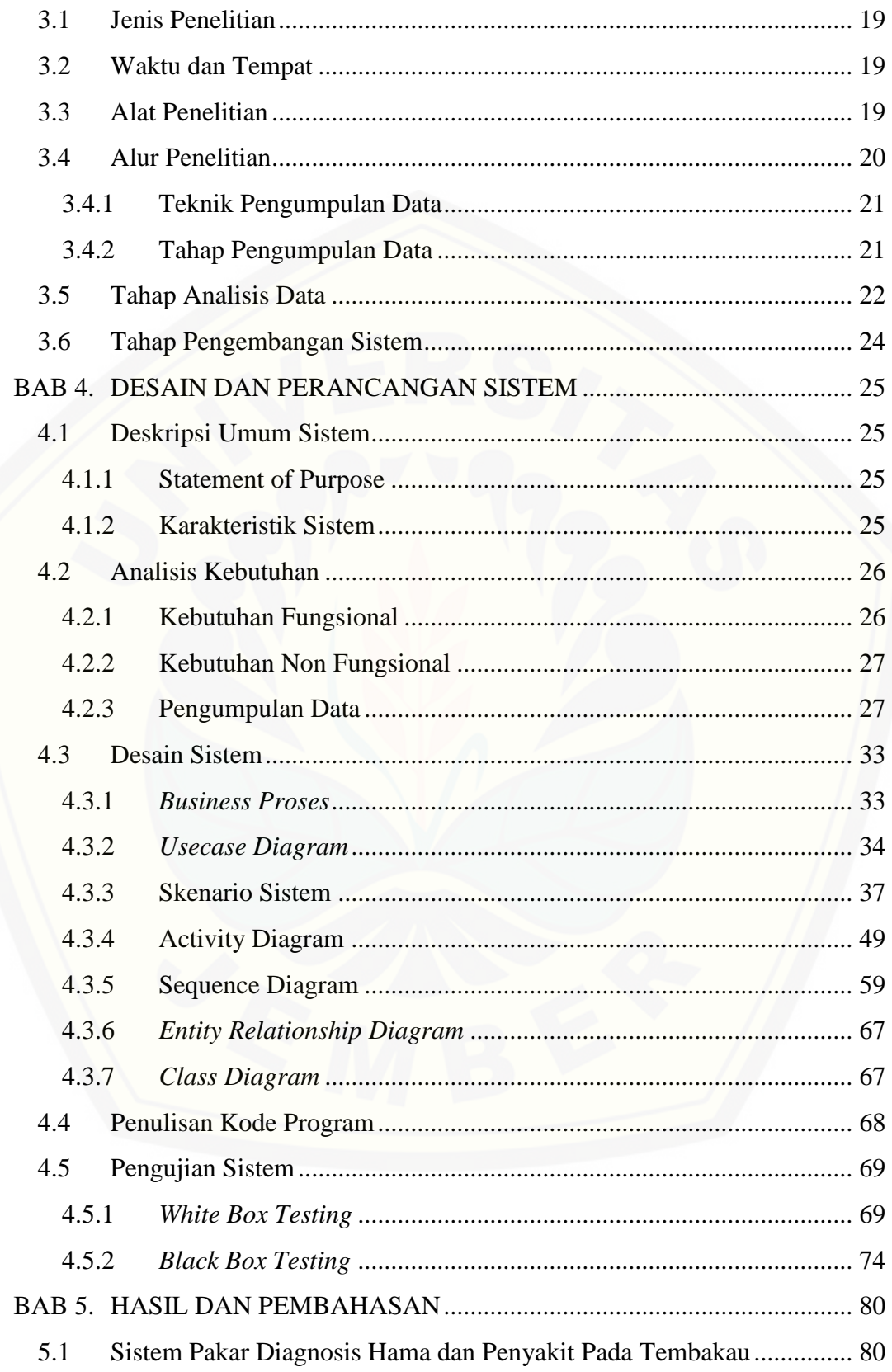

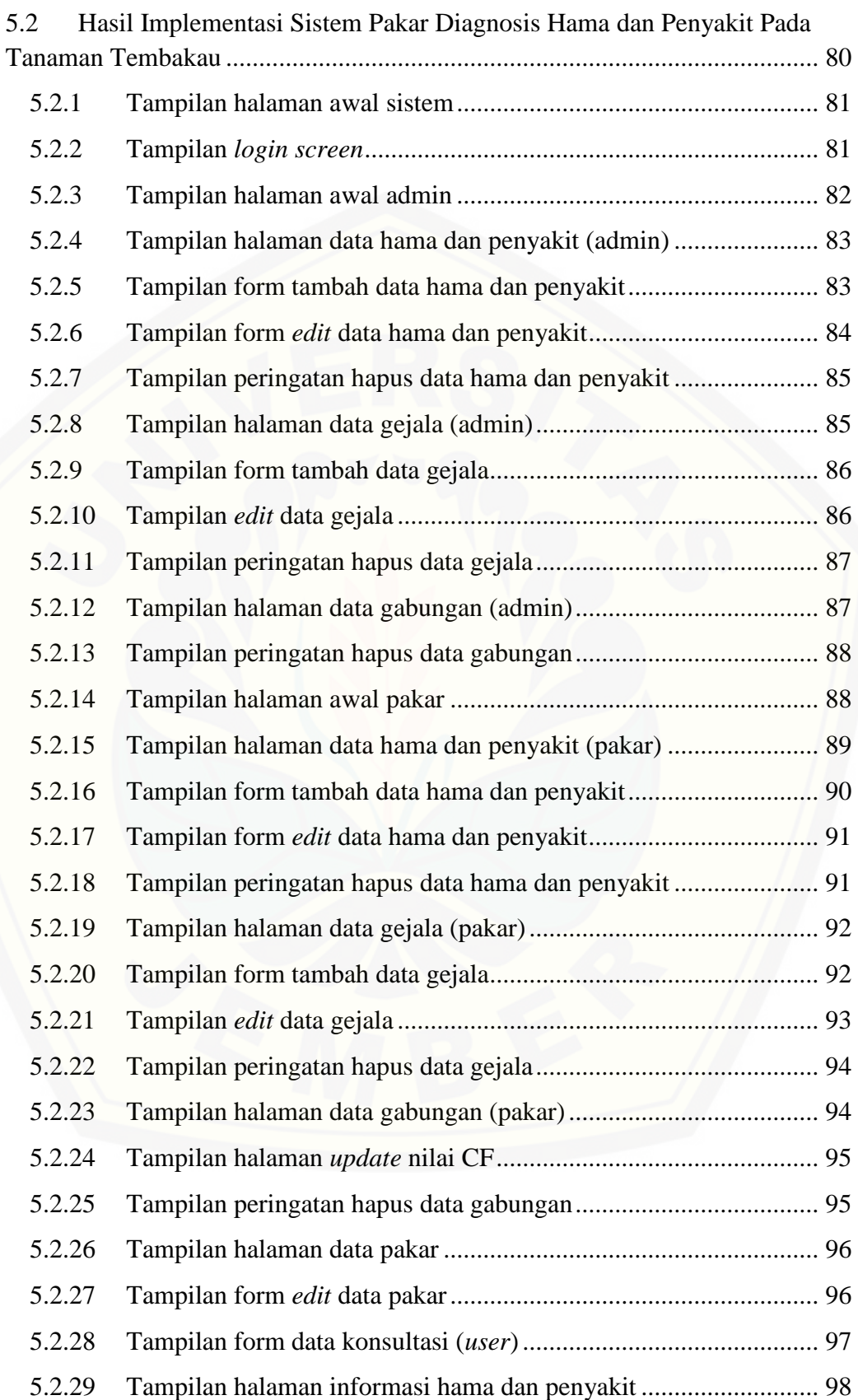

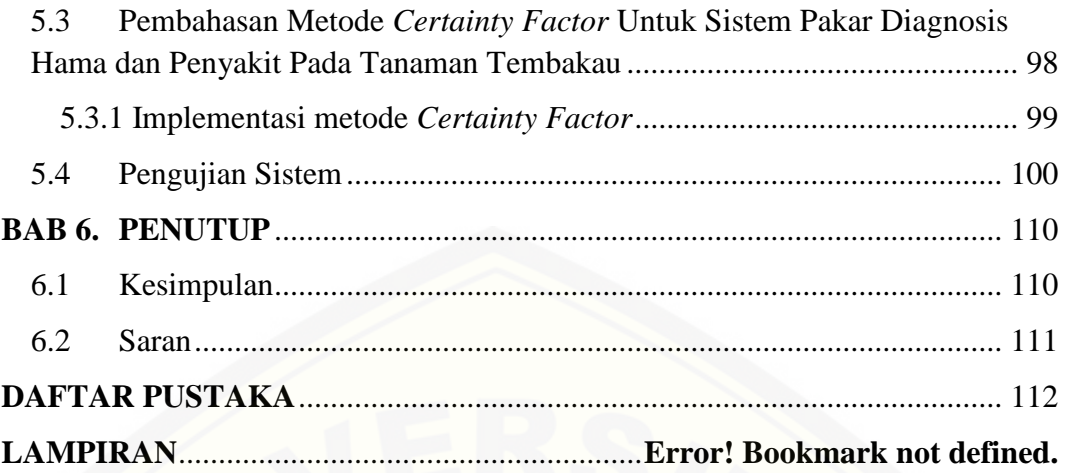

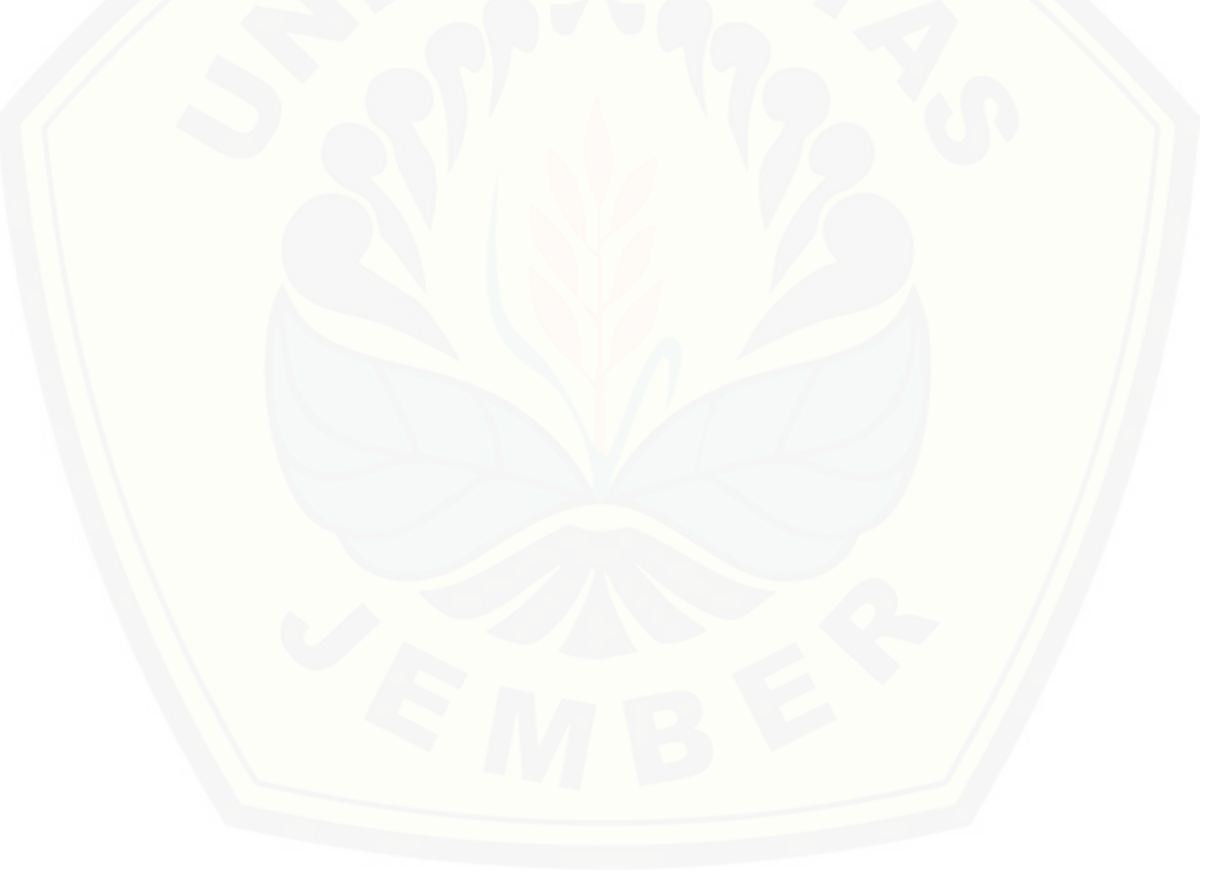

### **DAFTAR TABEL**

<span id="page-15-0"></span>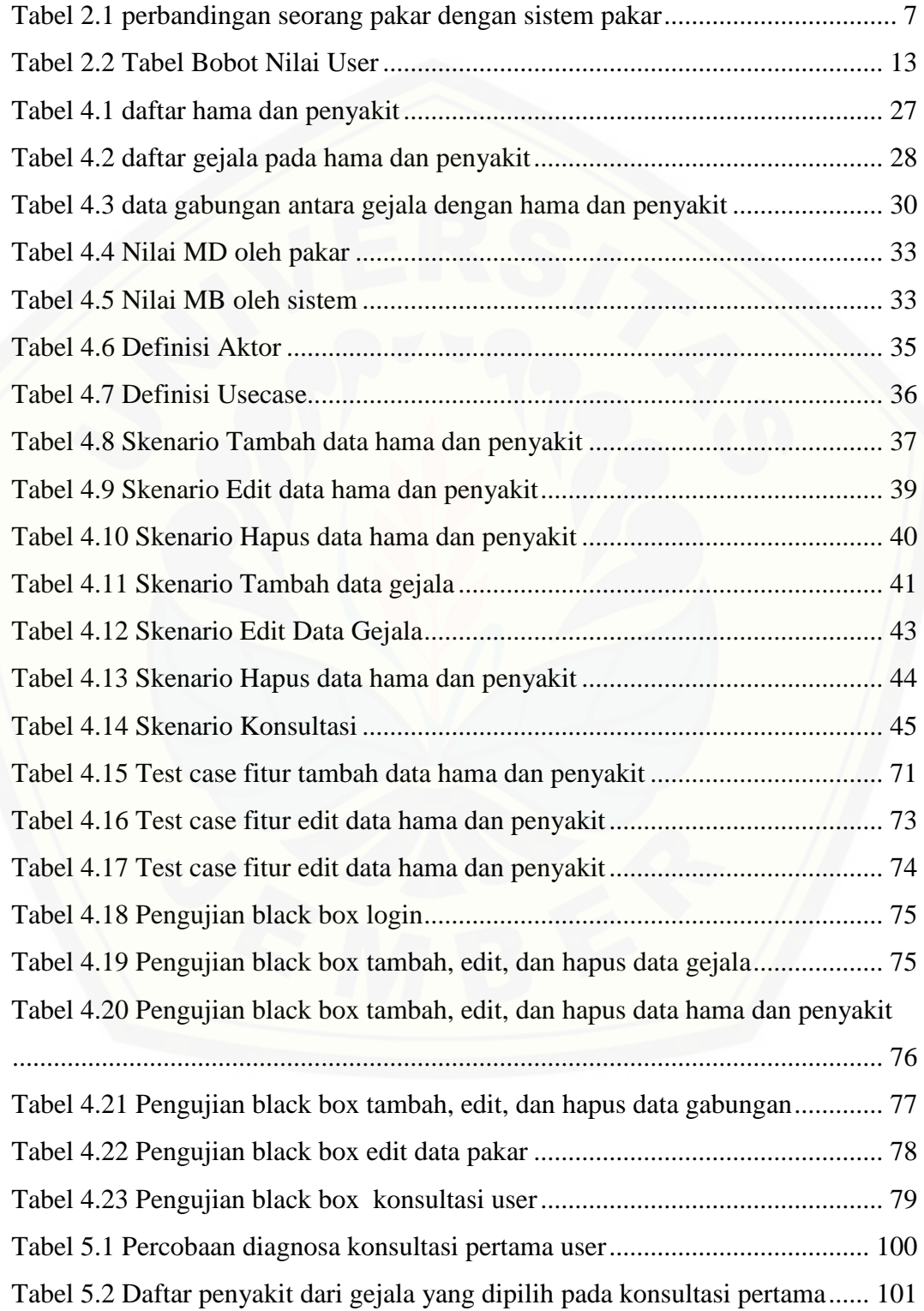

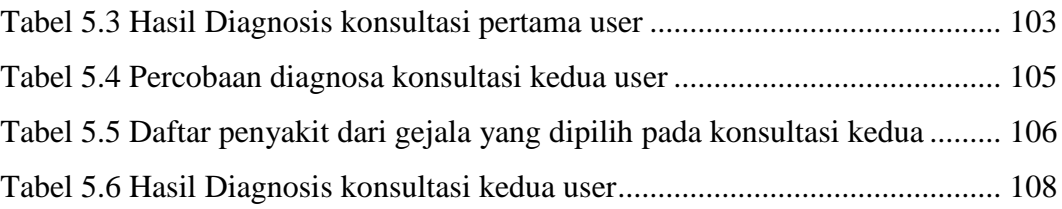

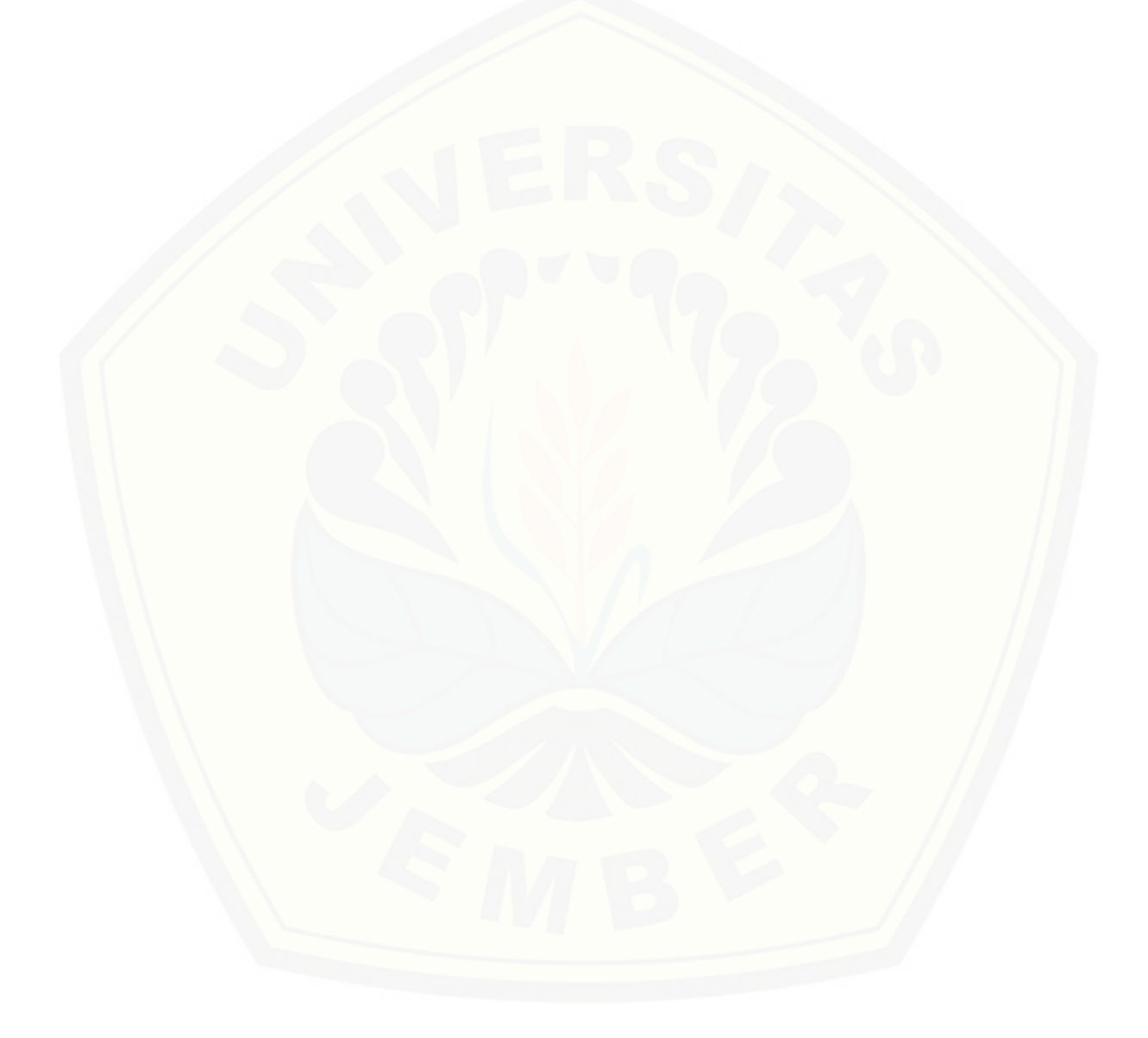

### **DAFTAR GAMBAR**

<span id="page-17-0"></span>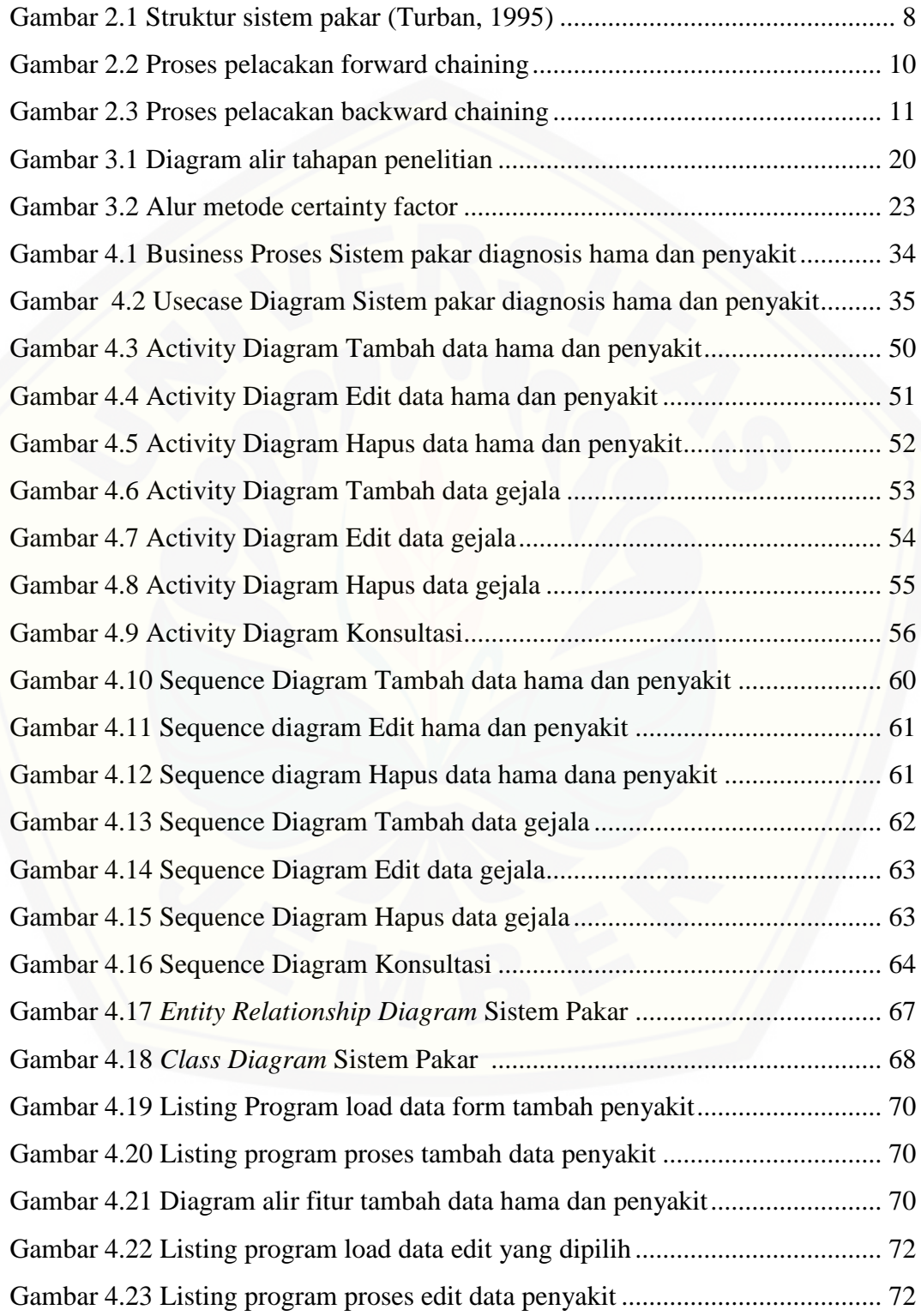

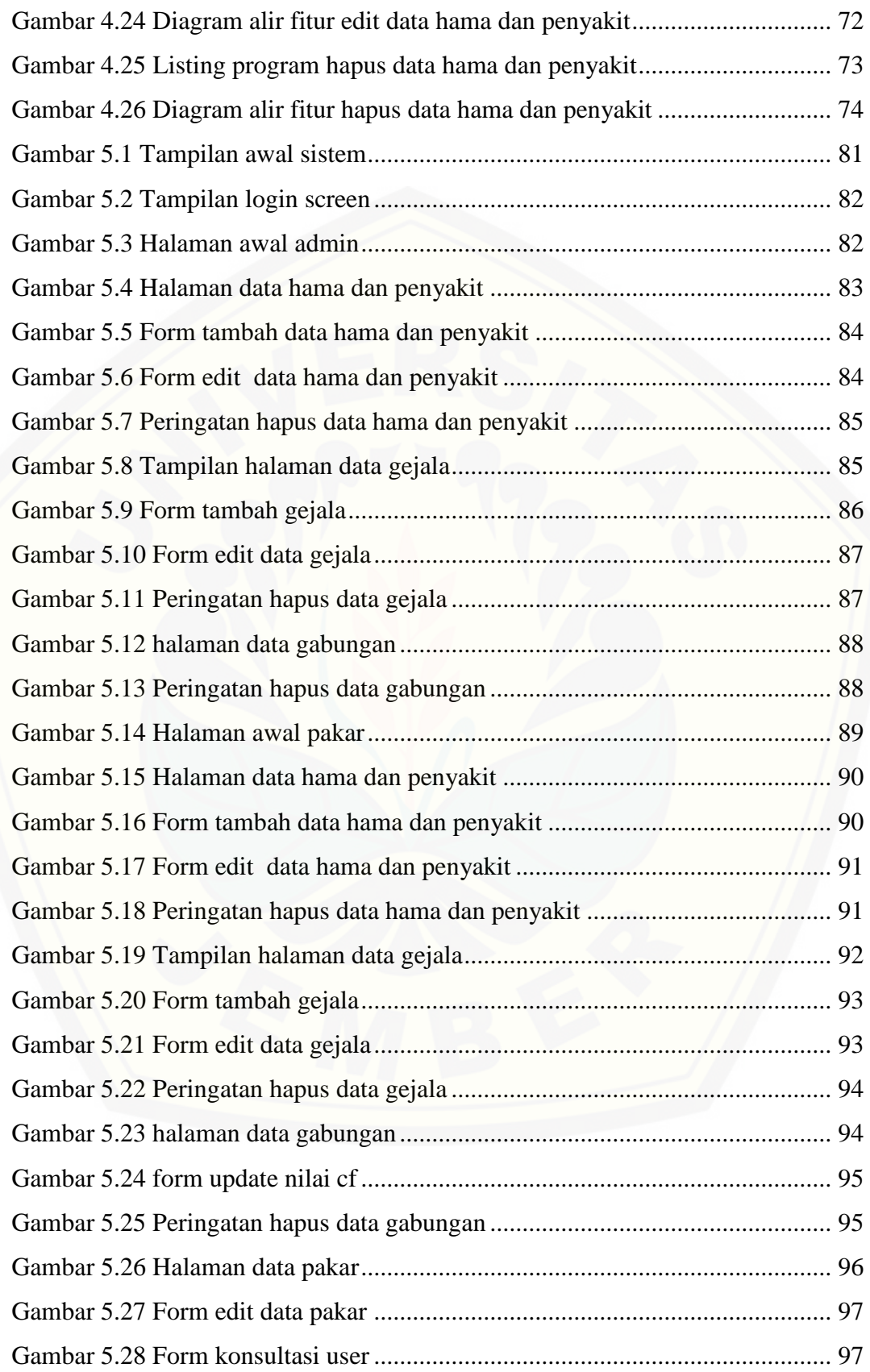

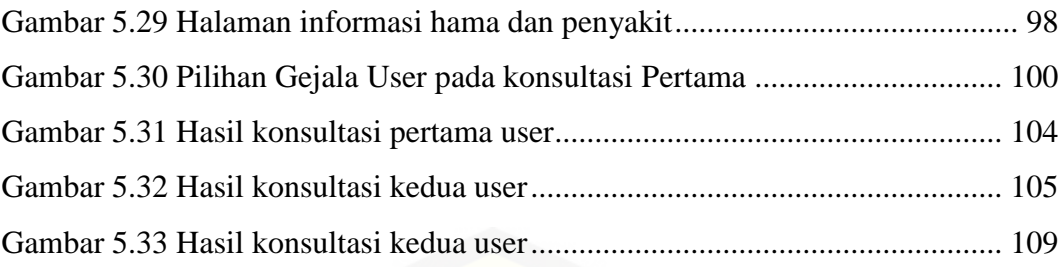

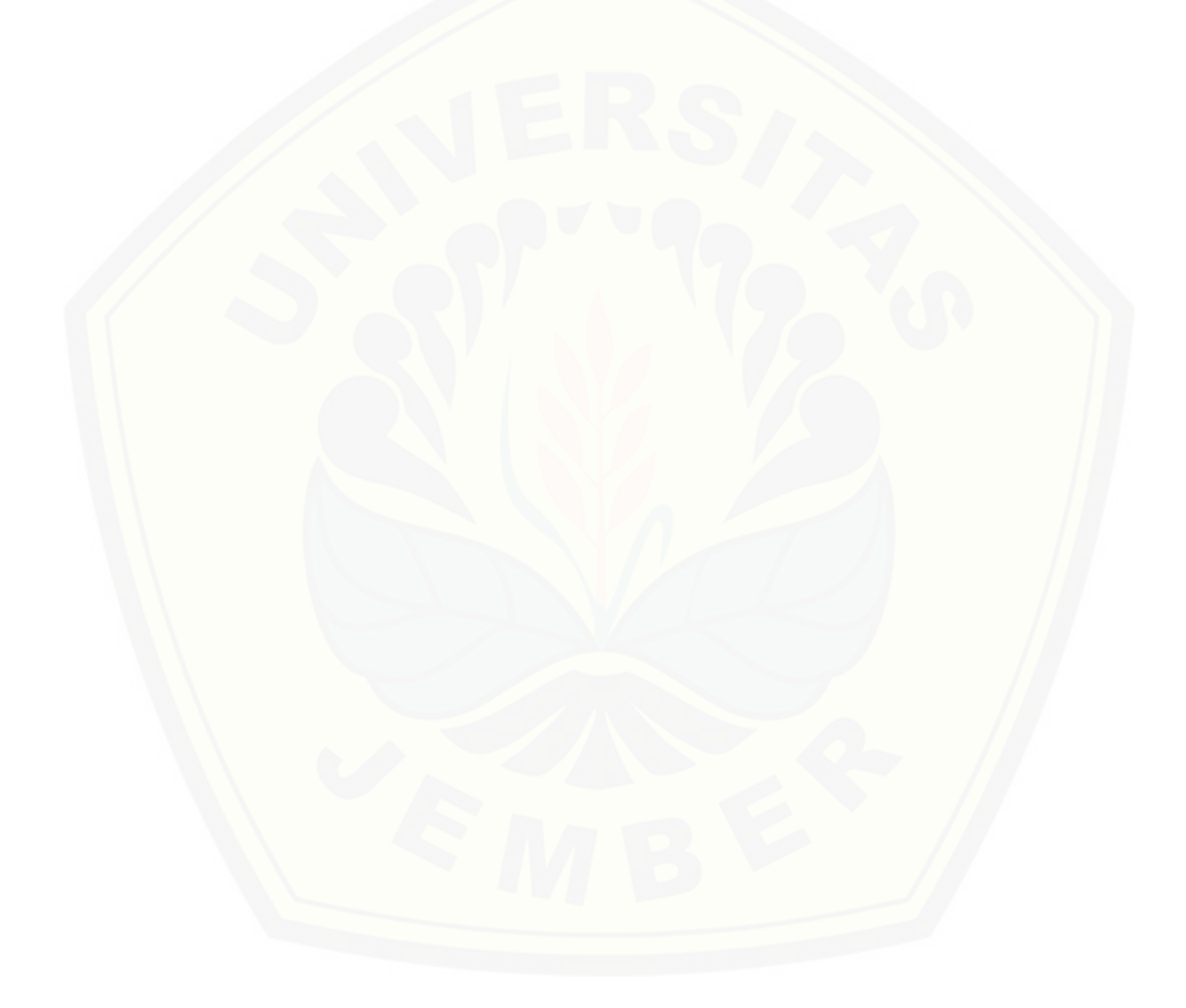

### **DAFTAR LAMPIRAN**

<span id="page-20-0"></span>Lampiran A. Perancangan Sistem..........................**Error! Bookmark not defined.** [Lampiran B. Lampiran Kode Program](http://repository.unej.ac.id/) ..................**Error! Bookmark not defined.**

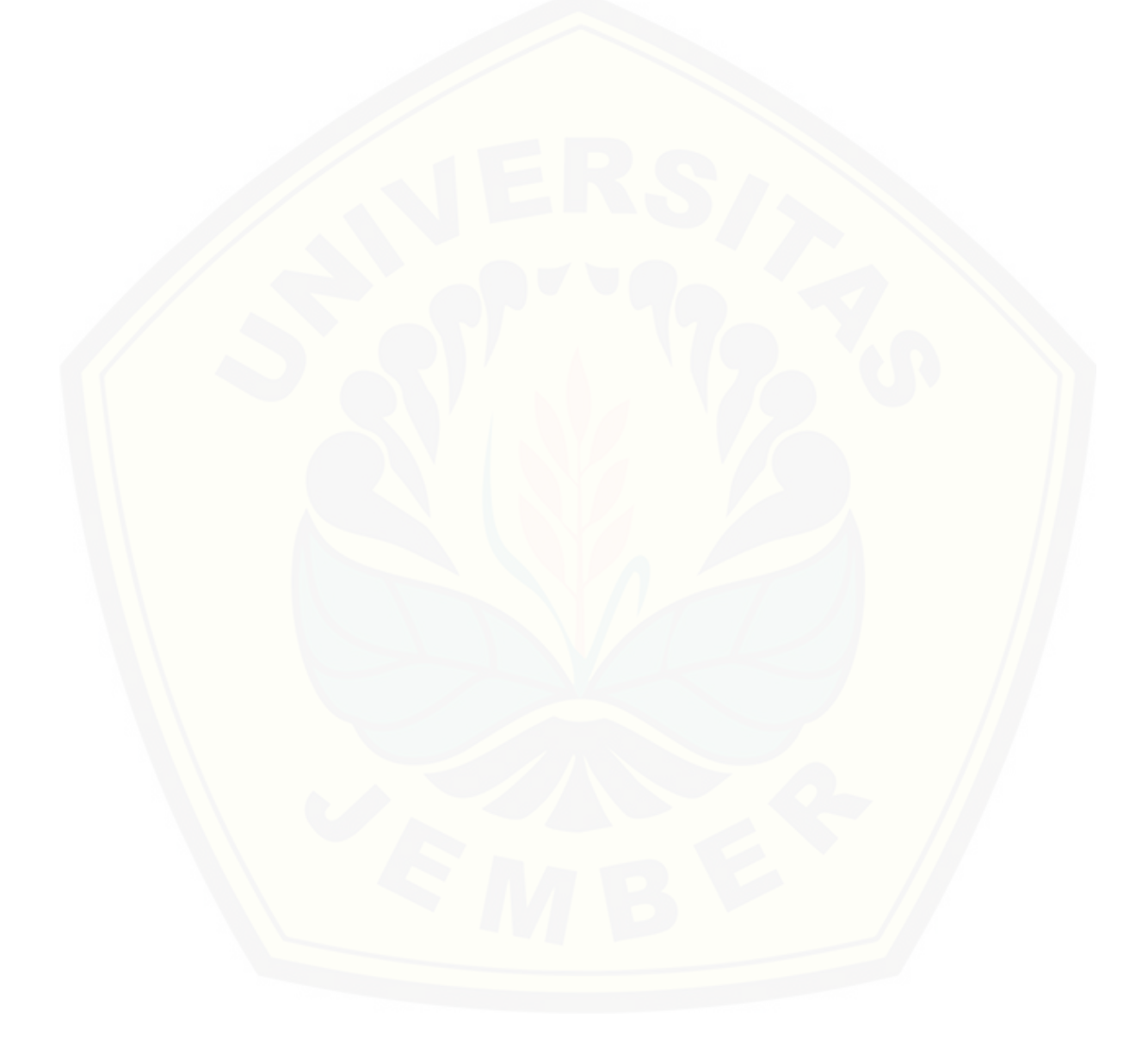

#### **BAB 1. PENDAHULUAN**

#### <span id="page-21-1"></span><span id="page-21-0"></span>**1.1 Latar Belakang**

Tanaman tembakau merupakan jenis tanaman yang sangat dikenal di kalangan masyarakat Indonesia. Tembakau sendiri merupakan jenis tanaman musiman yang tergolong dalam tanaman perkebunan. Tanaman ini tersebar di seluruh nusantara dan mempunyai kegunaan yang sangat banyak terutama untuk bahan baku pembuatan rokok.

Kabupaten Jember terkenal sebagai penghasil salah satu tembakau terbaik di dunia. Melalui potensi tanaman tembakau ini, kabupaten jember telah lama terkenal dan melegenda sebagai "Kota Tembakau" sebagai salah satu daerah produsen dan penghasil tembakau terbesar dengan produk yang berkualitas. Tidak hanya di pasar nasional, bahkan telah lama kota jember dikenal di beberapa negara Eropa seperti Bremen Jerman. Tembakau Jember dimanfaatkan terutama untuk bahan pembalut cerutu (dekblad) , bahan pengikat (binder), serta pengisi (filler) dengan aroma cerutu yang berkualitas.

Hama dan penyakit merupakan masalah utama bagi para petani tembakau, hingga saat ini hama dan penyakit yang menyerang tanaman tembakau sangat bervariasi. Banyak orang, bahkan petani sendiri kesulitan membedakan antara hama dan penyakit, hal ini dikarekan sebagian besar petani kekurangan informasi serta masih bergantung dari pengalaman petani lain untuk mengatasi permasalahan hama dan penyakit yang ada. Sering kali terjadi kesalahan dalam [membedakan antara hama dan penyakit, misal hama diberantas dengan obat untuk](http://repository.unej.ac.id/)  penyakit (fungisida), begitupun sebaliknya, penyakit diberantas dengan obat untuk hama (insektisida). Akibatnya hama dan penyakit tidak terkendali dan tetap menyerang tanaman, sehingga merugikan banyak biaya dan tenaga. Oleh karena itu sangat dibutuhkan seorang konsultan pertanian yang mampu mendiagnosa hama dan penyakit pada tanaman tembakau.

Akan tetapi waktu dan biaya menjadi alasan yang memberatkan petani untuk melakukan kosultasi, kebutuhan akan pengolahan tanaman serta pemeliharaan saja sudah memakan banyak biaya dan tenaga, apalagi untuk melakukan

konsultasi kepada ahli tentang masalah yang dihadapi. Oleh karena itu, untuk mengatasi masalah petani tersebut, maka dirancang suatu sistem pakar diagnosis hama dan penyakit tanaman tembakau dimana sistem ini dapat mendiagnosa hama dan penyakit pada tanaman tembakau dengan meniru cara kerja pakar atau ahli.

Sistem pakar dapat membantu aktivitas para pakar sebagai asisten yang berpengalaman dan mempunyai pengetahuan yang dibutuhkan. Dalam penyusunannya, sistem pakar mengkombinasikan kaidah-kaidah penarikan kesimpulan (*inference rules*) dengan basis pengetahuan tertentu yang diberikan oleh satu atau lebih pakar dalam bidang tertentu. Kombinasi dari kedua hal tersebut disimpan dalam komputer, yang selanjutnya digunakan dalam proses pengambilan keputusan untuk penyelesaian masalah tertentu.

Metode yang digunakan pada penelitian kali ini ialah metode factor kepastian (*certainty factor*), metode ini merupakan metode yang cocok digunakan pada penelitian ini. Selain banyak referensi yang dapat menunjang kelancaran penelitian, hasil metode *certainty factor* yang berupa persentase, cocok untuk hasil program yang dibutuhkan pada penelitian.

Penelitian terdahulu metode *Certainty Factor* menurut Stephanie Halim , Seng Hansun pada jurnal yang berjudul "Penerapan Metode *Certainty Factor* [dalam Sistem Pakar Pendeteksi Resiko Osteoporosis dan Osteoarthritis"](http://repository.unej.ac.id/)  Menyediakan sebuah aplikasi sistem pakar mendeteksi resiko penyakit osteoporosis dan osteoarthritis. Dengan presentasi keakuratan 80% menjadi bukti nyata bahwa diagnosa gejala setiap pakar mempengaruhi tingkat keakuratan sistem.

Penelitian ini diharapkan dapat memberikan solusi terhadap permasalahan yang dihadapi para petani yaitu permasalahan hama dan penyakit pada tanaman tembakau. Sehingga dengan mengimplementasikan aplikasi ini dapat membantu dalam menentukan jenis hama dan penyakit yang menyerang tanaman tembakau, serta memberikan solusi - solusi yang harus dilakukan agar penanganan hama dan penyakit pada tanaman tembakau bisa lebih cepat diatasi.

#### <span id="page-23-0"></span>**1.2 Rumusan Masalah**

Berdasarkan permasalan yang ada pada latar belakang penulisan, maka masalah yang akan dibahas dapat dirumuskan sebagai berikut:

- 1. Bagaimana menerapkan metode *certainty factor* pada sistem pakar diagnosis hama dan penyakit tanaman tembakau?
- 2. [Bagaimana membuat sistem pakar yang dapat memberikan informasi jenis](http://repository.unej.ac.id/)  hama dan penyakit pada tanaman tembakau dengan hasil persentase?

#### <span id="page-23-1"></span>**1.3 Tujuan**

Tujuan yang ingin dicapai dari penelitian ini adalah :

- 1. Mengimplementasikan sistem pakar diagnosis hama dan penyakit pada tanaman tembakau menggunakan metode *certainty factor.*
- 2. Merancang dan membangun aplikasi untuk mendiagnosis hama dan penyakit pada tembakau yang berbasis website*.*

#### <span id="page-23-2"></span>**1.4 Batasan Masalah**

Sesuai latar belakang dan perumusan masalah yang telah diuraikan di atas, batasan masalah dalam penelitian ini adalah :

- 1. Sistem pakar ini memberikan solusi kepada *user* tentang hama dan penyakit pada tembakau dalam bentuk persentase.
- 2. Pembuatan sistem pakar ini menggunakan metode factor kepastian (*Certainty Factor*).
- 3. Jenis hama dan penyakit yang digunakan pada aplikasi merupakan data yang diperoleh dari penelitian di PTPN X Jember.
- 4. Jenis tembakau yang menjadi obyek penelitian adalah tembakau yang ada di PTPN X Jember.
- 5. Sistem pakar yang dibangun berbasis *website.*

#### <span id="page-23-3"></span>**1.5 Sistematika Penulisan**

Sistematika penulisan ini merupakan gambaran umum mengenai isi dari keseluruhan pembahasan, yang bertujuan untuk memudahkan pembaca dalam

mengikuti alur pembahasan yang terdapat dalam penulisan skripsi ini. Adapun sistematika penulisan adalah sebagai berikut :

1. Pendahuluan

Bab ini terdiri atas latar belakang, rumusan masalah, tujuan dan manfaat, batasan masalah dan sistematika penulisan.

2. Tinjauan Pustaka

Bab ini berisi tentang kajian materi, penelitian terdahulu dan informasi apa saja yang digunakan dalam penelitian ini. Dimulai dari kajian pustaka mengenai sistem pakar hingga penggunaan metode *certainty factor*.

3. Metodologi Penelitian

Bab ini menguraikan tentang metode apa yang dilakukan selama penelitian. Dimulai dari tahap pencarian permasalahan hingga pengujian aplikasi seleksi topik skripsi.

4. Desain dan Perancangan Sistem

Bab ini berisi tentang gambaran dan kebutuhan sistem. Gambaran dan kebutuhan sistem tersebut meliputi kebutuhan fungsional, non-fungsional dan desain perancangan sistem, *usecase diagram*, *scenario*, *activity diagram*, *sequence diagram*, *class diagram,* dan *entity relationship diagram* (ERD).

5. Hasil dan Pembahasan

Bab ini menjelaskan tentang hasil dan pembahasan dari penelitian yang [telah dilakukan. Dengan memaparkan hasil penelitian dan hasil percobaan](http://repository.unej.ac.id/)  pengimplementasian sistem.

6. Penutup

Bab ini berisi kesimpulan dari penelitian yang telah dilakukan dan saran untuk penelitian selanjutnya.

#### **BAB 2. TINJAUAN PUSTAKA**

<span id="page-25-0"></span>Pada bagian ini akan dijelaskan teori – teori dan pustaka yang digunakan dalam penelitian. Teori – teori ini diambil dari buku *literature* dan jurnal. Teori yang dibahas adalah teori tentang aplikasi perangkat lunak, sistem pakar, MySql, hama dan penyakit pada tumbuhan, dan metode *certainty factor.* Berikut merupakan teori teori yang digunakan dan dibahas dalam penelitian :

#### <span id="page-25-1"></span>**2.1 Penelitian Terdahulu**

Pada suatu penelitian, metode *Certainty Factor* digunakan untuk mendiagnosis penyakit demam berdarah (Sari, 2013). Dalam penelitian tersebut meneliti penerarapan metode *certainty factor* sebagai konsep sistem pakar untuk mendiagnosis penyakit demam berdarah, yang disebabkan oleh nyamuk Aedes aegepty. Sisem pakar tersebut dirancang sebagai alat bantu untuk mendiagnosis [penyakit demam berdarah dengan basis pengetahuan yang dinamis. Penggunaan](http://repository.unej.ac.id/)  metode *certainty factor* diterapkan pada pilihan gejala yang digunakan untuk mendiagnosis penyakit demam berdarah, setiap gejala yang ada memiliki nilai cf masing - masing, dengan tingkat nilai yang berbeda beda setiap gejalanya, melalui perhitungan derajat keyakinan akan suatu data oleh pakar. Pada sitem pakar tersebut user memilih daftar gejala yang ada dimana setiap pilihan gejala akan membawa user pada pilihan gejala yang selanjutnya, hingga mendapatkan hasil akhir. Pada hasil akhir, sistem pakar menampilkan gejala user, kemungkinan penyakit yang diderita, dan persentase keyakinan akan penyakit yang diderita. Sistem tersebut memberikan hasil berupa kemungkinan penyakit yang dialami, persentase keyakinan, serta nilai keyakinan yang diberikan oleh pengguna dalam menjawab pertanyaan selama sesi konsultasi ketika menggunakan sistem.

Penelitian selanjutnya, dilakukan oleh (Kasmui, 2011) dalam penelitian sistem pakar mengidentifikasi bentuk keris jawa dengan Metode *Certainty Factor*. Dalam penelitian tersebut, peneliti menerapkan metode *certainty factor*  untuk mengidentifikasi keris – keris jawa. Dalam proses identifikasi, masih sering terjadi kerancauan antar berbagai jenis keris serta kurangnya pakar dalam perkerisan. Dalam sistem pakar tersebut terjadi pemindahan data atau pengolahan

informasi yang bersifat *heuristic* yang artinya membangun dan mengoperasikan basis pengetahuan, berisi fakta beserta penalaran tentang keris jawa, diantaranya tentang dapur, jenis luk, tangguh dan nama keris. Pada penelitian tersebut, dibuat sistem pakar menggunakan forward chaining dengan metode *certainty factor*  untuk identifikasi bentuk jawa. Sistem tersebut dapat memberikan diagnosa awal dari bentuk keris jawa, dari ricikan dan jenis luk yang ada, tanpa harus bertanya langsung kepada pakar. Hasil penelitian menunjukan bahwa *certainty factor*  dapat digunakan sebagai cara untuk mengatasi ketidakpastian untuk kasus identifikasi bentuk keris jawa, selain itu dapat membantu para pecinta keris untuk mengidentifikasi jenis keris tanpa harus bergantung pada tenaga ahli (pakar)*.*

#### <span id="page-26-0"></span>**2.2 Sistem Pakar**

Sistem pakar adalah paket perangkat lunak pengambilan keputusan atau pemecahan masalah yang dapat mencapai tingkat performa yang setara atau bahkan lebih dengan pakar manusia di beberapa bidang khusus dan biasanya mempersempit area masalah (Turban, 2005). Sistem ini bekerja untuk mengadopsi pengetahuan manusia ke komputer yang menggabungkan dasar pengetahuan (*knowledge base*) dengan sistem inferensi untuk menggantikan fungsi seorang pakar dalam menyelesaikan suatu masalah.

Secara garis besar sistem pakar *(expert system)* adalah suatu sistem yang berusaha mengapdosi pengetahuan manusia ke komputer, agar komputer dapat menyelesaikan masalah seperti yang biasa dilakukan oleh para ahli. Sistem pakar merupakan salah satu bidang teknik kecerdasan buatan yang cukup diminati karena penerapannya diberbagai bidang baik bidang ilmu pengetahuan, kesehatan maupun ekonomi terbukti sangat membantu dalam mengambil keputusan dan [sangat luas penerapanya. Pada dasarnya sistem pakar merupakan program](http://repository.unej.ac.id/)  komputer yang dirancang untuk memodelkan kemampuan menyelesaikan masalah layaknya seorang pakar (*human expert*).

#### <span id="page-27-0"></span>2.2.1 Konsep Umum Sistem Pakar

Turban (2005) menyatakan bahwa konsep dasar dari suatu system pakar mengandung beberapa unsur / elemen, yaitu keahlian, ahli, pengalihan keahlian, inferensi, aturan, dan kemampuan menjelaskan.

Pengetahuan dari suatu system pakar mungkin dapat direpresentasikan dalam sejumlah cara. Salah satu metode yang paling umum untuk [merepresentasikan pengetahuan adalah dalam bentuk tipe aturan \(rule\)](http://repository.unej.ac.id/)  IF…THEN (Jika…maka).

Menurut Turban (2005), terdapat tiga orang yang terlibat dalam lingkungan sistem pakar, yaitu :

1. Pakar

Pakar adalah orang yang mempunyai keahlian dalam bidang tertentu, yaitu pakar yang mempunyai knowledge atau kemampuan khusus yang orang lain tidak mengetahui atau mampu dalam bidang yang dimilikinya. perbandingan kemampuan seorang pakar dengan sistem pakar seperti pada table 2.1.

| Factor                          | Human Expert      | <b>Expert System</b> |
|---------------------------------|-------------------|----------------------|
| Time availability               | Hari kerja        | Setiap saat          |
| Geografis                       | Lokal / Tertentu  | Di mana saja         |
| Keamanan                        | Tidak tergantikan | Dapat diganti        |
| <i>Perishable</i> / dapat habis | Ya                | Tidak                |
| Performa                        | Variable          | Konsisten            |
| Kecepatan                       | Variable          | Konsisten            |
| Biaya                           | Tinggi            | Terjangkau           |

<span id="page-27-1"></span>Tabel 2.1 perbandingan seorang pakar dengan sistem pakar

#### 2. Perekayasa Sistem (*Knowledge Engineer*)

Perekayasa Sistem merupakan orang yang membantu pakar dalam menyusun area permasalahan dengan menginterpretasikan dan mengintegrasikan jawaban-jawaban pakar atas pertanyaan yang diajukan,

menggambarkan analogi, mengajukan *counter example* dan menerangkan kesulitan-kesulitan konseptual.

3. Pemakai (*user*)

Sistem pakar memiliki beberapa pemakai, diantaranya : pemakai bukan pakar, petani, pelajar, mahasiswa, pembangun sistem pakar yang ingin meningkatkan dan menambah basis pengetahuan, dan pakar.

#### <span id="page-28-0"></span>**2.2.2 Struktur Sistem Pakar**

Sistem pakar disusun oleh dua bagian utama, yaitu lingkungan pengembangan (*development environment*) dan lingkungan konsultasi (*consultasi environment*) Turban (2005). Lingkungan pengembangan sistem pakar digunakan untuk memasukkan pengetahuan pakar ke dalam lingkungan sistem pakar, sedangkan lingkungan konsultasi digunakan oleh penggua yang bukan pakar guna [memperoleh pengetahuan pakar. Pada gambar 2.1 menunjukan skema struktur](http://repository.unej.ac.id/)  sistem pakar.

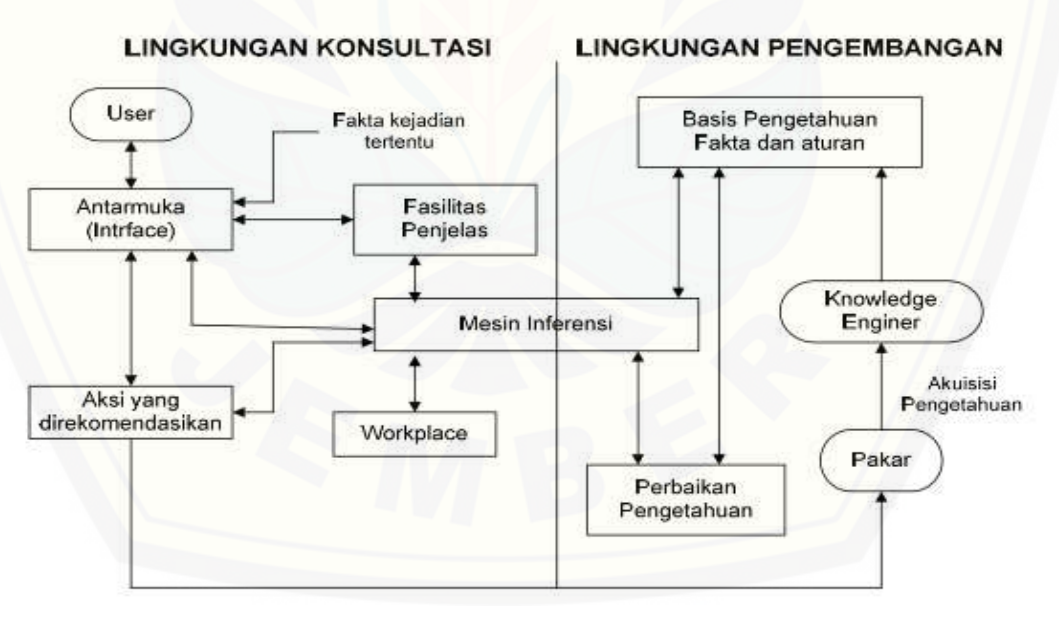

Gambar 2.1 Struktur sistem pakar (Turban, 1995)

Dari gambar 2.1 dapat diketahui berbagai komponen yang terdapat pada sistem pakar, diantaranya.

#### 1. Basis Pengetahuan

Basis pengetahuan berisi pengetahuan-pengetahuan pakar berupa faktafakta, konsep, aturan, prosedur, dan hubungan di antaranya, yang telah direpresentasikan dalam bentuk yang dimengerti oleh sistem (Turban, dkk., 2005). Basis pengetahuan dibutuhkan untuk memahami, memformulasikan, dan memecahkan masalah yang dihadapi oleh sistem, di sini basis pengetahuan berfungsi sebagai sumber referensi untuk mengambil suatu tindakan. Semakin banyak pengetahuan yang dimiliki oleh suatu basis pengetahuan, maka sistem tersebut akan semakin [mendekati sifat "cerdas", dengan kata lain kemampuan sistem akan](http://repository.unej.ac.id/)  semakin mendekati kemampuan pakar.

Dalam sistem pakar (*expert system*), basis pengetahuan merupakan satu komponen yang sangat penting. Basis pengetahuan menyimpan semua pengetahuan yang dimiliki oleh pakar yang berkompeten dalam bidang yang berkaitan. Merupakan dasar pengambilan keputusan dalam suatu sistem pakar, di mana pengambilan keputusan ini berkaitan dengan proses untuk mendapatkan kembali pengetahuan yang sebelumnya telah dikumpulkan dan disimpan.

2. Antarmuka Pengguna (*User Interface*)

User Interface merupakan mekanisme yang digunakan oleh pengguna dan sistem pakar untuk berkomunikasi. Antarmuka menerima informasi dari pemakai dan mengubahnya ke dalam bentuk yang dapat diterima oleh sistem. Selain itu antarmuka menerima informasi dari sistem dan menyajikannnya dalam bentuk yang dapat dimengerti oleh pemakai. Menurut (McLeod, 2001), pada bagian ini terjadi dialog antara program dan pemakai, yang memungkinkan sistem pakar menerima instruksi dan informasi (input) dar pemakai, juga memberikan informasi (output) kepada pemakai.

3. Akuisisi Pengetahuan

Akusisi pengetahuan adalah akumulasi, transfer dan transformasi keahlian dalam menyelesaikan masalah dari sumber pengetahuan ke dalam

program komputer. Dalam tahap ini *knowledge engineer* berusaha menyerap pengetahun untuk selanjutnya ditransfer ke dalam basis pengetahuan. Pengetahuan diperoleh dari pakar, dilengkapi dengan buku, basis data, laporan penelitian dan pengalaman pemakai (Arhami, 2005).

4. Mesin Interfensi

Komponen ini mengandung mekanisme pola pikir dan penalaran yang digunakan oleh pakar dalam menyelesaikan suatu masalah. Mesin inferensi adalah program komputer yang memberikan metodologi untuk [penalaran tentang informasi yang ada dalam basis pengetahuan dan dalam](http://repository.unej.ac.id/)  *workplace*, dan untuk memformulasikan kesimpulan (Turban, 2005).

Inferensi merupakan proses menghasilkan kesimpulan berdasarkan fakta atau pengetahuan yang diketahui atau diasumsikan. Terdapat dua pendekatan untuk mengontrol inferensi dalam sistem pakar berbasis aturan yaitu pelacakan ke depan (*forward chaining*) dan pelacakan ke depan (*backward chaining*).

a. Pelacakan ke depan (*Forward Chaining*)

Pada Metode forward chaining di artikan sebagai pendekatan yang dimotori data. Dalam pendekatan ini pelacakan dimulai dari informasi masukan, dan selanjutnya mencoba menggambarkan kesimpulan. Sehingga metode ini juga sering disebut "*Data driven*".

Proses pelacakan pada *forward chaining* dapat ditunjukkan oleh gambar 2.2.

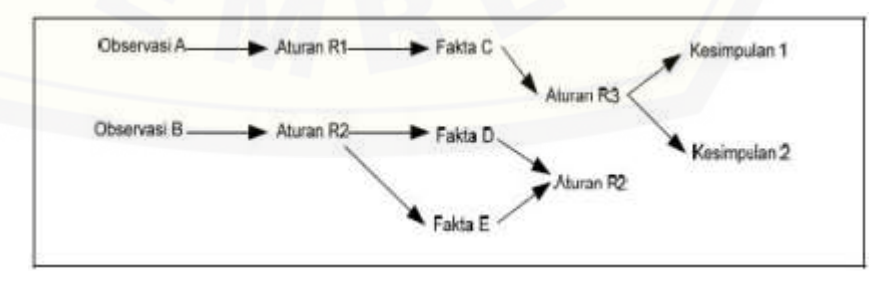

<span id="page-30-0"></span>Gambar 2.2 Proses pelacakan *forward chaining*

#### b. Pelacakan ke belakang (*Backward Chaining*)

Metode backward chaining adalah pendekatan yang dimotori tujuan. Dalam pendekatan ini pelacakan dimulai dari tujuan, selanjutnya dicari aturan yang memiliki tujuan tersebut untuk kesimpulannya. Selanjutnya proses pelacakan menggunakan premis untuk aturan tersebut sebagai tujuan baru dan mencari aturan lain dengan tujuan baru sebagai kesimpulannya. Proses berlanjut sampai semua kemungkinan ditemukan. Metode ini sering disebut "goal driven".

Proses pelacakan pada *backward chaining* dapat ditunjukkan oleh gambar 2.3.

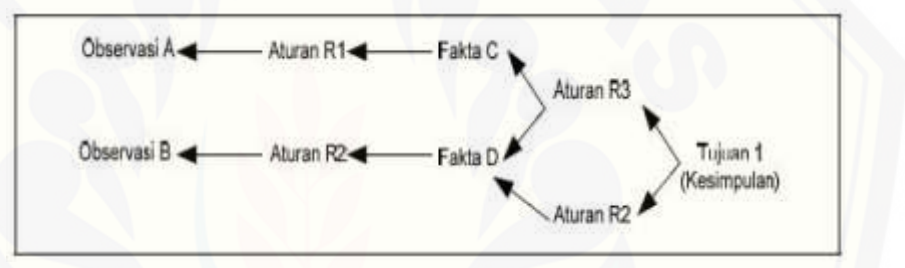

Gambar 2.3 Proses pelacakan *backward chaining*

<span id="page-31-1"></span>5. Perbaikan Pengetahuan

Pakar memiliki kemampuan untuk menganalisis dan meningkatkan kinerjanya serta kemampuan untuk belajar. Kemampuan tersebut penting [dalam pembelajaran terkomputerisasi, sehingga program akan mampu](http://repository.unej.ac.id/)  menganalisis penyebab kesuksesan dan kegagalan yang dialami sistem.

#### <span id="page-31-0"></span>**2.2.3 Kelebihan dan Kekurangan Sistem Pakar**

Menurut (Desiani, 2006), secara garis besar banyak keuntungan yang didapatkan dengan adanya sistem pakar, antara lain :

- 1. Menjadikan pegetahuan dan nasihat lebih mudah didapat
- 2. Meningkatkan output dan produktivitas
- 3. Menyimpan kemampuan dan keahlian pakar
- 4. Meningkatkan penyelesaian masalah menerusi paduan pakar, penerangan, sistem pakar khas.

- 5. Meningkatkan reliabilitas.
- 6. Memberikan *respon* (jawaban) yang cepat
- 7. Merupakan panduan yang *intelligence* (cerdas).
- 8. Dapat bekerja dengan informasi yang kurang lengkap dan mengandung ketidakpastian.
- 9. *Intelligence database* (basis data cerdas), bahwa sistem pakar dapat digunakan untuk mengakses basis data dengan cara cerdas

Disamping memiliki beberapa keuntungan, sistem pakar juga memiliki beberapa kelemahan, antara lain:

- 1. Untuk membuat suatu sistem pakar yang benar-benar berkualitas tinggi sangatlah sulit dan memerlukan biaya yang sangat besar untuk pengembangan dan pemeliharaannya.
- 2. Masalah dalam mendapatkan pengetahuan di mana pengetahuan tidak selalu bisa didapatkan dengan mudah. Karena kadangkala pakar dari masalah yang kita buat tidak ada, dan kalaupun ada kadang-kadang pendekatan yang dimiliki oleh pakar berbeda-beda.
- 3. Sistem pakar tidaklah 100% menguntungkan, walaupun seorang tidak sempurna atau tidak terlalu benar. Oleh karena itu perlu diuji ulang secara teliti sebelum digunakan.
- 4. Terkadang sistem pakar tak dapat membuat keputusan.

#### <span id="page-32-0"></span>**2.3 Metode** *Certainty Factor*

Menurut (T.Sujoto, 2011) certainty factor merupakan suatu metode untuk membuktikan ketidakpastian pemikiran seorang pakar, dimana untuk mengakomodasi hal tersebut seseorang biasanya menggunakan *certainty factor* [untuk menggambarkan tingkat keyakinan pakar terhadap masalah yang sedang](http://repository.unej.ac.id/)  dihadapi. Ada dua cara untuk mendapatkan tingkat keyakinan dari sebuah aturan (*rule*), yaitu dengan menggunakan metode *Net Belief*' dan dengan cara mewawancarai seorang pakar.

Teori Certainty Factor diusulkan oleh Shortlife dan Buchanan pada tahun 1975 untuk mengakomodasi ketidakpastian pemikiran (*inexact reasoning*)

seorang pakar. Seorang pakar, (misalnya dokter) sering kali menganalisis informasi yang ada dengan ungkapan seperti "mungkin", "kemungkinan besar", "hampir pasti". Untuk mengakomodasi hal ini kita menggunakan c*ertainty factor* guna menggambarkan tingkat keyakinan pakar terhadap masalah yang sedang dihadapi. Perhitungan metode c*ertainty factor* didefenisikan rumus (1) berikut :

 $CF[H,E] = MB[H,E] - MD[H,E]$  ..........(1)

dimana :

- CF(H,E) : *certainty factor* dari hipotesis H yang dipengaruhi oleh gejala (*evidence*) E. Besarnya CF berkisar antara -1 sampai 1. Nilai -1 menunjukkan ketidakpercayaan mutlak, sedangkan nilai 1 menunjukkan kepercayaan mutlak.
- MB(H,E): ukuran kepercayaan (*measure of increased belief*) terhadap hipotesis H yang dipengaruhi oleh gejala E.
- MD(H,E): ukuran ketidakpercayaan (*measure of increased disbelief*) terhadap hipotesis H yang dipengaruhi oleh gejala E.

Penerapan motede *certainty factor* berdasarkn bobot yang sering digunakan. Adapun logika metode certainty factor pada pada sesi konsultasi [sistem, pengguna konsultasi diberi pilihan jawaban yang masing-masing memiliki](http://repository.unej.ac.id/)  bobot sebagai berikut :

<span id="page-33-0"></span>

| N <sub>0</sub> | Keterangan        | <b>Nilai User</b> |
|----------------|-------------------|-------------------|
|                | Sangat Yakin      |                   |
| 2              | Yakin             | 0.8               |
| $\mathcal{R}$  | Cukup yakin       | 0.6               |
|                | Sedikit Yakin     | 0.4               |
| 5              | <b>Tidak Tahu</b> | 0.2               |
| 6              | Tidak             |                   |

Tabel 2.2 Tabel Bobot Nilai *User*

Nilai 0 menunjukkan bahwa pengguna konsultasi menginformasikan bahwa user tidak mengalami gejala seperti yang ditanyakan oleh sistem. Semakin pengguna konsultasi yakin bahwa gejala tersebut memang dialami, maka semakin tinggi pula hasil prosentase keyakinan yang diperoleh. Proses penghitungan prosentase keyakinan diawali dengan pemecahan sebuah kaidah yang memiliki premis majemuk, menjadi kaidah-kaidah yang memiliki premis tunggal. Kemudian masing-masing aturan baru dihitung certainty factornya, sehingga diperoleh nilai certainty factor untuk masing-masing aturan, kemudian nilai certainty factor tersebut dikombinasikan.

#### <span id="page-34-0"></span>**2.4 Model Waterfall**

Pembuatan sistem pakar pada penelitian ini menggunakan model *waterfall*. Model *waterfall* ini termasuk model yang sederhana, implementasi [menggunakan model ini lebih mudah dan mempunyai kelebihan prosesnya teratur](http://repository.unej.ac.id/)  dan jadwal pengerjaan sistem lebih menentu. Menurut (Sommerville, 2011), tahapan utama dari *waterfall model* langsung mencerminkan aktifitas pengembangan dasar. Terdapat 5 tahapan pada *waterfall model*, yaitu *requirement analysis and definition*, *system and software design*, *implementation and unit testing*, *integration and system testing*, dan *operation and maintenance*. Alur dari pengembangan model *waterfall* dapat dilihat pada gambar 2.4.

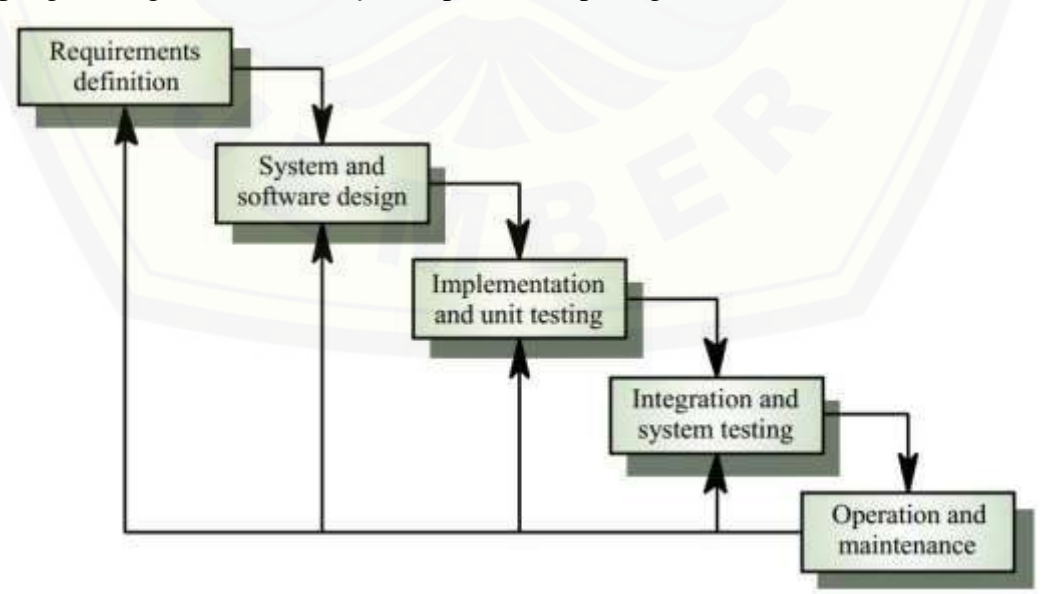

**Gambar 2.4 Metode Waterfall (Sommerville, 2011)**

#### <span id="page-35-0"></span>**2.5 Tembakau**

Menurut Dinas Perkebunan (2002:1) menyatakan pengertian tembakau ialah "Tanaman tembakau yang dikenal dengan nama latinnya *Nicotiana Tabacum* merupakan salah satu tanaman perkebunan yang mempunyai peranan cukup pentingbagi pekenonomian nasional yaitu menyumbang pendapatan negara melalui cukai rokok dan devisa, serta sebagai salah satu sumber ekonomi di pedesaan berupa usaha perkebunan rakyat"

Tanaman tembakau merupakan tumbuhan herba semusim yang ditanam untuk mendapatkan daunnya. Tumbuhan ini termasuk dalam famili Solanaceae. Tembakau adalah genus tanaman yang berdaun lebar yang berasal dari daerah Amerika Utara dan Amerika Selatan. Daun dari pohon ini sering digunakan sebagai bahan baku rokok, baik dengan menggunakan pipa maupun digulung dalam bentuk rokok atau cerutu. Daun tembakau dapat pula dikunyah atau dikulum, dan ada pula yang menghisap bubuk tembakau melalui hidung.

Berdasarkan beberapa pernyataan diatas, tembakau secara umum merupakan tanaman perkebunan rakyat yang ditanam semusim. Jenis tembakau sendiri sangat beragam dengan umur 90 – 120 hari. Mulai dari akar hingga daun, [tanaman tembakau mempunyai banyak manfaat. Namun diperlukan budidaya](http://repository.unej.ac.id/)  yang intensif untuk mendapatkan hasil yang baik.

Pada setiap tanaman memiliki kondisi optimal untuk tumbuh berkembang. Konsidi tersebut dapat dilihat dari berbagai parameter, seperti curah hujan, kesuburan tanah (hara,toksisitas), perlakuan manusia seperti pemupukan, pengolahan lahan dan lainnya.

Menurut Cahyono (1998), ada beberapa jenis tembakau yakni :

- 1. Tembakau Cerutu yang terdiri dari :
	- a. Tembakau Deli, digunakan sebagai pembungkus dalam industri rokok cerutu.
	- b. Tembakau Vorstenlanden, digunakan sebagai pembalut / pengisi rokok cerutu.
- c. Tembakau Besuki, digunakan sebagai pembalut / pengisi rokok cerutu dan daunnya dapat digunakan sebgai pembungkus rokok.
- 2. Tembakau Pipa. Tembakau ini khusus digunakan untuk rokok pipa dan bukan pembuatan rokok cerutu dan rokok kretek.
- 3. Tembakau Sigaret. Tembakau ini digunakan umtuk bahan baku pembuatan rokok sigaret, baik rokok putih maupun rokok kretek.
- 4. Tembakau Asli / Rejangan. Tembakau ini disebut juga tembakau rakyat, dimana tembakau ini diolah dengan direjang lalu dikeringkan dengan penjemuran matahari. Tembakau rakyat digunakan sebagai bahan baku pembuatan rokok kretek atau lainnya.
- 5. Tembakau Asepan yakni tembakau yang daunnya diolah dengan cara pengasapan, tembakau ini digunakan untuk rokok lintingan (tembakau dilinting dengan kertas rokok halus).

Menurut laporan dari Direktorat Jendral Perkebunan Republik Indonesia, [secara garis besar tembakau di Indonesia dibedakan menjadi dua kelompok besar,](http://repository.unej.ac.id/)  yaitu:

- 1. Tembakau asli adalah tembakau yang masuk dan tersebar sejak ratusan tahun yang lalu dan telah beradaptasi dengan lingkungannya
- 2. Tembakau introduksi adalah tembakau yang masuk ke Indonesia sekitar tahun 1900-an, seperti jenis Virginia, Burley, dan Oriental.

### **2.6 Penyakit pada Tanaman**

Menurut Jones(1987) menyebutkan bahwa penyakit tumbuhan adalah adanya penyimpangan dalam proses fisiologi pada tubuh tanaman. Menurut Triharso (1993), penyakit tumbuhan secara umum adalah tentang tanaman yang menderita. Hal ini didasari dari pengertian dari *Plantpathology* yang diartinya adalah *plant* = tumbuhan, *pathos =* menderita, dan *logos* = membicarakan.

Menurut pracaya (2003) Tanaman dikatakan sakit apabila ada perubahan seluruh atau sebagian organ-organ tanaman yang menyebabkan terganggunya kegiatan fisiologis sehari-hari. Secara singkat penyakit tanaman adalah

penyimpangan dari keadaan normal (Pracaya, 2003). Kesimpulan dari pernyataan ini adalah tanaman dapat dikatakan sehat atau normal jika tanaman tersebut dapat menjalankan fungsi-fungsi fisiologis dengan baik, seperti pembelahan dan perkembangan sel, pengisapan air dan zat hara, fotosintesis dan lain-lain. Gangguan pada proses fisiologis atau fungsi-fungsi tanaman dapat menimbulkan penyakit.

Secara umum pengertian penyakit pada tumbuhan adalah hasil dari hubungan yang sangat erat atau adanya saling interaksi antara tanaman inang, dengan proses organisme penyebab penyakit ataupun lingkungan tumbuhan.

Dalam hubungannya dengan penyakit yang menginfeksi tanaman, ada dua konsep yang melatar belakangi tentang terjadinya penyakit. Yang pertama yaitu penyakit yang terjadi, belum ada campur tangan manusia. Timbulnya penyakit ini murni hasil interaksi antara *pathogen,* tanaman inang dan lingkungannya. Maka konsep terjadnya penyakt ini disebut dengan konsep segitiga penyakit (*Plant disease triangle*). Untuk konsep yang kedua yaitu penyakit yang terjadi setelah ada campur tangan manusia, jadi penyakit ini timbul akibat hasil interaksi antara *pathogen,* tanaman inang, lingkungan dan manusia. Konsep terjadinya penyakit ini disebut dengan konsep segi empat penyakit (*Plant disesase square*).

### **2.7 Hama pada Tanaman**

Yang dimaksud dengan hama ialah semua binatang yang mengganggu [dan merugikan tanaman yang diusahakan manusia" \(Pracaya, 2003\). "Hama](http://repository.unej.ac.id/)  tanaman sering disebut 'serangga hama' (*pest*) atau dalam dunia pertanian dikenal sebagai 'musuh petani' (Rukmana, 2002). Para ahli pertanian membuat beberapa versi pengertian (definisi) hama tanaman, diantaranya sebagai berikut:

1. Organisme "jahat" yang mempunyai kemampuan untuk merusak, mengganggu, atau merugikan organisme lainnya (inang);

2. Organisme yang "memusuhi" (merugikan) kesejahteraan manusia;

3. Setiap spesies organisme yang dalam jumlah besar tidak kita kehendaki kehadirannya;

17

4. Organisme yang merugikan dari segi andangan manusia;

5. Organisme hidup yang merupakan saingan kita dalam memenuhi kebutuhan pangan dan pakaian, ata menyerang kita secara langsung.

Berdasarkan pernyataan (pendapat) di atas, hama tanaman dalam arti luas adalah semua organisme atau binatang yang karena aktivitas hidupnya merusak tanaman sehingga menimbulkan kesugian ekonimi bagi manusia. Ada beberapa golongan hama yang biasanya menyerang tanaman budidaya yaitu: [golongan Serangga, golongan Mamalia, golongan Binatang Lunak, dan golongan](http://repository.unej.ac.id/)  Aves (Burung)

#### **BAB 3. METODOLOGI PENELITIAN**

Metode penelitian merupakan langkah dan prosedur yang akan dilakukan dalam mengumpulkan data atau informasi guna memperoleh data dan informasi yang dibutuhkan dalam proses penelitian.

### **3.1 Jenis Penelitian**

Pada penelitian ini digunakan dua jenis penelitian, yaitu penelitian kualitatif dan penelitian kuntitatif. Jenis penelitian kualitatif digunakan karena penelitian ini menganalisa studi kasus yang diteliti dan jenis penelitian kuantitatif digunakan karena dalam penelitian ini menerapkan serta mengkaji teori yang sudah ada sebelumnya untuk sistem pakar hama dan penyakit pada tembakau.

### **3.2 Waktu dan Tempat**

Penelitian ini dilakukan di PT Perkebunan Nusantara X, Kabupaten [Jember. Waktu penelitian ini selama 3 bulan yaitu dimulai bulan Agustus hingga](http://repository.unej.ac.id/)  Oktober 2015.

#### **3.3 Alat Penelitian**

Alat yang digunakan dalam penelitian ini adalah *hardware* berupa satu unit laptop atau komputer yang didalamnya terdapat *software* sebagai berikut :

- *1. Windows 8.1*
- *2. Visual Paradigma*
- *3. Eclipse*
- *4. Xampp*
- *5. DBMS Mysql*
- *6. Mozilla Firefox dan Google Chrome*
- *7. Microsoft Office 2013 dan Microsoft Visio 2010*
- *8. Yed Graph Editor*

#### **3.4 Alur Penelitian**

Alur penelitian menjelaskan urutan penelitian yang akan dilakukan mulai dari studi literartur, teknik pengumpulan data, dan perancangan sistem sampai dengan implementasi sistem. Tahapan yang digunakan dalam penelitian [digambarkan dalam bentuk diagram alir seperti pada gambar 3.1.](http://repository.unej.ac.id/)

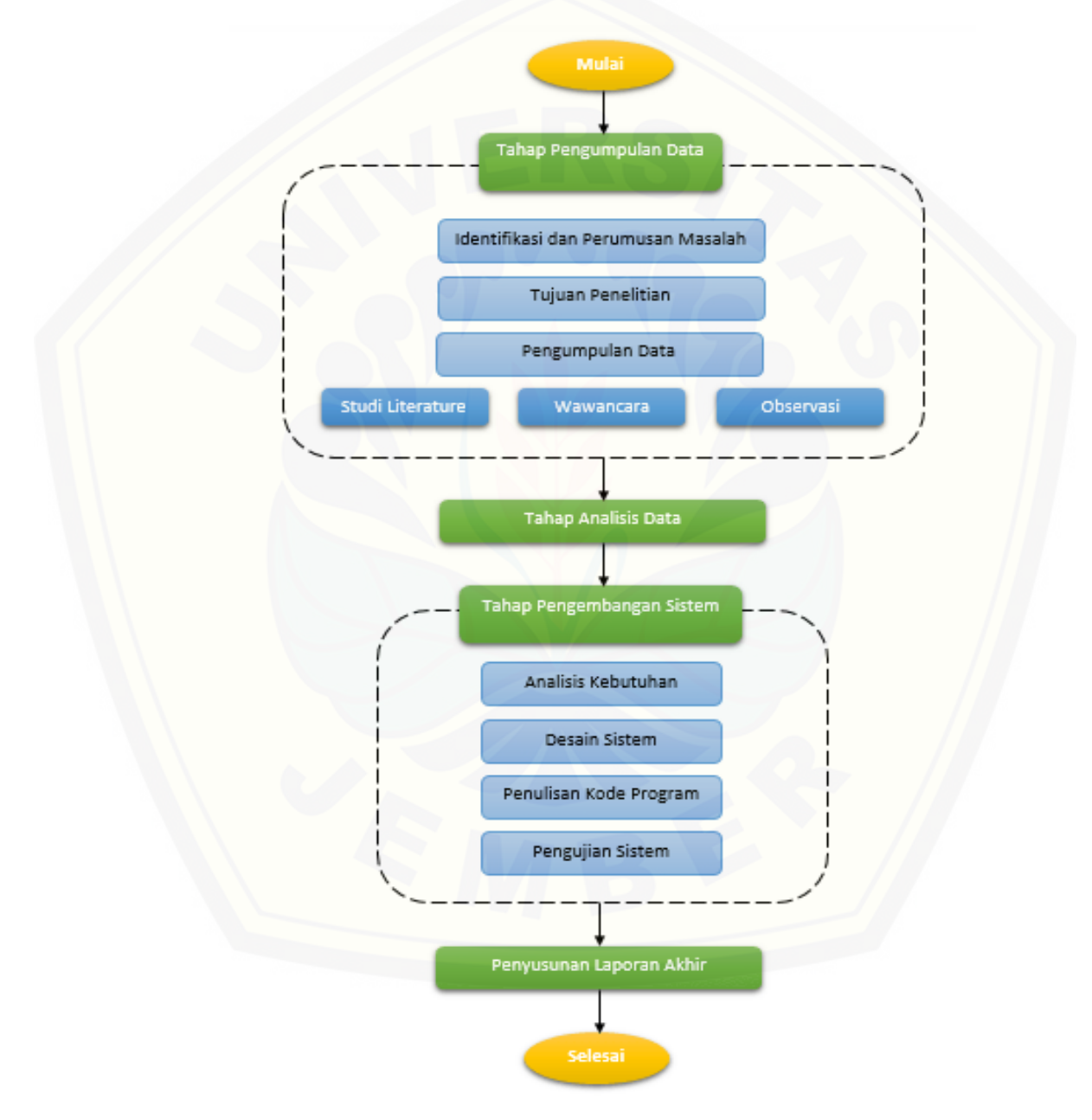

Gambar 3.1 Diagram alir tahapan penelitian

#### **3.4.1 Teknik Pengumpulan Data**

Pengumpulan data diperlukan untuk mendapatkan data yang dibutuhkan dalam membangun Sistem Pakar Diagnosis Hama dan Penyakit pada Tembakau. Proses untuk mendapatkan data tersebut yaitu dengan cara:

1. Studi *Literature*

Studi *literature* merupakan tahapan pengumpulan data dan informasi yang diperlukan untuk proses perancangan sistem. Data dan informasi dapat diperoleh dari lokasi penelitian yaitu PT Perkebunan Nusantara X Jember. Selain itu studi *literature* juga dapat diperoleh melalui jurnal ilmiah, *paper,* serta berbagai buku referensi yang berkaitan dengan penelitian.

2. Wawancara

Teknik penyerapan pengetahuan terdiri atas dua bagian utama, yaitu identifikasi proyek dan penyerapan pengetahuan. Pelaksanaan penyerapan pengetahuan bisanya dilakukan dengan wawancara (*interview*). Metode wawancara yang digunakan adalah diskusi bebas (*talk through*), pembicaraan atas dasar kasus yang menarik (*critical incident technique*) dan reklasifikasi dari tujuan yang akan diraih. Wawancara dilakukan oleh [penulis untuk mengetahui dan mendapatkan informasi mengenai data-data](http://repository.unej.ac.id/)  yang diperlukan dalam membangun sistem pakar diagnosis hama dan penyakit pada tanaman tembakau.

3. Pengamatan (*Observasi*)

Observasi dilakukan untuk mengetahui secara langsung jenis – jenis hama dan penyakit pada tanaman tembakau yang ada pada PT Perkebunan Nusantara X Jember.

### **3.4.2 Tahap Pengumpulan Data**

Pengumpulan data dilakukan untuk memperoleh informasi yang dibutuhkan dalam mencapai tujuan penelitian. Data-data yang digunakan dalam penelitian ini berdasarkan sumber data meliputi data primer dan data sekunder.

1. Sumber Data Primer

Sumber data primer diperoleh langsung dari PT Perkebunan Nusantara X Jember. Meliputi data gejala, hama, penyakit serta solusi solusi yang dilakukan untuk mengatasi hama dan penyakit tersebut.

2. Sumber Data Sekunder

Dalam penelitian ini penulis memperoleh sumber data dari berbagai literature yang berkaitan dengan implementasi metode *certainty factor.*  Literatur ini diperoleh dari buku teks, jurnal yang diperoleh dari internet, dan penelitian sebelumnya

### **3.5 Tahap Analisis Data**

Tahap analisis data dimulai dengan mengelola data yang telah dikumpulkan. Data yang telah terkumpul akan dimasukan dalam perhitungan metode *Certainty Factor (cf)*. untuk tahapan awal admin ataupun pakar [memasukkan data hama dan penyakit yang telah diperoleh. Setelah data hama](http://repository.unej.ac.id/)  atau penyakit beserta solusi solusi telah dimasukkan, langkah selanjutnya ialah memasukkan data gejala, dan proses selanjutnya adalah membuat data gabungan. Data gabungan tersebut terdiri data hama atau penyakit dengan data gejala yang ada. Setelah membentuk data gabungan, pakar memberikan nilai *measure of increased belief* (MB) dan *measure of increased disbelief* (MD) yang nantinya akan menghasilkan nilai *certainty factor(cf).* Data nilai *certainty factor* tersebut yang akan digunakan untuk menghasilkan data persentase pada saat user melakukan konsultasi tentang hama atau penyakit yang dialami pada tanaman tembakau. Alur dari proses metode *certainty factor* dapat dilihat pada gambar 3.2.

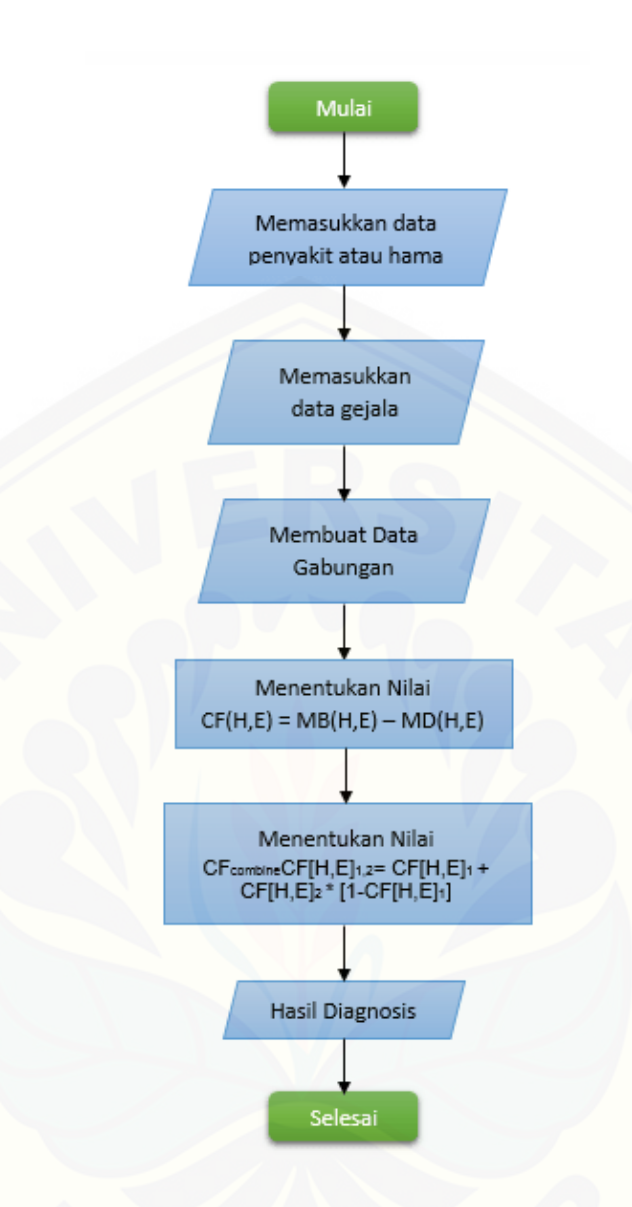

Gambar 3.2 Alur metode *certainty factor*

Sesuai dengan flowchart metode *certainty factor* pada gambar 3.2 tahap awal adalah menentukan data gejala dan data hama atau penyakit yang akan [digunakan. Data yang diterapkan dalam penelitian ini adalah hasil dari data yang](http://repository.unej.ac.id/)  telah didapat dari PTPN X Jember. Data gejala yang digunakan berjumlah 40 gejala sedangkan data hama atau penyakit berjumlah 14 penyakit. Setelah menentukan data gejala dan data hama maupun penyakit, selanjutnya ialah menentukan data gabungan. Data gabungan tersebut terdiri atas gabungan data gejala dan data hama maupun penyakit.

#### **3.6 Tahap Pengembangan Sistem**

Didalam pembuatan sistem pakar diagnosis hama dan penyakit ini mengikuti tahapan *Software Development Life Cycle* (SDLC) *waterfall*. Penggunaan SDLC *waterfall* bertujuan untuk memudahkan alur pembuatan *software*. Tahapan SDLC dengan metode waterfall meliputi tahapan analisis, desain, implementasi, pengujian, dan pemeliharaan.

Setelah tahap pengumpulan data selesai, selanjutnya data akan dianilisis menggunakan metode *certainty factor* (cf). Kemudian akan dilanjutkan ke [perancangan sistem dengan menggunakan konsep berbasis objek dengan](http://repository.unej.ac.id/)  pemodelan *Unified Modelling Language* (UML). Pemodelan UML yang digunakan pada penelitian ini antara lain, *Business Process*, *Usecase Diagram*, *Scenario*, *Sequence Diagram*, *Activity Diagram*, *Class diagram* dan *Entity Relationship Diagram* (ERD). Setelah tahap perancangan selesai, dilanjutkan dengan tahap implementasi menggunakan bahasa pemrograman *Java programming*. Hasil perancangan dan implementasi kemudian akan ditesting menggunakan *White Box* dan *Black Box*.

#### **BAB 5. HASIL DAN PEMBAHASAN**

Bab ini menjelaskan tentang hasil pembuatan sistem dan juga pembahasannya. Penelitian ini menghasilkan sebuah sistem pakar diagnosis hama dan penyakit pada tanaman tembakau. Pembahasan ini bertujuan untuk menjelaskan bagaimana penelitian ini menjawab rumusan masalah serta tujuan dan manfaat dari sistem pakar hama dan penyakit pada tanaman tembakau ini.

#### **5.1 Sistem Pakar Diagnosis Hama dan Penyakit Pada Tembakau**

Sistem pakar diagnosis hama dan penyakit pada tanaman tembakau memiliki tiga hak akses yaitu *user*, admin dan pakar. Bagian *user* memiliki beberapat fitur utama yaitu menu view hama dan penyakit serta menu konsultasi. Menu konsultasi ini berfungsi untuk melakukan perhitungan terhadap data – data gejala yang dipilih oleh user, sistem akan melakukan perhitungan *certainty factor*  untuk mendapatkan hasil persentase hama atau penyakit berdasarkan gejala yang dipilih *user*. Admin memiliki beberapa fitur utama yaitu data gejala*,* data hama dan penyakit serta data gabungan. Menu ini berfungsi untuk admin jika akan menginputkan data baru, mengupdate data baru, dan menghapus data, kemudian dilengkapi dengan fitur pendukung yaitu *login, logout*. Sedangkan bagian Pakar [memiliki fitur utama data update nilai cf dan update data pakar, kedua fitur](http://repository.unej.ac.id/)  tersebut hanya dapat diakses oleh pakar. Selain menu utama, pakar juga meliliki hakk akses terhadap beberapa fitur, diantaranya menu data hama dan penyakit, menu data gejala dan menu data gabungan.

### **5.2 Hasil Implementasi Sistem Pakar Diagnosis Hama dan Penyakit Pada Tanaman Tembakau**

Hasil implementasi sistem pakar diagnosis hama dan penyakit pada tembakau yang dibangun pada penelitian ini terdiri atas beberapa fitur yang dapat diakses oleh user (admin, pakar dan *user*). Sistem ini dapat memudahkan pengguna untuk membantu dalam melakukan kosultasi terhadapat sistem. Sistem pakar diagnosis hama dan penyakit disini berfungsi sebagai pengganti seorang

pakar yang berguna untuk melakukan proses konsultasi dengan *user* terhadap hama maupun penyakit yang sedang menyerang tanaman tembakau *user*, beberapa fitur yang ada pada sistem pakar ini, diantaranya.

### **5.2.1 Tampilan halaman awal sistem**

Halaman awal sistem merupakan tampilan awal saat sistem pakar [diagnosis hama dan penyakit pada tembakau mulai dijalankan. Pada halaman awal](http://repository.unej.ac.id/)  sistem terdapat menu yang dapat digunakan oleh *user* untuk mengakses sistem. Tampilan halaman awal sistem dapat dilihat pada gambar 5.1.

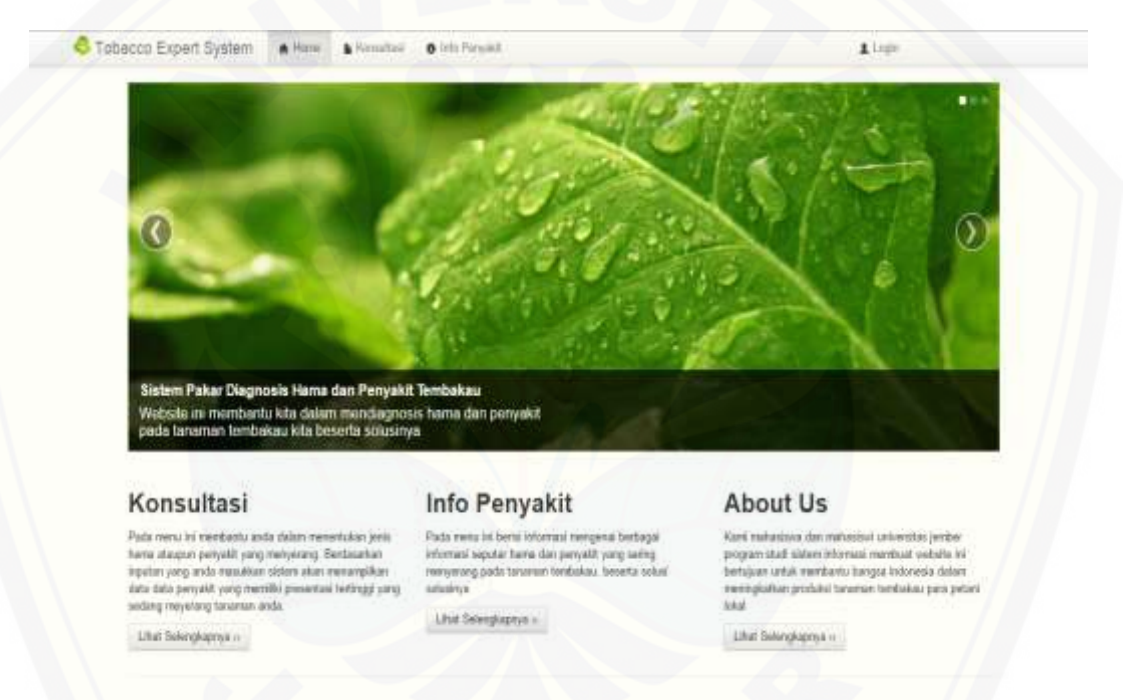

Gambar 5.1 Tampilan awal sistem

### **5.2.2 Tampilan** *login screen*

*Login* Screen merupakan tampilan yang dapat diakses user admin dan pakar. Pada saat proses login dijalankan, dilakukan pengkoneksian data kedalam database sistem. Gambar *login screen* dapat dilihat pada gambar 5.2

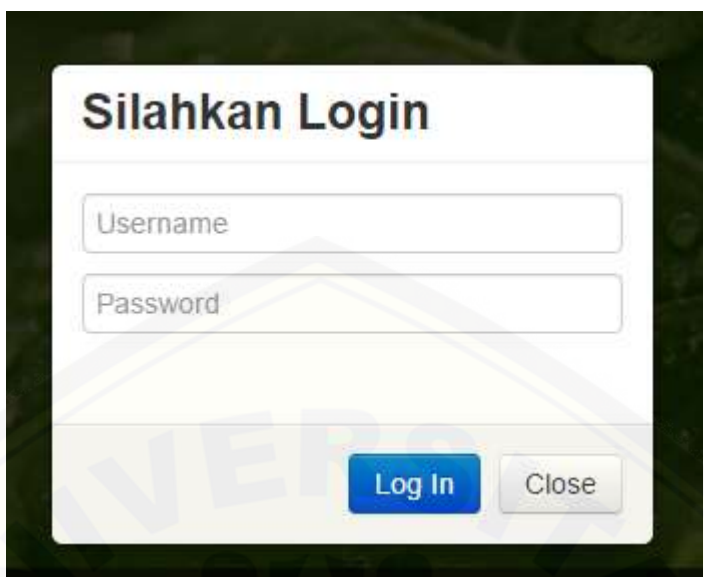

Gambar 5.2 Tampilan *login screen*

### **5.2.3 Tampilan halaman awal admin**

 $\label{eq:loss} \begin{minipage}{0.9\linewidth} \textit{Link} \textit{Saking} \textit{Say} \textit{cay} \textit{cay} \textit{u} \textit{u} \textit{v} \textit{d} \textit{u} \textit{u} \textit{u} \textit{d} \textit{u} \textit{d} \textit{u} \textit{d} \textit{u} \textit{d} \textit{u} \textit{d} \textit{u} \textit{d} \textit{d} \textit{d} \textit{d} \textit{d} \textit{d} \textit{d} \textit{d} \textit{d} \textit{d} \textit{$ 

Halaman awal Admin merupakan tampilan awal saat sistem pakar diagnosis hama dan penyakit pada tembakau telah diakses oleh seorang admin. Setelah melakukan proses *login,* admin baru bisa mengakses halaman admin [tersebut. Pada halaman awal admin terdapat berbagai menu yang dapat digunakan](http://repository.unej.ac.id/)  oleh *admin* untuk mengakses sistem. Tampilan halaman awal sistem dapat dilihat pada gambar 5.3.

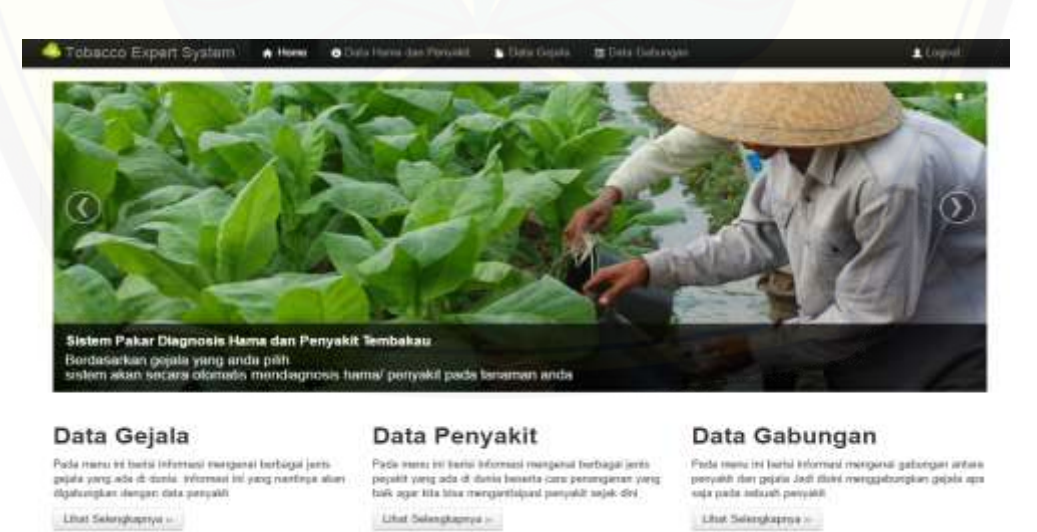

Gambar 5.3 Halaman awal admin

Litut Selengkapisa

#### **5.2.4 Tampilan halaman data hama dan penyakit (admin)**

Halaman Data Hama dan Penyakit merupakan tampilan awal setelah menakan tombol menu data hama dan penyakit. Halaman ini diakses oleh seorang admin. Halaman data hama dan penyakit berisi data – data hama dan penyakit yang telah ter *input* kedalam sistem dan tersimpan dalam *database.* Tampilan halaman data hama dan penyakit dapat dilihat pada gambar 5.4.

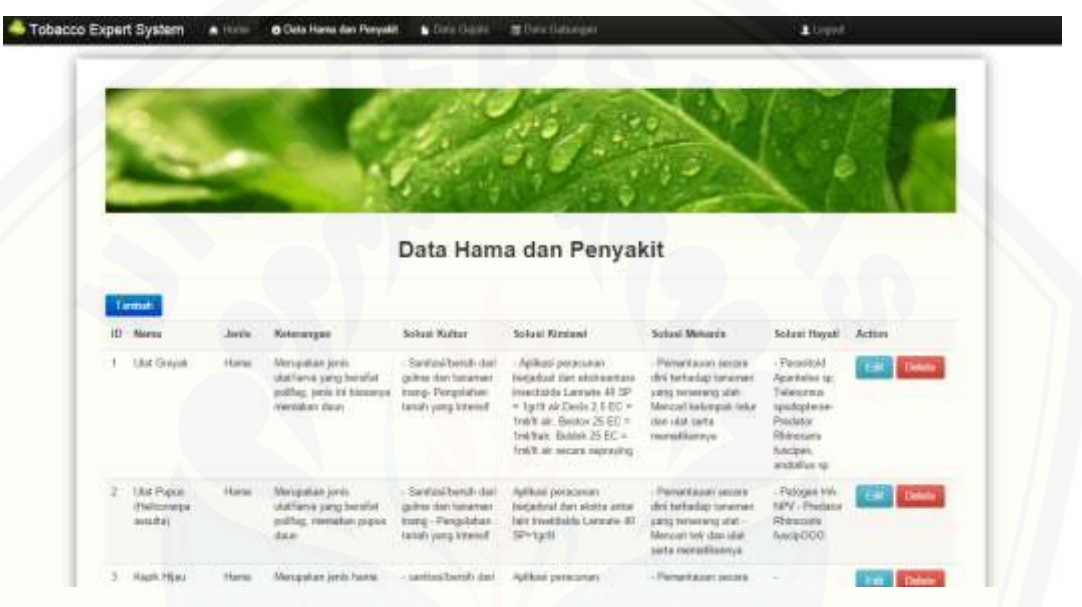

Gambar 5.4 Halaman data hama dan penyakit

### **5.2.5 Tampilan form tambah data hama dan penyakit**

[Form Tambah data hama dan penyakit merupakan form halaman yang](http://repository.unej.ac.id/)  dapat diakses oleh seorang admin. Halaman tambah data hama dan penyakit berisi form tambah data yang digunakan untuk menambah data hama maupun penyakit yang selanjutnya akan disimpan dalam database. Tampilan form data hama dan penyakit dapat dilihat pada gambar 5.5.

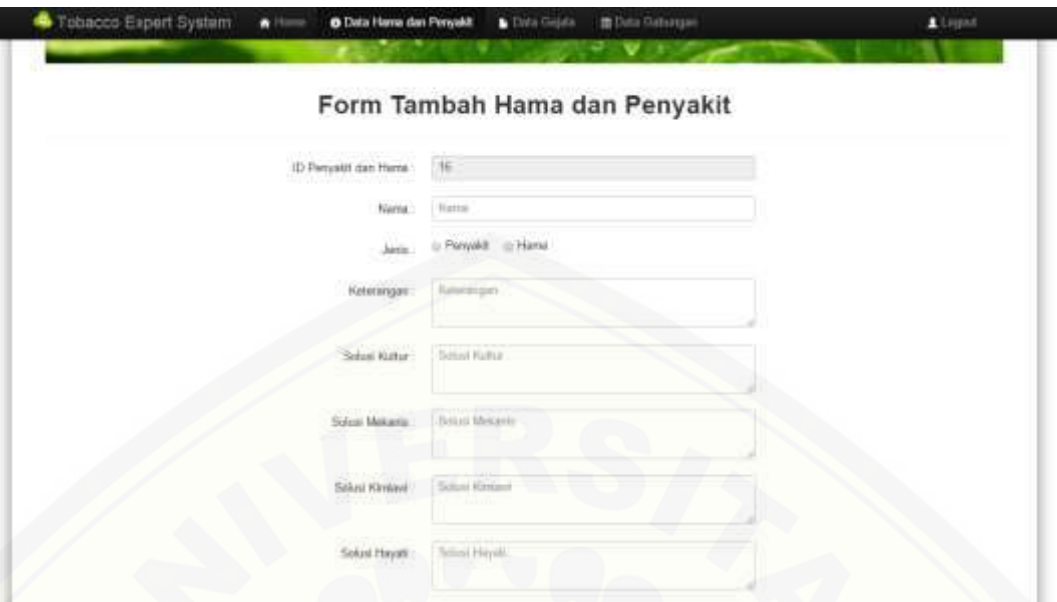

Gambar 5.5 Form tambah data hama dan penyakit

### **5.2.6 Tampilan form** *edit* **data hama dan penyakit**

Form *Edit* data hama dan penyakit merupakan form halaman yang dapat diakses oleh seorang admin. Halaman e*dit* data hama dan penyakit berisi form *edit* [data yang digunakan untuk mengubah data hama maupun penyakit yang sudah ter](http://repository.unej.ac.id/)  input ,selanjutnya perubahan data tersebut akan disimpan dalam database. Tampilan form data hama dan penyakit dapat dilihat pada gambar 5.6.

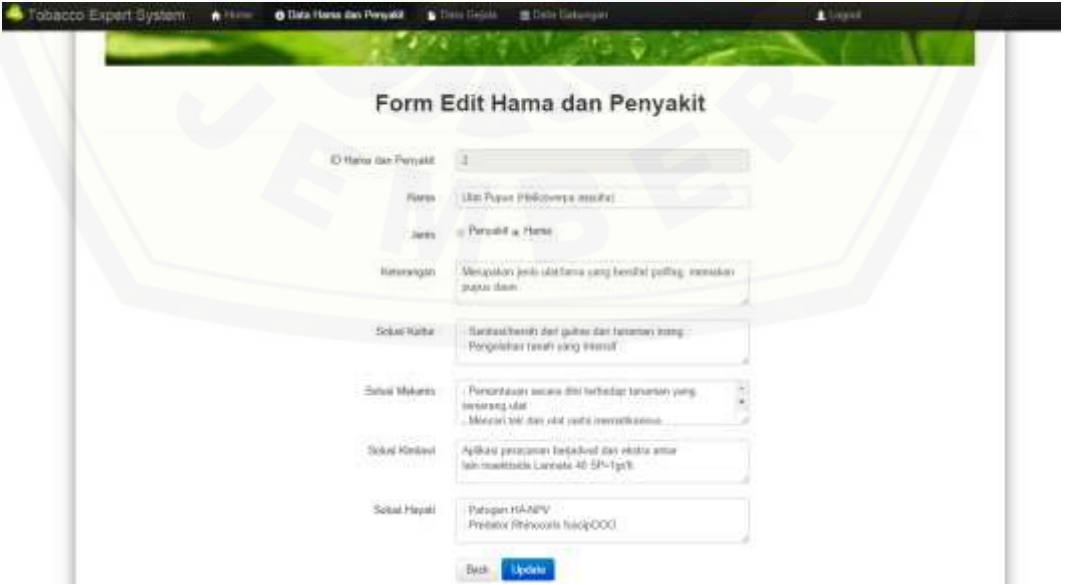

Gambar 5.6 Form *edit* data hama dan penyakit

### **5.2.7 Tampilan peringatan hapus data hama dan penyakit**

Tampilan peringatan hapus data hama atau penyakit muncul ketika admin menekan button delete. Peringatan tersebut berfungsi untuk memberikan peringatan apakah admin yakin untuk menghapus data hama atau penyakit yang dipilih. Tampilan peringatan hapus data hama dan penyakit dapat dilihat pada gambar 5.7.

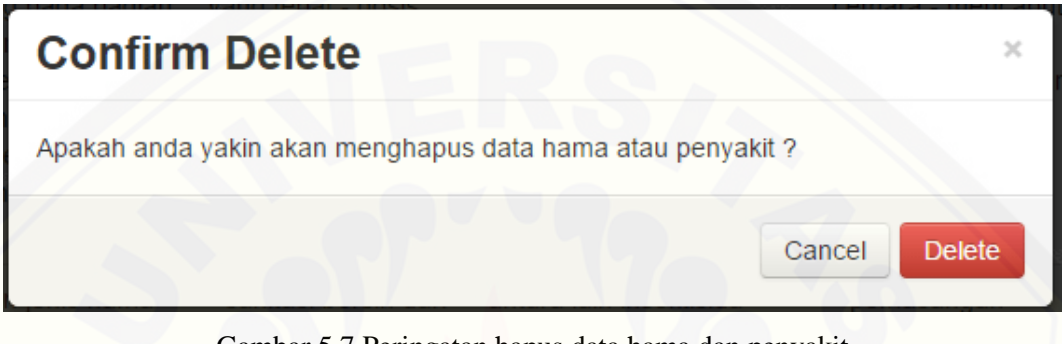

Gambar 5.7 Peringatan hapus data hama dan penyakit

### **5.2.8 Tampilan halaman data gejala (admin)**

Halaman data gejala merupakan tampilan awal setelah menakan tombol [menu data gejala. Halaman ini diakses oleh seorang admin. Halaman gejala](http://repository.unej.ac.id/) berisi data – data gejala yang telah ter *input* kedalam sistem dan tersimpan dalam *database.* Tampilan halaman data gejala dapat dilihat pada gambar 5.8.

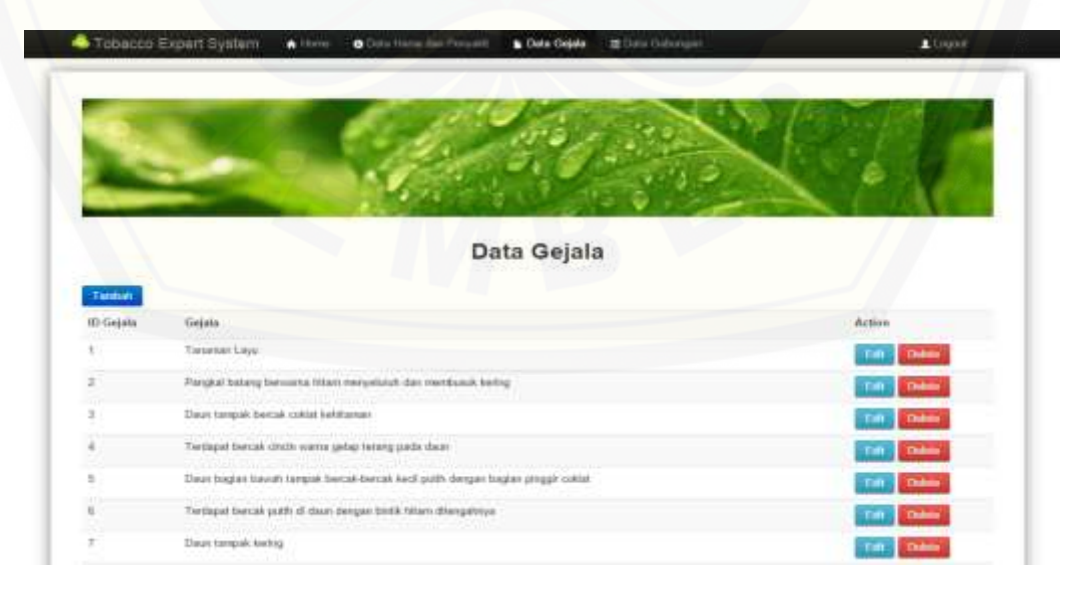

Gambar 5.8 Tampilan halaman data gejala

#### **5.2.9 Tampilan form tambah data gejala**

Form tambah data gejala merupakan form halaman yang dapat diakses oleh seorang admin. Halaman tambah data gejala berisi form tambah data yang digunakan untuk menambah data gejala yang selanjutnya akan disimpan dalam database. Tampilan form data gejala dapat dilihat pada gambar 5.9.

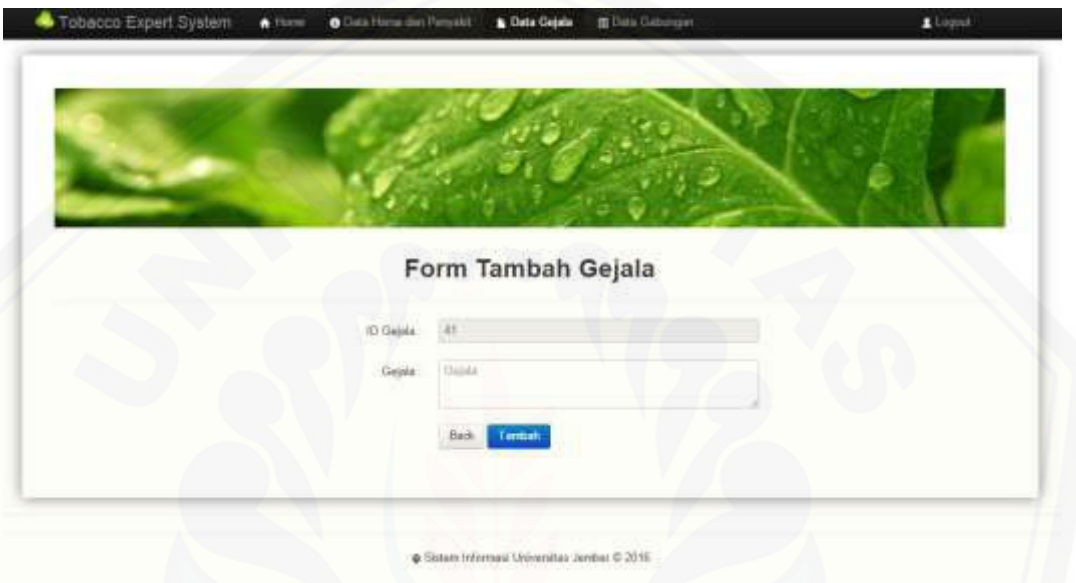

Gambar 5.9 Form tambah gejala

### **5.2.10 Tampilan** *edit* **data gejala**

Form *Edit* data gejala merupakan form halaman yang dapat diakses oleh seorang admin. Halaman e*dit* data gejala berisi form *edit* data yang digunakan untuk mengubah data gejala sudah ter input ,selanjutnya perubahan data tersebut [akan disimpan dalam database. Tampilan form data gejala dapat dilihat pada](http://repository.unej.ac.id/)  gambar 5.10.

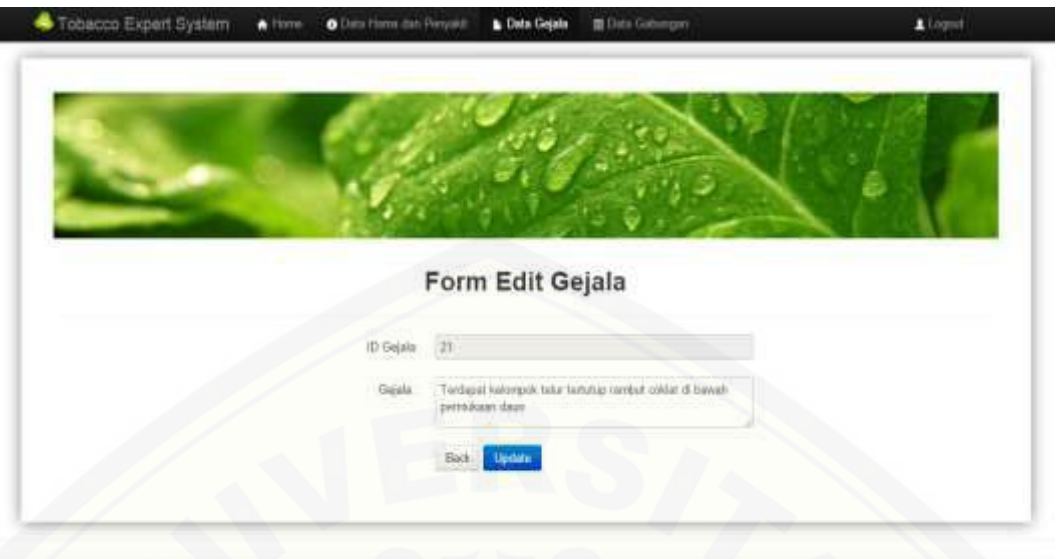

@ Simen Informer/ Universitas Jember C 2016

Gambar 5.10 Form *edit* data gejala

### **5.2.11 Tampilan peringatan hapus data gejala**

Tampilan peringatan hapus gejala muncul ketika admin menekan button [delete. Peringatan tersebut berfungsi untuk memberikan peringatan apakah admin](http://repository.unej.ac.id/)  yakin untuk menghapus data gejala yang dipilih. Tampilan peringatan hapus data gejala dapat dilihat pada gambar 5.11.

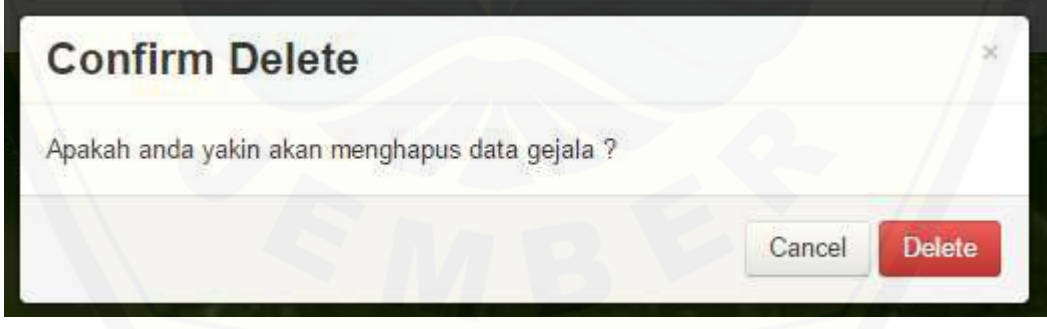

Gambar 5.11 Peringatan hapus data gejala

### **5.2.12 Tampilan halaman data gabungan (admin)**

Halaman Data gabungan merupakan tampilan awal yang dapat diakses oleh admin setelah menakan tombol menu data gabungan. Halaman data gabungan berisi data – data gabungan antara data gejala dan data hama atau penyakit yang telah ter *input* kedalam sistem dan tersimpan dalam *database.* 

Tampilan halaman data hama dan pengabunganyakit dapat dilihat pada gambar 5.12.

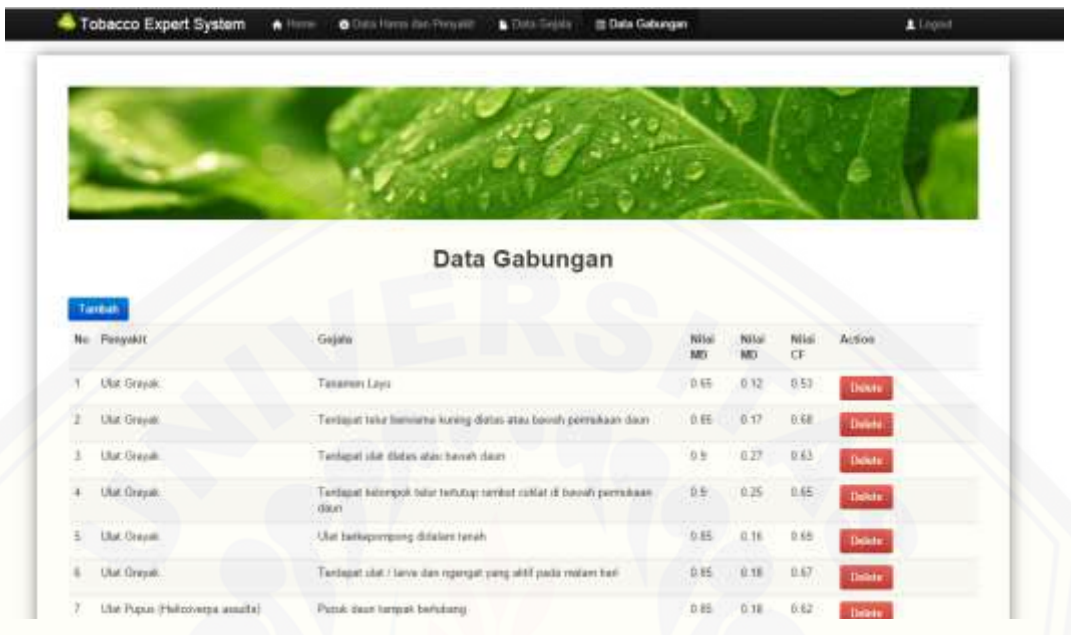

Gambar 5.12 halaman data gabungan

### **5.2.13 Tampilan peringatan hapus data gabungan**

Tampilan peringatan hapus gejala muncul ketika admin menekan button [delete. Peringatan tersebut berfungsi untuk memberikan peringatan apakah admin](http://repository.unej.ac.id/)  yakin untuk menghapus data gejala yang dipilih. Tampilan peringatan hapus data gejala dapat dilihat pada gambar 5.11.

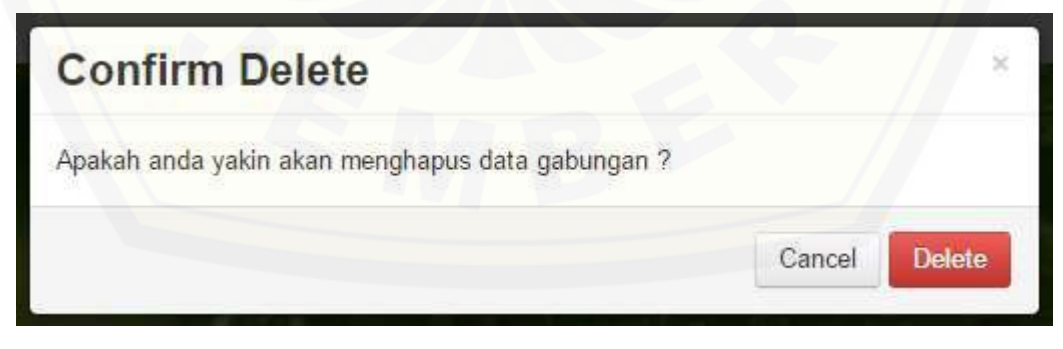

Gambar 5.13 Peringatan hapus data gabungan

### **5.2.14 Tampilan halaman awal pakar**

Halaman awal pakar merupakan tampilan awal saat sistem pakar diagnosis hama dan penyakit pada tembakau telah diakses oleh seorang pakar. Setelah

melakukan proses *login,* pakar baru bisa mengakses halaman pakar tersebut. Pada halaman awal pakar terdapat berbagai menu yang dapat digunakan untuk mengakses sistem. Tampilan halaman awal pakar dapat dilihat pada gambar 5.14.

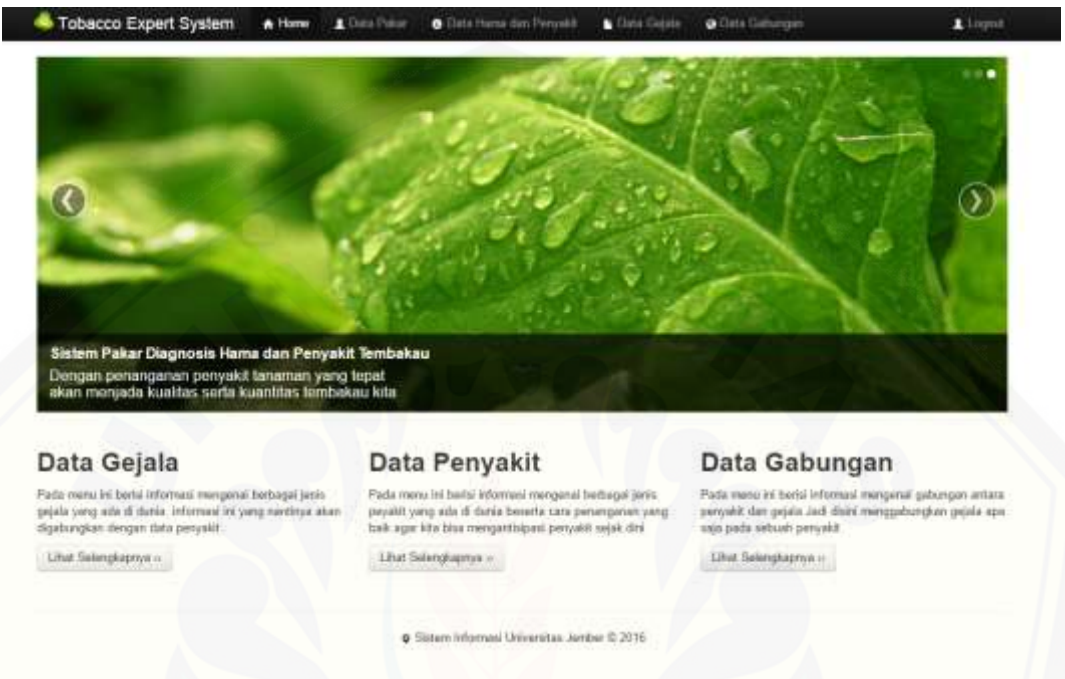

Gambar 5.14 Halaman awal pakar

#### **5.2.15 Tampilan halaman data hama dan penyakit (pakar)**

Halaman Data Hama dan Penyakit merupakan tampilan awal setelah [menakan tombol menu data hama dan penyakit. Halaman ini diakses oleh seorang](http://repository.unej.ac.id/)  pakar. Halaman data hama dan penyakit berisi data – data hama dan penyakit yang telah ter *input* kedalam sistem dan tersimpan dalam *database.* Tampilan halaman data hama dan penyakit dapat dilihat pada gambar 5.15

| <b>Tobacco Expert System</b>                    |               | <b>A</b> literature                                                                            | L'Ilata Palos                                                                                     | O Data Hams dan Penyakh<br><b>Cinta Genera</b>                                                                                                    | @ Lists Satynger                                                                                                    |                                                                                                    | A Liquid                      |
|-------------------------------------------------|---------------|------------------------------------------------------------------------------------------------|---------------------------------------------------------------------------------------------------|----------------------------------------------------------------------------------------------------|----------------------------------------------------------------------------------------------------|----------------------------------------------------------------------------------------------------|-------------------------------|
|                                                 |               |                                                                                                |                                                                                                   |                                                                                                    |                                                                                                    |                                                                                                    |                               |
|                                                 |               |                                                                                                |                                                                                                   | Data Penyakit dan Hama pada Tembakau                                                                                                    |                                                                                                    |                                                                                                    |                               |
| Tantiah.<br><b>Tikineyes</b>                    |               |                                                                                                | School Kuthar                                                                                     | <b>Soluar Kinsson</b>                                                                                                    |                                                                                                    |                                                                                                    |                               |
|                                                 | Jurris        | Kelsterrijsch                                                                                  |                                                                                                   |                                                                                                    | Sotesi Mokanta                                                                                                    | <b>Solute Hayall</b>                                                                                                    | <b>Action</b>                 |
| <b>Ulat Grayax</b>                              | Harna<br>G YH | Meropakan janis<br>slatilaton yang bersitat<br>politing, juvis VV biasarica.<br>merraken darer | -Santasi/borgh-dark<br><i>culma</i> dan tanaman<br>Inang-Pengorahan<br>tatah yang interal!        | - Aplicaci pergroman<br>beteckial dan skrimarnani<br>Insectiside Laceusle 40 SP<br>= Ton't air Dects 2.5 EC =<br>Toyl'd air. Beento: 26 EC =<br>twelture, Buktuk 26 EC =<br>limAft air neczea naprautną | - Panamiasan secara<br>dini tertisidap tanaman<br>yong terserang ulat-<br>Metscart keloropok taha<br>dan sist serts<br>mematikannya. | - Paraskoid<br>Apartales sp.<br>Telenomes:<br>tubisbectorani-<br>Prochulus<br>RNinocarts<br>funcions.<br>accliudius sur | <b>Outsta</b><br><b>STEP</b>  |
| <b>Chat Pripair</b><br>:Fieliośviejsa<br>amaka) | <b>Harse</b>  | Merupatum jenia<br>ulatilarva yang berailat<br>poblag, manufuer paper.<br>daun.                | - Sandtan(Neesth dail<br>salme the teneralni<br>Inang - Pengalahan<br><b>Tariah yang Intensit</b> | Aplikaté jewisicunan:<br>bededoù dan skatra artar<br>lain insaldable Lannate 40<br>SPrivate                                                                                                    | - Percentauen secara<br>dini terhadas tanarsas<br>yang terseneg ulat -<br>Mencien telc dan utat<br>loote mematikannya                | - Panges HA<br>NPV - Predator<br><b>Rivercata</b><br>finisiaDOG                                                         | <b>Delate</b><br><b>TABLE</b> |
| Kepk Hijau                                      | <b>Hares</b>  | Menzuken jerris hama<br>heritaduna yerig<br>/men/yerang daux.<br>tuerdisidus).                 | sanitati fortific dari<br>pulma dan tanaman<br>Invite's                                           | Aplikații personnuri<br>betterhad dan ekotro ontare.<br>taky imasidiatin Canfidor<br>200 St. + 0.25 millt pit.<br>Lannate 40 SF + 1pth air.<br>Decky 2.5 EC = 1ml/t air.<br>Beston 25 EC = 1mpH air     | - Parisontavion second<br>dini tertualap teramini<br>yang tertenarg kepik<br>Injunz - Memanghap kepik<br>Nijau dan memptikannya      |                                                                                                    | <b>Dolare</b>                 |

Gambar 5.15 Halaman data hama dan penyakit

### **5.2.16 Tampilan form tambah data hama dan penyakit**

Form Tambah data hama dan penyakit merupakan form halaman yang dapat diakses oleh seorang pakar. Halaman tambah data hama dan penyakit berisi [form tambah data yang digunakan untuk menambah data hama maupun penyakit](http://repository.unej.ac.id/)  yang selanjutnya akan disimpan dalam database. Tampilan form data hama dan penyakit dapat dilihat pada gambar 5.16.

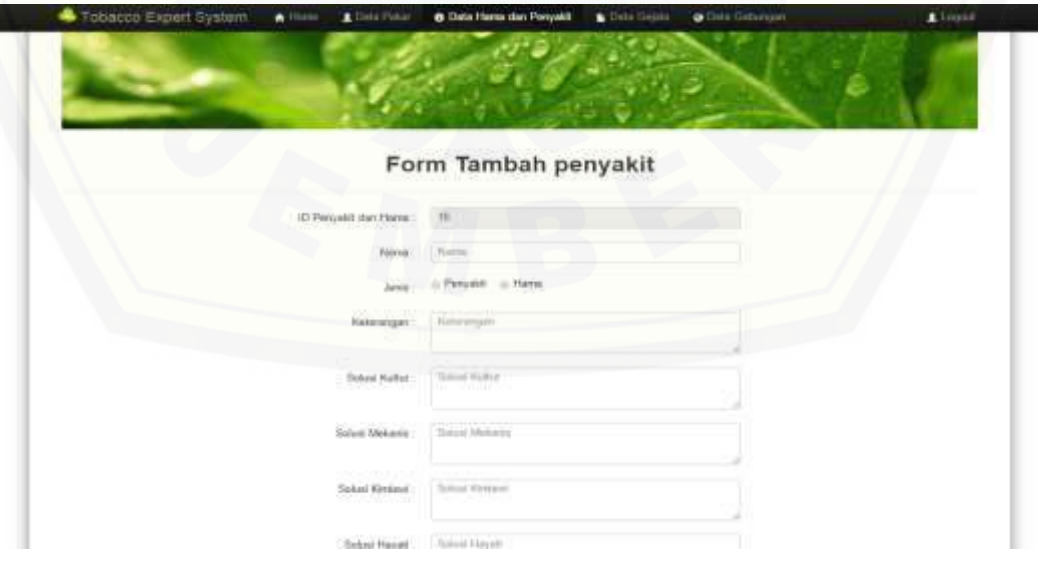

Gambar 5.16 Form tambah data hama dan penyakit

### **5.2.17 Tampilan form** *edit* **data hama dan penyakit**

Form *Edit* data hama dan penyakit merupakan form halaman yang dapat diakses oleh seorang pakar. Halaman e*dit* data hama dan penyakit berisi form *edit* data yang digunakan untuk mengubah data hama maupun penyakit yang sudah ter input ,selanjutnya perubahan data tersebut akan disimpan dalam database. Tampilan form data hama dan penyakit dapat dilihat pada gambar 5.17.

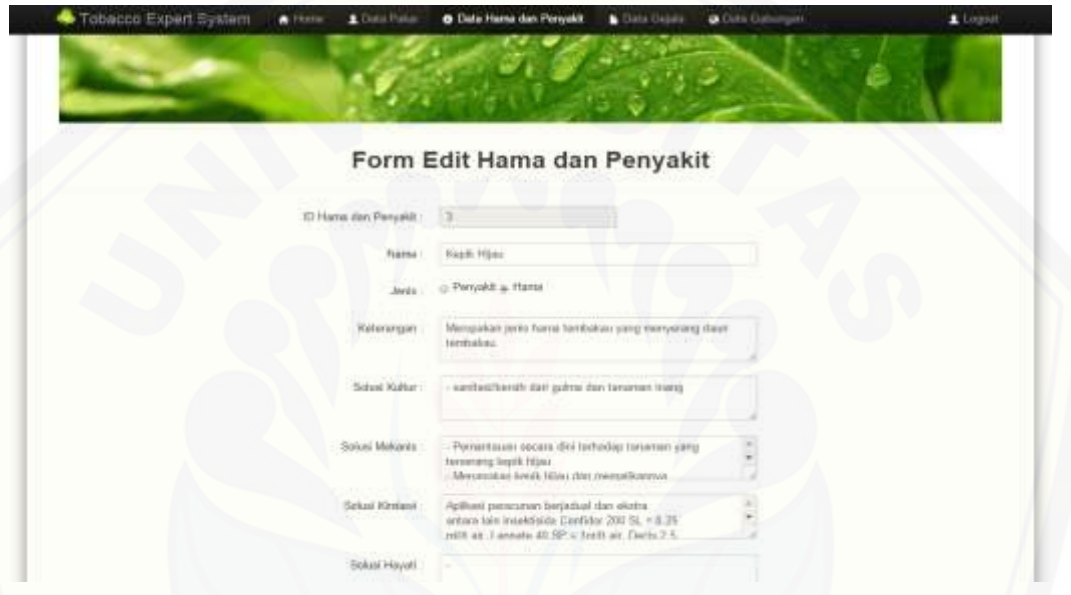

Gambar 5.17 Form *edit* data hama dan penyakit

### **5.2.18 Tampilan peringatan hapus data hama dan penyakit**

Tampilan peringatan hapus data hama atau penyakit muncul ketika pakar [menekan button delete. Peringatan tersebut berfungsi untuk memberikan](http://repository.unej.ac.id/)  peringatan apakah pakar yakin untuk menghapus data hama atau penyakit yang dipilih. Tampilan peringatan hapus data hama dan penyakit dapat dilihat pada gambar 5.18.

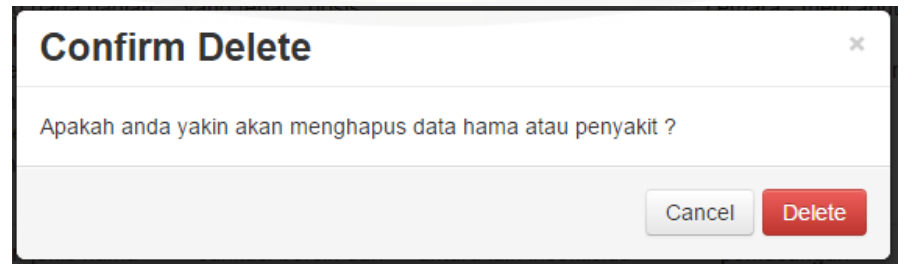

Gambar 5.18 Peringatan hapus data hama dan penyakit

#### **5.2.19 Tampilan halaman data gejala (pakar)**

Halaman data gejala merupakan tampilan awal setelah menakan tombol menu data gejala. Halaman ini diakses oleh seorang pakar. Halaman data gejala berisi data – data gejala yang telah ter *input* kedalam sistem dan tersimpan dalam *database.* Tampilan halaman data gejala dapat dilihat pada gambar 5.19

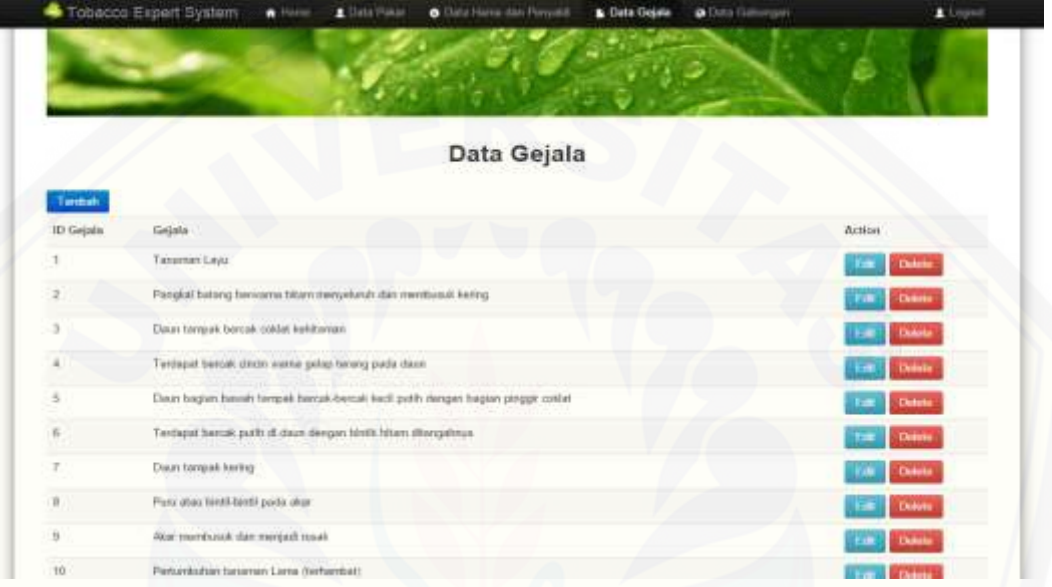

Gambar 5.19 Tampilan halaman data gejala

### **5.2.20 Tampilan form tambah data gejala**

Form tambah data gejala merupakan form halaman yang dapat diakses [oleh seorang pakar. Halaman tambah data gejalat berisi form tambah data yang](http://repository.unej.ac.id/)  digunakan untuk menambah gejala yang selanjutnya akan disimpan dalam *database*. Tampilan form data gejala dapat dilihat pada gambar 5.20.

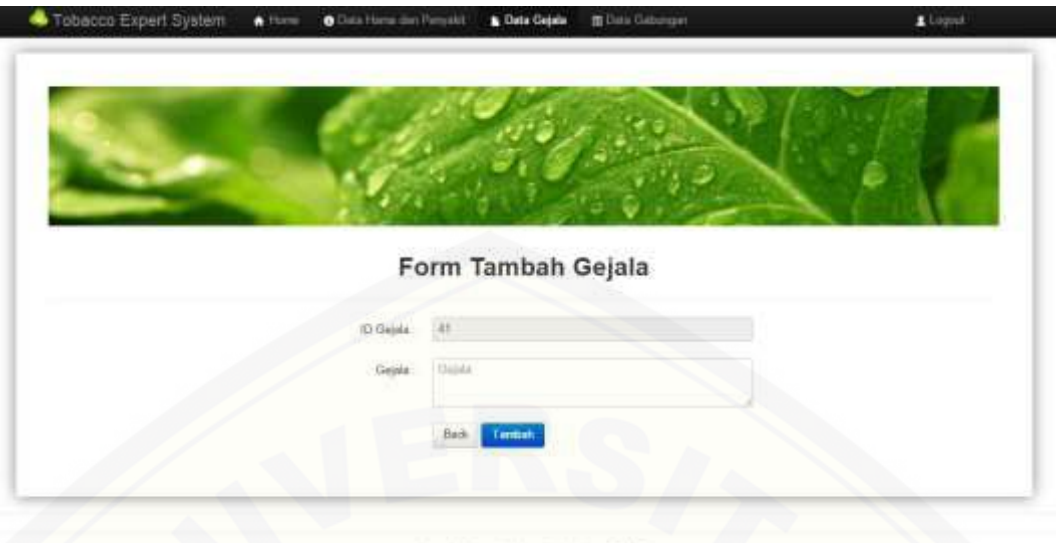

@ Sistem Informati Movemites Jember © 2016

Gambar 5.20 Form tambah gejala

### **5.2.21 Tampilan** *edit* **data gejala**

Form *Edit* data gejala merupakan form halaman yang dapat diakses oleh seorang pakar. Halaman e*dit* data gejala berisi form *edit* data yang digunakan untuk mengubah data gejala sudah ter input ,selanjutnya perubahan data tersebut [akan disimpan dalam database. Tampilan form data gejala dapat dilihat pada](http://repository.unej.ac.id/)  gambar 5.21.

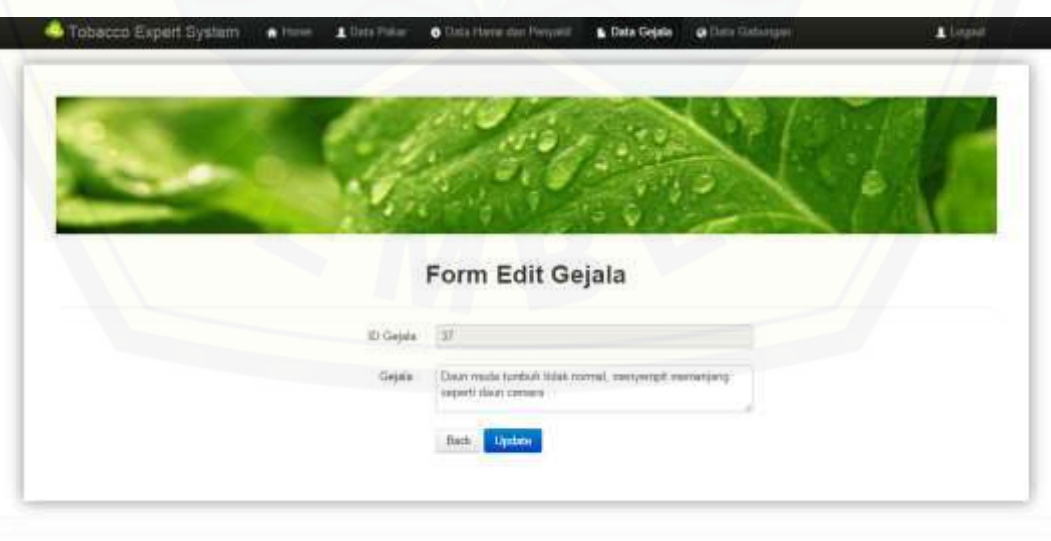

@ Staters (eformas) Universites Jender @ 2016

Gambar 5.21 Form *edit* data gejala

#### **5.2.22 Tampilan peringatan hapus data gejala**

Tampilan peringatan hapus gejala muncul ketika pakar menekan button delete. Peringatan tersebut berfungsi untuk memberikan peringatan apakah pakar yakin untuk menghapus data gejala yang dipilih. Tampilan peringatan hapus data gejala dapat dilihat pada gambar 5.22.

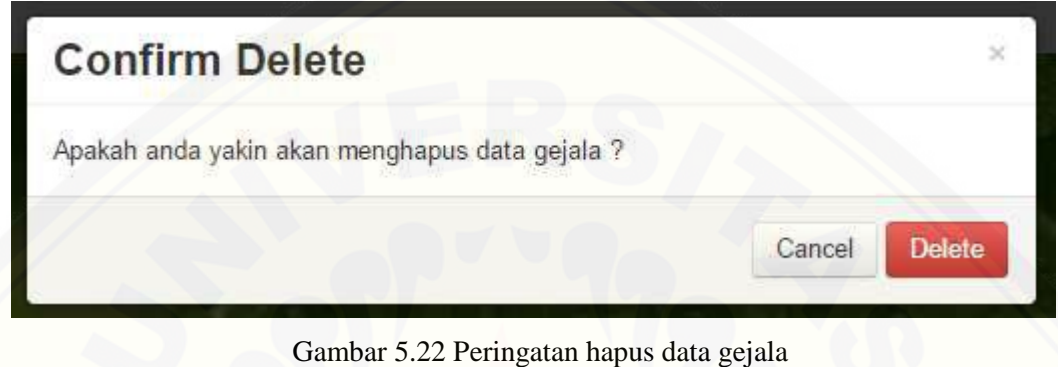

### **5.2.23 Tampilan halaman data gabungan (pakar)**

[Halaman Data gabungan merupakan tampilan awal yang dapat diakses](http://repository.unej.ac.id/)  oleh pakar setelah menakan tombol menu data gabungan. Halaman data gabungan berisi data – data gabungan antara data gejala dan data hama atau penyakit yang telah ter *input* kedalam sistem dan tersimpan dalam *database.* Tampilan halaman data gabungan dapat dilihat pada gambar 5.23.

|    | Tobacco Expert System                  | $A$ Home | L Data Pokar                                                               | O Data Harra dan Persailit                                          | <b>Disks Capalla</b> |              | da Clata Claburegam |                     |                               | $\blacksquare$ Liquid |
|----|----------------------------------------|----------|----------------------------------------------------------------------------|---------------------------------------------------------------------|----------------------|--------------|---------------------|---------------------|-------------------------------|-----------------------|
|    |                                        |          |                                                                            |                                                                     |                      |              |                     |                     |                               |                       |
|    |                                        |          |                                                                            |                                                                     |                      |              |                     |                     |                               |                       |
|    |                                        |          |                                                                            |                                                                     |                      |              |                     |                     |                               |                       |
|    |                                        |          |                                                                            | Data Gabungan                                                       |                      |              |                     |                     |                               |                       |
|    | Turritah                               |          |                                                                            |                                                                     |                      |              |                     |                     |                               |                       |
| ٠  | Porryoldt                              | Gajata   |                                                                            |                                                                     |                      | Milai<br>MB1 | Nilai<br>MD.        | Milled<br><b>or</b> | Action                        |                       |
|    | Ulat Grevak                            |          | Tenemat Lawi                                                               |                                                                     |                      | 0.6%         | 8.12                | 0.53                | <b>Network</b>                | Deate                 |
|    | Use Grayak                             |          |                                                                            | Tentiquet todar boronarne kuning diatan atau hassely permakaan daun |                      | 0.95         | $B$ $17$            | 0.00                | <b>Nation Of</b>              | <b>Delate</b>         |
|    | <b>Ulat Great</b>                      |          | Terdappt slid storas atou brends days                                      |                                                                     |                      | 0.9          | 1.27                | 11.63               | <b>Harbon CP</b>              | <b>Diam</b>           |
| a, | <b>Ulat Groups</b>                     |          | Tertisput kelumpok telur tertutup terdual coldat (E tuwult jaemphaan dault |                                                                     | 0.9                  | 0.26         | 0.88                | <b>Madake CP</b>    | <b>Delete</b>                 |                       |
| s  | Ulat Grayak                            |          | Lifat berloppingen didaları takak                                          |                                                                     | 0.05                 | 8.16         | 1.69                | <b>Golvin G</b>     | <b>Deads</b>                  |                       |
| ü  | <b>Ulat Grayak</b>                     |          | Tertapat uiut / lanni-dan repongat yang aktif pada malam hari              |                                                                     |                      | 近新           | 9.19                | 0.67                | <b>Markets City</b>           | <b>Change</b>         |
|    | Ulat Popus (Halicourga assulta)        |          | Pocok dasar tampak berkeseng                                               |                                                                     | 0.85                 | 9.10         | 0.62                | <b>German Ch</b>    | <b>Cabine</b>                 |                       |
|    | <b>Ulat Pupier (Nelsonnes servita)</b> |          | Terdapat silat diates puculi days:                                         |                                                                     |                      | 0.9          | 8.28                | 8.62                | <b>Value CF</b>               | Debte                 |
| s  | Ulat Pupun (ReScoverse assulta)        |          | Teetiquat telur benuarns kering diates atau bavah permitiaan daus          |                                                                     |                      | 0.05         | $B$ $T$             | 0.08                | <b>Harlets</b> <sup>(2)</sup> | <b>Tiekste-</b>       |

Gambar 5.23 halaman data gabungan

### **5.2.24 Tampilan halaman** *update* **nilai CF**

Halaman *update* nilai cf merupakan tampilan awal yang dapat diakses oleh pakar setelah menakan tombol *update* nilai cf. form *update* nilai cf berisi data nilai mb dan md, proses update dapat dilakukan oleh pakar dengan merubah nilai md pada sistem, selanjutnya data akan tersimpan dalam *database* sebagai nilai cf*.*  Tampilan halaman *update* nilai cf dapat dilihat pada gambar 5.24.

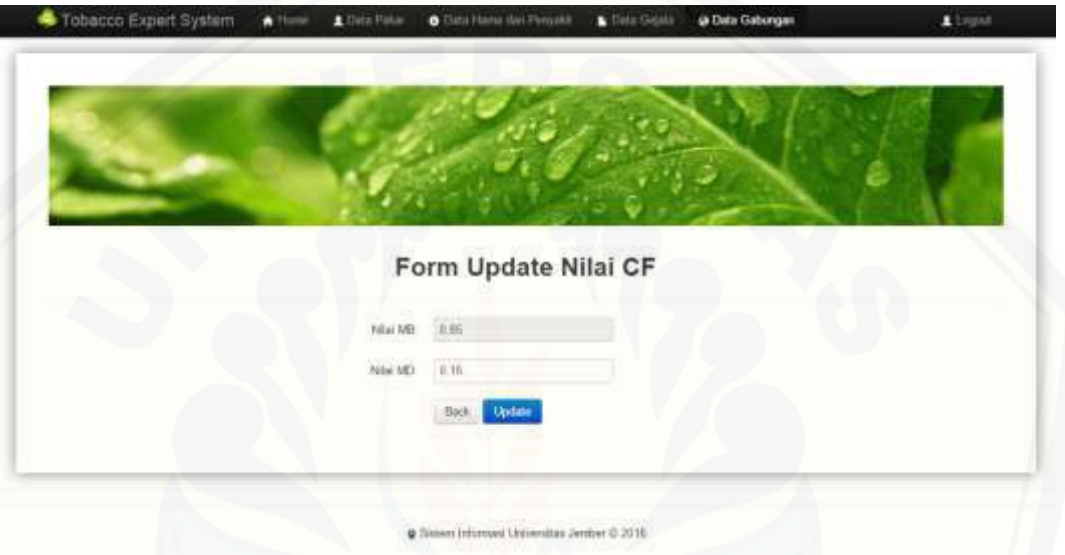

Gambar 5.24 form *update* nilai cf

#### **5.2.25 Tampilan peringatan hapus data gabungan**

Tampilan peringatan hapus gejala muncul ketika pakar menekan button delete. Peringatan tersebut berfungsi untuk memberikan peringatan apakah pakar [yakin untuk menghapus data gejala yang dipilih. Tampilan peringatan hapus data](http://repository.unej.ac.id/)  gejala dapat dilihat pada gambar 5.25.

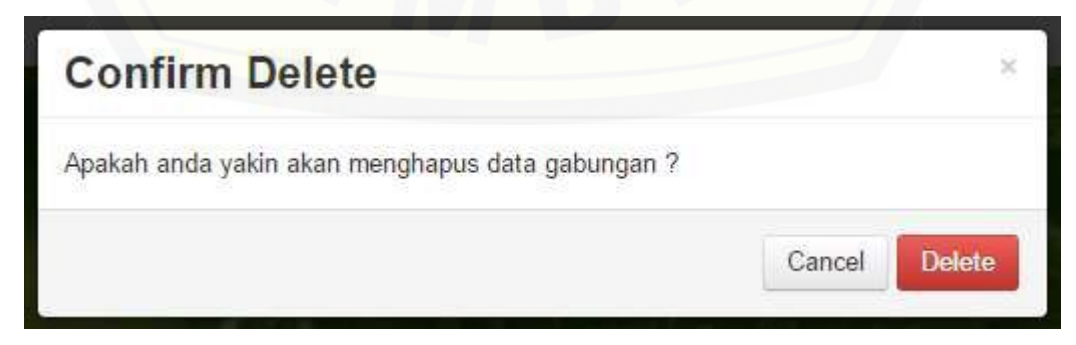

Gambar 5.25 Peringatan hapus data gabungan

#### **5.2.26 Tampilan halaman data pakar**

Halaman pakar merupakan tampilan awal setelah menakan tombol menu data pakar. Halaman ini diakses oleh seorang pakar. Halaman data pakar berisi data pakar yang mengakses atau *login.* Tampilan halaman data gejala dapat dilihat pada gambar 5.26

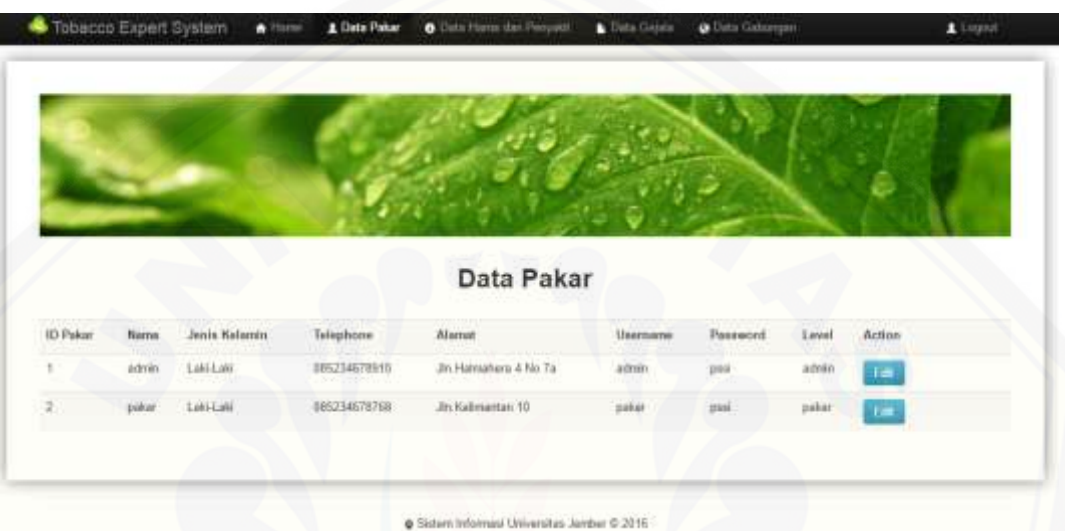

Gambar 5.26 Halaman data pakar

#### **5.2.27 Tampilan form** *edit* **data pakar**

Form *Edit* data gejala merupakan form halaman yang dapat diakses oleh seorang pakar. Halaman e*dit* data pakar berisi form *edit* data yang digunakan untuk mengubah data pakar sudah ter input ,selanjutnya perubahan data tersebut [akan disimpan dalam database. Tampilan form data pakar dapat dilihat pada](http://repository.unej.ac.id/)  gambar 5.27.

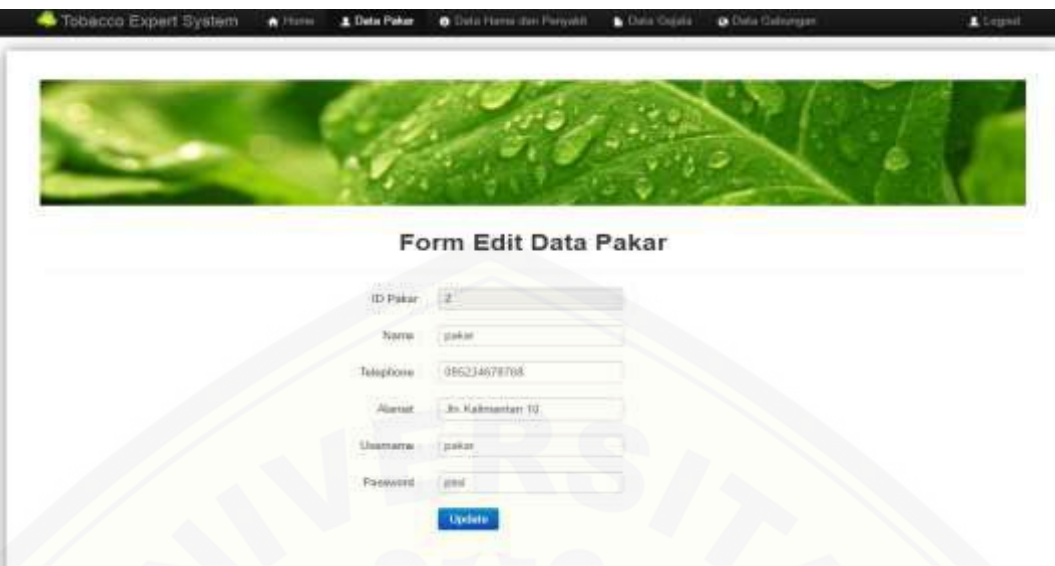

Gambar 5.27 Form *edit* data pakar

### **5.2.28 Tampilan form data konsultasi (***user***)**

[Form konsultasi merupakan form halaman yang dapat diakses oleh](http://repository.unej.ac.id/)  seorang *user*. Halaman form konsultasi digunakan untuk melakukan proses konsultasi *user* dengan sistem. Tampilan form konsultasi dapat dilihat pada gambar 5.28.

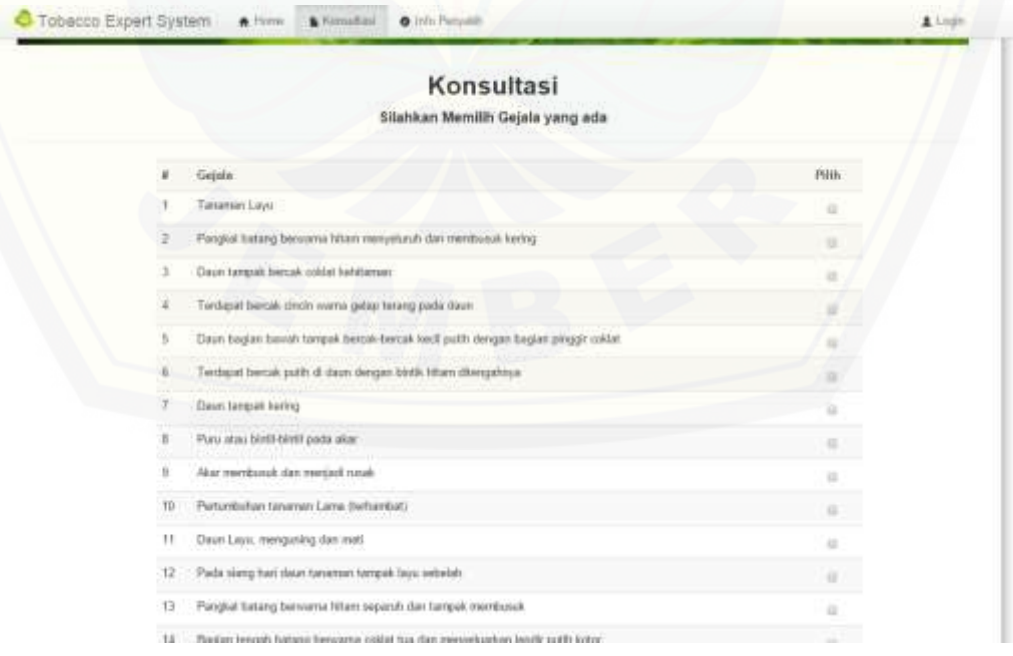

Gambar 5.28 Form konsultasi user

### **5.2.29 Tampilan halaman informasi hama dan penyakit**

Halaman informasi hama dan penyakit merupakan halaman yang dapat diakses oleh seorang *user*. Halaman informasi hama dan penyakit merupakan halaman yang menampilkan data hama dan penyakit yang ada dalam *database*. Tampilan form konsultasi dapat dilihat pada gambar 5.29.

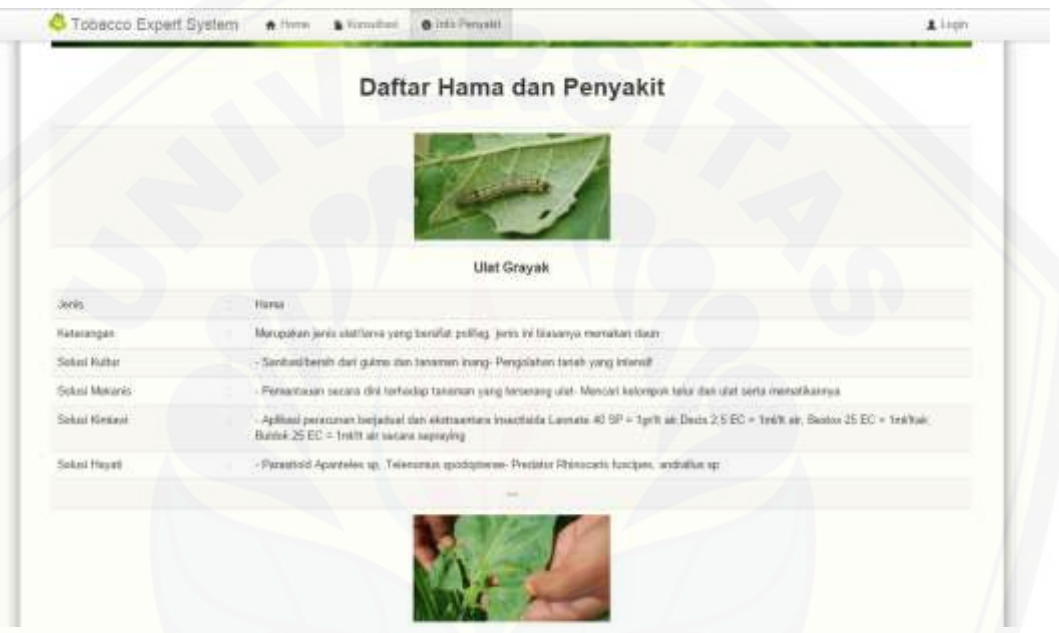

Gambar 5.29 Halaman informasi hama dan penyakit

### **5.3 Pembahasan Metode** *Certainty Factor* **Untuk Sistem Pakar Diagnosis Hama dan Penyakit Pada Tanaman Tembakau**

Metode *Certainty Factor* digunakan dalam suatu model sistem yang bersifat statis. Implementasi metode *Certainty fator* pada penelitian ini ditujukan [untuk memperkirakan persentase hama atau penyakit tembakau yang menyerang](http://repository.unej.ac.id/)  dengan melalui proses konsultasi yang dilakukan *user*. Hasil data konsultasi didapatkan dari data gabungan antara data gejala dengan data hama dan penyakit. Setiap data gabungan memilik nilai cf yang menentukan nilai dari data gejala yang dipilih oleh user dalam proses konsultasi.

#### 5.3.1 Implementasi metode *Certainty Factor*

Penerapan metode *Certainty Factor* untuk mendeteksi hama atau penyakit pada tanaman tembakau memiliki beberapa tahapan, antara lain :

- 1. Proses penerapan metode *Certainty Factor* pada sistem diawali dengan pengumpulan data yang berkaitan dengan hama dan penyakit pada tanaman tembakau. Penentuan data hama dan penyakit dilakukan oleh admin dan pakar setelah mendapatkan data – data yang diperlukan , data – data yang dipelukan berupa data nama hama atau penyakit, data keterangan hama dan penyakit, serta data- data solusi yang berkaitan dengan data hama maupun penyakit. Pengumpulan data penyakit diperoleh dari berbagai macam sumber diantaranya dengan cara studi [literatur , penelitian berkala dan lain sebagainya. Hak akses manajemen](http://repository.unej.ac.id/)  data hama dan penyakit dapat diakses oleh admin dan pakar.
- 2. Penentuan gejala yang ditimbulkan oleh hama atau penyakit tembakau. Manajemen data gejala dapat diakses oleh admin dan pakar yang meliputi data nama gejala. Data nama gejala yang di inputkan harus sesuai dengan gejala yang ditimbulkan oleh hama atau penyakit yang telah diinputkan .
- 3. Proses penentuan data gabungan antara data gejala dengan data hama dan penyakit dengan cara memilih data hama atau penyakit dengan data gejala yang ditimbulkan oleh hama atau penyakit terpilih. Proses penambahan data gabungan dapat dilakukan oleh admin dan pakar.
- 4. Pada proses data gabungan antara data gejala dengan data hama dan penyakit terdapat proses update nilai cf. Proses update nilai cf berisi data nilai MD yang dapat di update. Proses update nilai cf, hak aksesnya hanya terbatas pada pakar saja. Data pada proses update nilai cf bersifat sangat penting dalam proses perhitungan metode *certainty factor* oleh karena itu pembatasan hak akses untuk proses tersebut sangat diperlukan.
- 5. Percobaan konsultasi hama dan penyakit yang dilakukan oleh user. Proses konsultasi dilakukan dengan cara memilih gejala pada form

konsultasi pada gambar 5.28. Setelah gejala terpilih dilanjutkan dengan mengklik tombol diagnosa yang nantinya akan muncul hasil diagnosa dari gejala yang terpilih pada gambar 5.29. Perhitungan *Certainty Factor* menampilkan data hama dan penyakit pada urutan pertama dan kedua.

### **5.4 Pengujian Sistem**

Pengujian sistem pakar diagnosis hama dan penyakit pada tanaman [tembakau bertujuan untuk menilai kinerja dari sistem yang dibuat. Pengujian](http://repository.unej.ac.id/)  dilakukan dengan cara memcoba beberapa sample data konsultasi yang dilakukan user dengan memilih beberapa gejala secara acak.

1. Percobaan pertama user dengan memilih 5 data gejala secara acak.

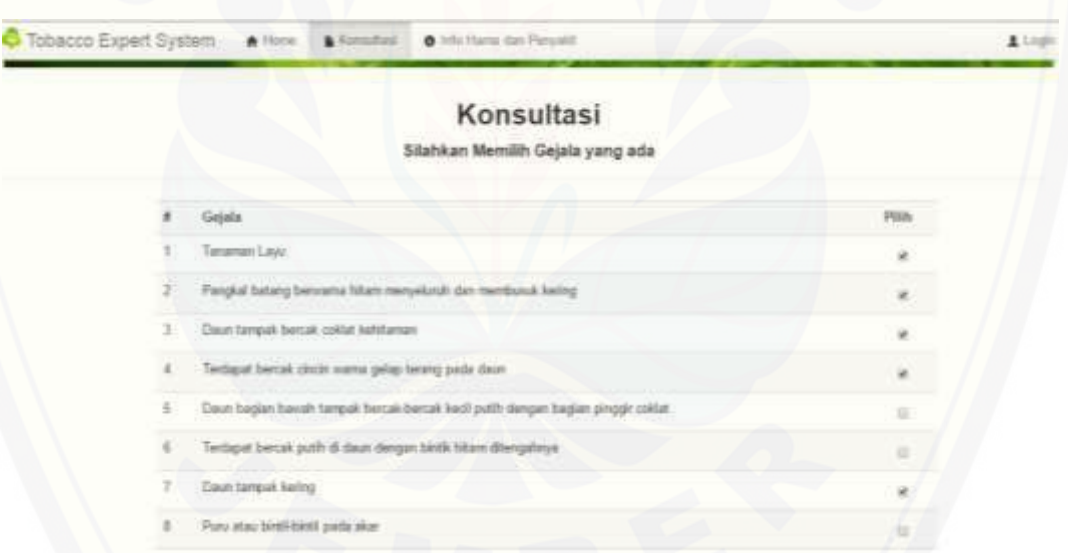

Gambar 5.30 Pilihan Gejala User pada konsultasi Pertama

*User* memilih secara acak data gejala yang tersedia pada form konsultasi untuk mendapatkan informasi hama atau penyakit yang menyerang. Dari pilihan gejala tersebut dapat dijabarkan perhitungan manual dari sistem pada beberapa tabel berikut.

Tabel 5.1 Percobaan diagnosa konsultasi pertama *user*

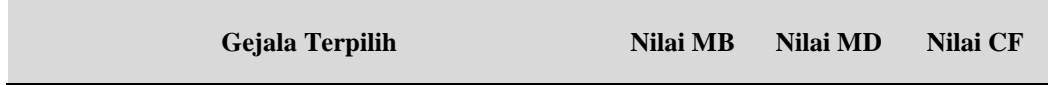

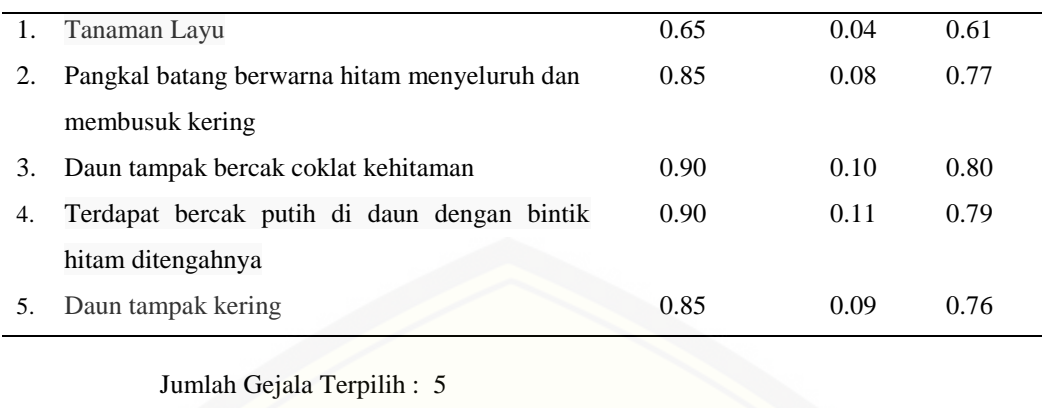

Pada tabel 5.1 dapat diketahui nilai MB, nilai MD dan nilai CF dari data gejala pilihan *user.* Data nilai MB didapat dari perhitungan sistem. Data nilai MD [didapat dari penilaian pakar. Sedangkan data nilai CF didapat dari pengurangan](http://repository.unej.ac.id/)  nilai MD dengan nilai MD.

Tabel 5.2 Daftar penyakit dari gejala yang dipilih pada konsultasi pertama user

|    | Gejala Terpilih                                                 | Jenis Hama atau Penyakit yang menyerang                                                                                                    |  |
|----|-----------------------------------------------------------------|----------------------------------------------------------------------------------------------------|--|
| 1. | Tanaman Layu                                                    | <b>Ulat Grayak</b><br>1.<br>2.<br>Kepik Hijau<br>3.<br>Lanas (Jamur Phythopthora nicotianae)<br>Layu Bakteri (Pseudomonas solanacearum)<br>4. |  |
| 2. | Pangkal batang berwarna hitam<br>menyeluruh dan membusuk kering | Lanas(Jamur Phythopthora nicotianae)<br>1.<br>2.<br>Rebah semai (Jamur Phytium<br>aphanidermatum)                                             |  |
| 3. | Daun tampak bercak coklat kehitaman                             | Lanas(Jamur Phythopthora nicotianae)<br>1.                                                                                                    |  |
| 4. | bintik hitam ditengahnya                                        | Terdapat bercak putih di daun dengan 1. Patik / spikel (Jamur Cercospora nicotianae)                                                          |  |
| 5. | Daun tampak kering                                              | Patik / spikel (Jamur Cercospora nicotianae)<br>1.<br>2.<br>Kutu daun persik (Myzus persicae)                                                 |  |

Pada tabel 5.2 dapat diketahui berbagai penyakit yang terhubung dengan gejala – gejala pilihan *user.* Penyakit penyakit tersebut memiliki persentase masing pada sistem. Sistem hanya akan menampilkan 2 penyakit teratas dari penyakit – penyakit yang memiliki persentase paling tinggi. Perhitungan manual dari tiap – tiap penyakit dijabarkan sebagai berikut.

Rumus untuk mencari persentasi dari nilai CF tiap gejala.

 $CFcombineCF[H,E]1,2= CF[H,E]1+ CF[H,E]2 * [1 - CF[H,E]1]$ 

1. Perhitungan manual Lanas ( Jamur Phythopthora nicotianae )

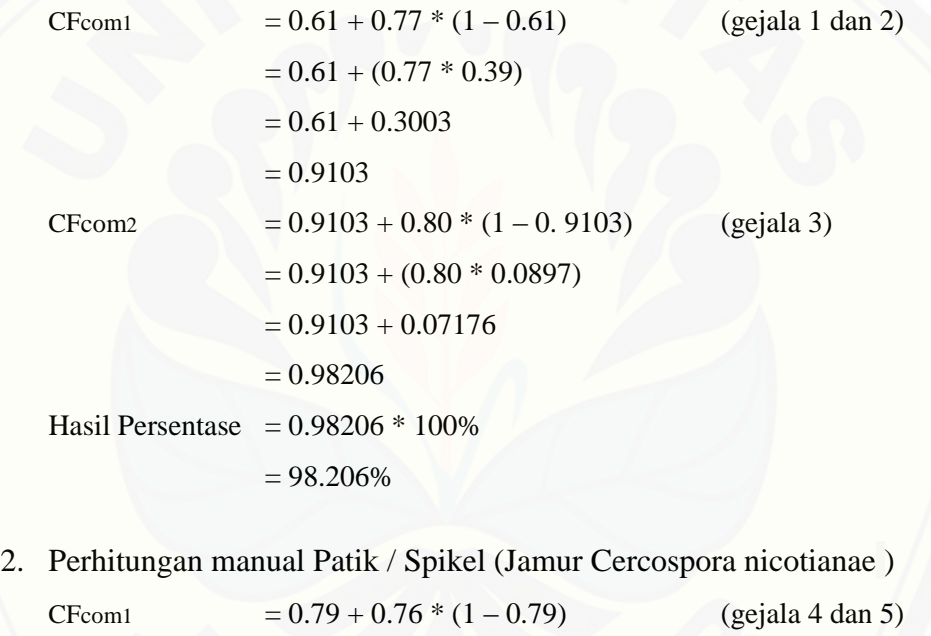

 $= 0.79 + (0.76 * 0.21)$  $= 0.79 + 0.1596$  $= 0.9496$ Hasil Persentase  $= 0.9496 * 100\%$  $= 94.96%$ 

3. Perhitungan manual Rebah Semai (Jamur Phytium aphanidermatum) Nilai CF  $= 0.77$  (gejala 2) Hasil Persentase  $= 0.77 * 100\%$  $= 77\%$ 

- 4. Perhitungan manual Kutu Daun Persik (Myzus persicae) Nilai CF  $= 0.76$  (gejala 5) Hasil Persentase =  $0.76 * 100\%$  $= 76%$
- 5. Perhitungan manual Ulat Grayak Nilai CF  $= 0.61$  (gejala 1) Hasil Persentase =  $0.61 * 100\%$  $= 61%$
- 6. Perhitungan manual Kepik Hijau Nilai CF  $= 0.61$  (gejala 1) Hasil Persentase =  $0.61 * 100\%$  $= 61%$
- 7. [Perhitungan manual Layu Bakteri \(Pseudomonas solanacearum\)](http://repository.unej.ac.id/)

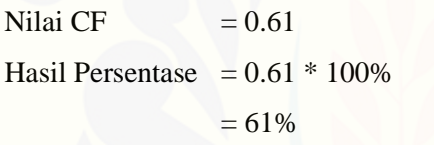

Tabel 5.3 Hasil Diagnosis konsultasi pertama user

(gejala 1)

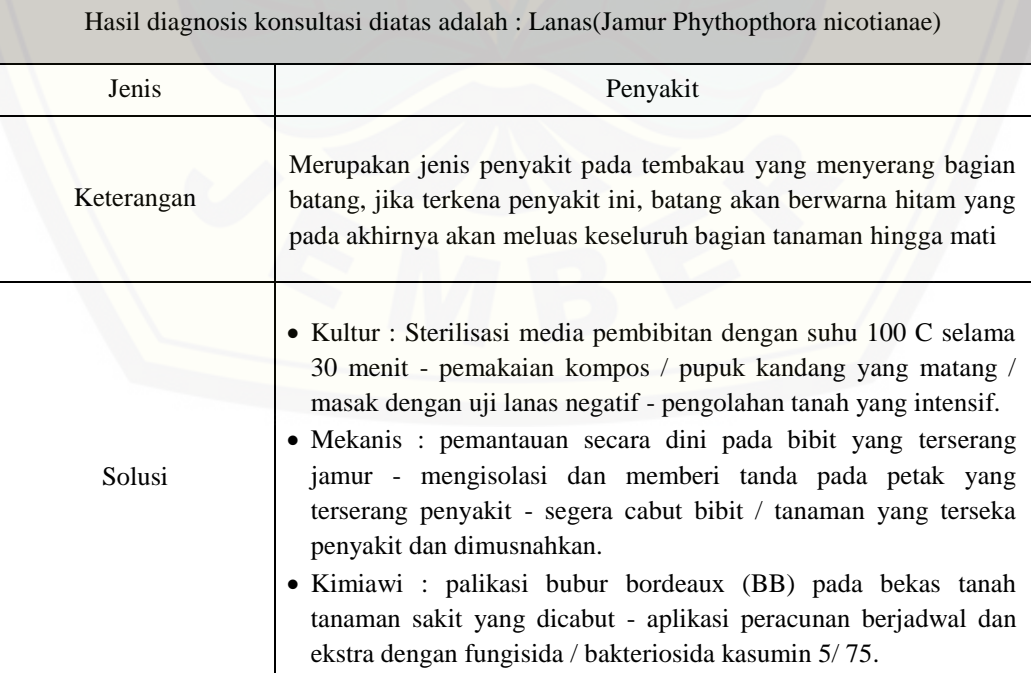

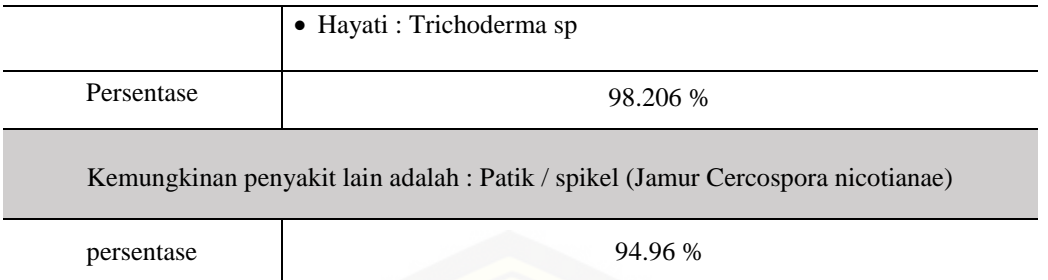

Percobaan pertama user dengan memilih data acak pada form konsultasi [ada pada tabel 5.1. Menghasilkan data gabungan antara gejala dan penyakit](http://repository.unej.ac.id/)  penyakit pada tabel 5.2. Setelah melalui proses perhitungan maka dapat diketahui hasil konsultasi pada tabel 5.3.

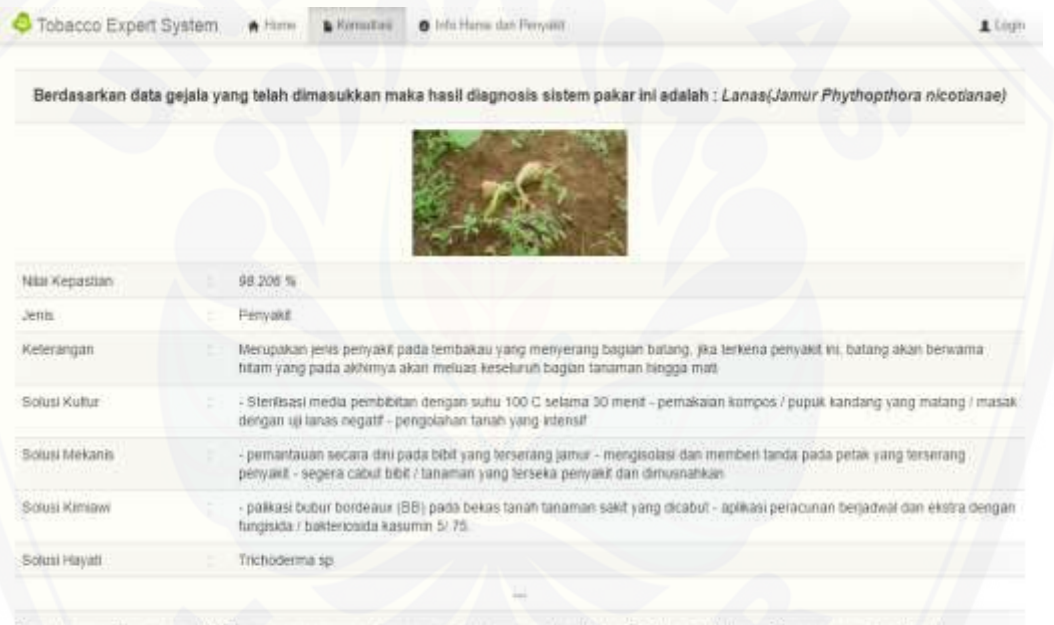

Dan kemungkinan penyakit lain yang menyerang tanaman tembakau anda adalah : Patik / spike/ (Jamur Cercospora nicotianae)

Dengan persentase : 94.96 %

Gambar 5.31 Hasil konsultasi pertama user

Tampilan hasil konsultasi pertama user berisi informasi nama nama, jenis penyakit atau hama, tingkat keyakinan terhadap hama atau penyakit yang ditunjukan dengan hasil persentase. Keterangan terntang penyakit atau hama serta solusi solusi yang ditawarkan yang terbagi atas 4 solusi, yaiut solusi kultur, solusi mekanis, solusi kimiawi dan solusi hayati. Selain menampikan jenis penyakit

dengan nilia persentase tertinggi, sistem juga menampilkan jenis penyakit atau hama dengan nilai persentase ke tertinggi kedua

2. Percobaan kedua user dengan memilih 7 data gejala secara acak

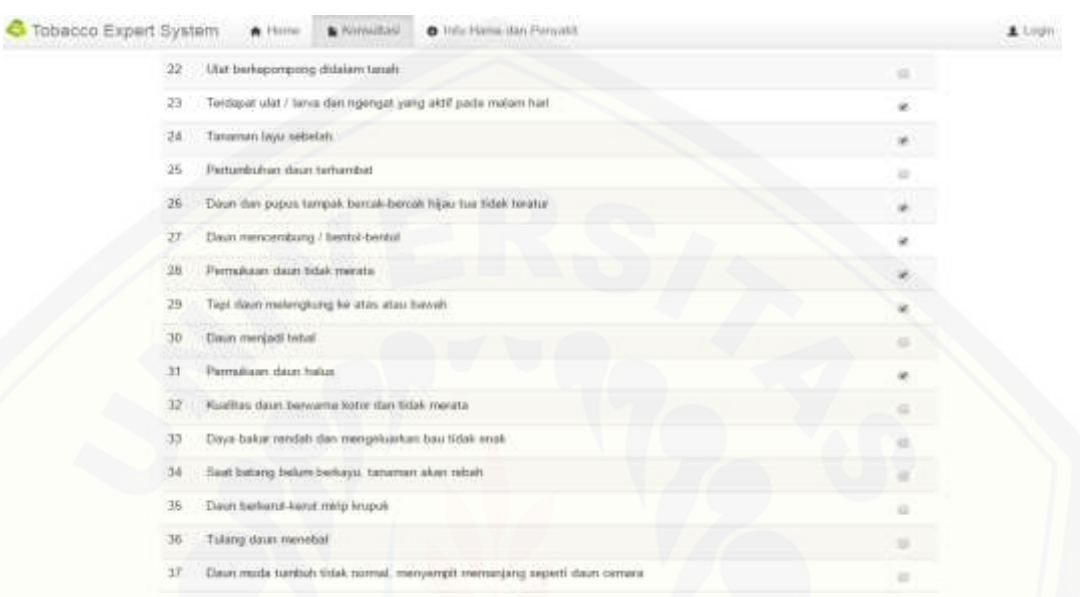

#### Gambar 5.32 Hasil konsultasi kedua *user*

*User* memilih secara acak data gejala yang tersedia pada form konsultasi untuk mendapatkan informasi hama atau penyakit yang menyerang. Dari pilihan [gejala tersebut dapat dijabarkan perhitungan manual dari sistem pada beberapa](http://repository.unej.ac.id/)  tabel berikut.

Tabel 5.4 Percobaan diagnosa konsultasi kedua user

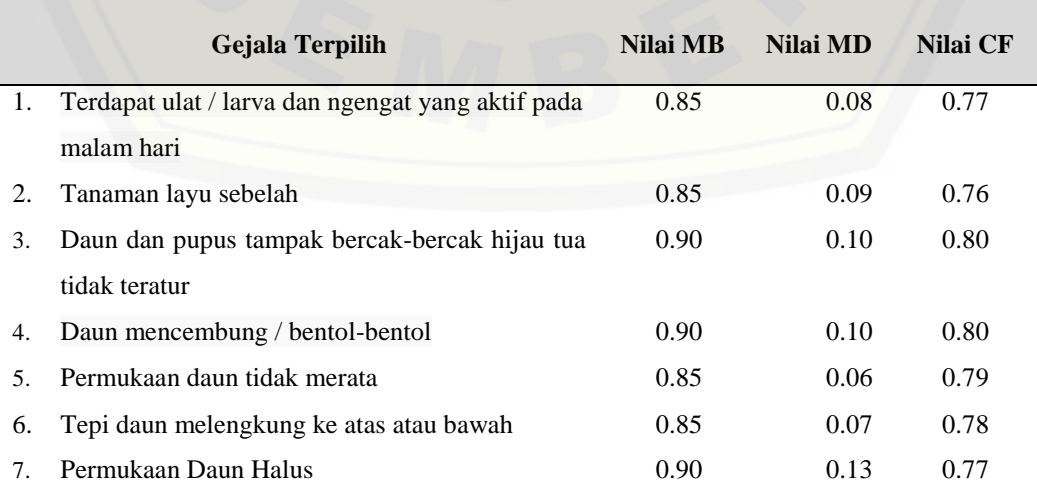

Jumlah Gejala Terpilih : 7

Pada tabel 5.4 dapat diketahui nilai MB, nilai MD dan nilai CF dari data gejala pilihan *user.* Data nilai MB didapat dari perhitungan sistem. Data nilai MD [didapat dari penilaian pakar. Sedangkan data nilai CF didapat dari pengurangan](http://repository.unej.ac.id/)  nilai MD dengan nilai MD.

Tabel 5.5 Daftar penyakit dari gejala yang dipilih pada konsultasi kedua user

|             | Gejala Terpilih                                                 | Jenis Hama atau Penyakit yang menyerang                                     |
|-------------|-----------------------------------------------------------------|-----------------------------------------------------------------------------|
| 1.          | Terdapat ulat / larva dan ngengat yang<br>aktif pada malam hari | <b>Ulat Grayak</b><br>1.<br>2.<br>Ulat Pupus (Helicoverpa assulta)          |
| 2.          | Tanaman layu sebelah                                            | 1.<br>Ulat Pupus (Helicoverpa assulta)<br>Kepik Hijau<br>2.                 |
| 3.          | Daun dan pupus tampak bercak-bercak<br>hijau tua tidak teratur  | Mozaik (Tobacco Mosaic Virus/TMV)<br>1.                                     |
| 4.          | Daun mencembung / bemtol - bentol                               | Mozaik (Tobacco Mosaic Virus/TMV)<br>1.                                     |
| 5.          | Permukaan daun tidak merata                                     | 1.<br>Mozaik (Tobacco Mosaic Virus/TMV)<br>Virus kerupuk dan keriting<br>2. |
| 6.          | Tepi daun melengkung ke atas atau<br>bawah                      | Keracunan unsur klorida (CL)<br>1.<br>Virus kerupuk dan keriting<br>2.      |
| $7_{\cdot}$ | Permukaan daun halus                                            | Keracunan unsur klorida (CL)<br>1.                                          |

Pada tabel diatas dapat diketahui berbagai penyakit yang terhubung dengan gejala – gejala pilihan *user.* Penyakit penyakit tersebut memiliki persentase masing pada sistem. Sistem hanya akan menampilkan 2 penyakit teratas dari penyakit – penyakit yang memiliki persentase paling tinggi. Perhitungan manual dari tiap – tiap penyakit dijabarkan sebagai berikut.
Rumus untuk mencari persentasi dari nilai CF tiap gejala.

 $CFcombineCF[H,E]_{1,2}= CF[H,E]_{1}+ CF[H,E]_{2} * [1 - CF[H,E]_{1}]$ 

1. [Perhitungan manual Mozaik \(Tobacco Mosaic Virus/TMV\)](http://repository.unej.ac.id/)

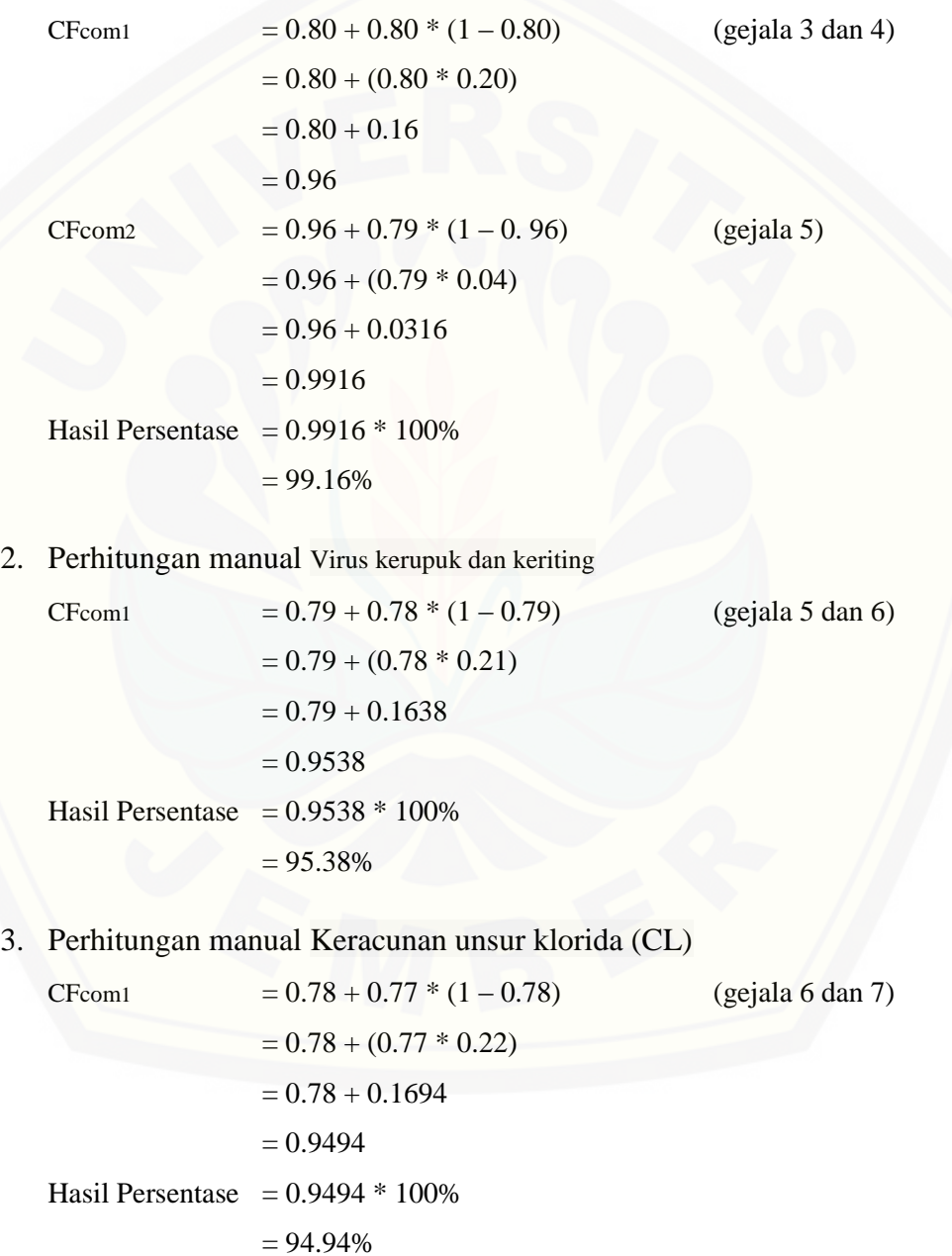

4. Perhitungan manual Ulat Pupus ( Helicoverpa assulta)

CFcom1  $= 0.77 + 0.76 * (1 - 0.77)$  (gejala 1 dan 2)

 $= 0.77 + (0.76 * 0.23)$  $= 0.77 + 0.1748$  $= 0.9448$ Hasil Persentase  $= 0.9448 * 100\%$  $= 94.48%$ 

5. Perhitungan manual Ulat Grayak

Nilai CF  $= 0.77$ Hasil Persentase =  $0.77 * 100\%$  $= 77\%$ 

6. Perhitungan manual Kepik Hijau

Nilai CF  $= 0.76$ Hasil Persentase =  $0.76 * 100\%$  $= 76%$ 

Tabel 5.6 Hasil Diagnosis konsultas kedua user

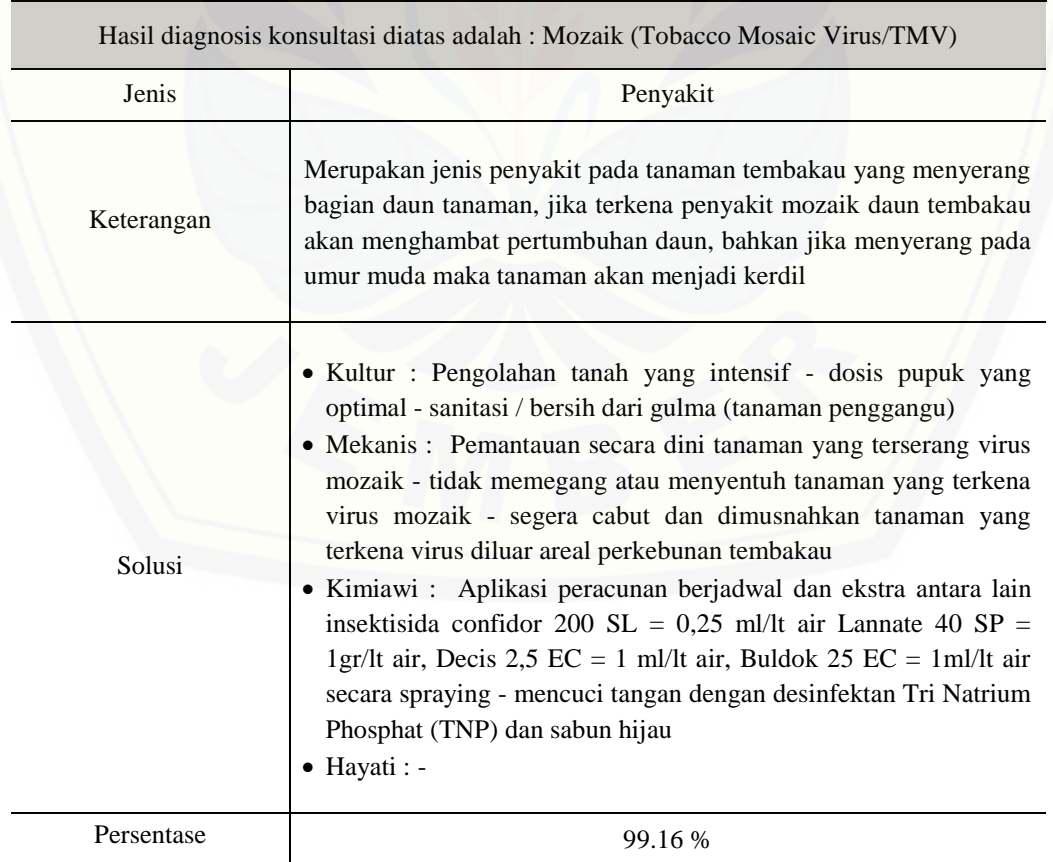

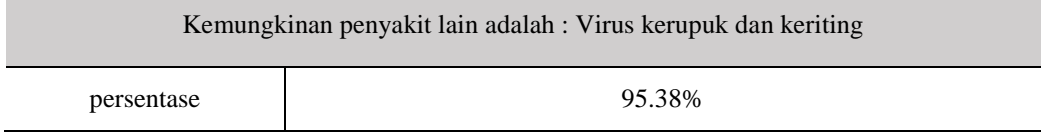

Percobaan pertama user dengan memilih data acak pada form konsultasi ada pada tabel 5.4. Menghasilkan data gabungan antara gejala dan penyakit penyakit pada tabel 5.5. Setelah melalui proses perhitungan maka dapat diketahui hasil konsultasi pada tabel 5.6.

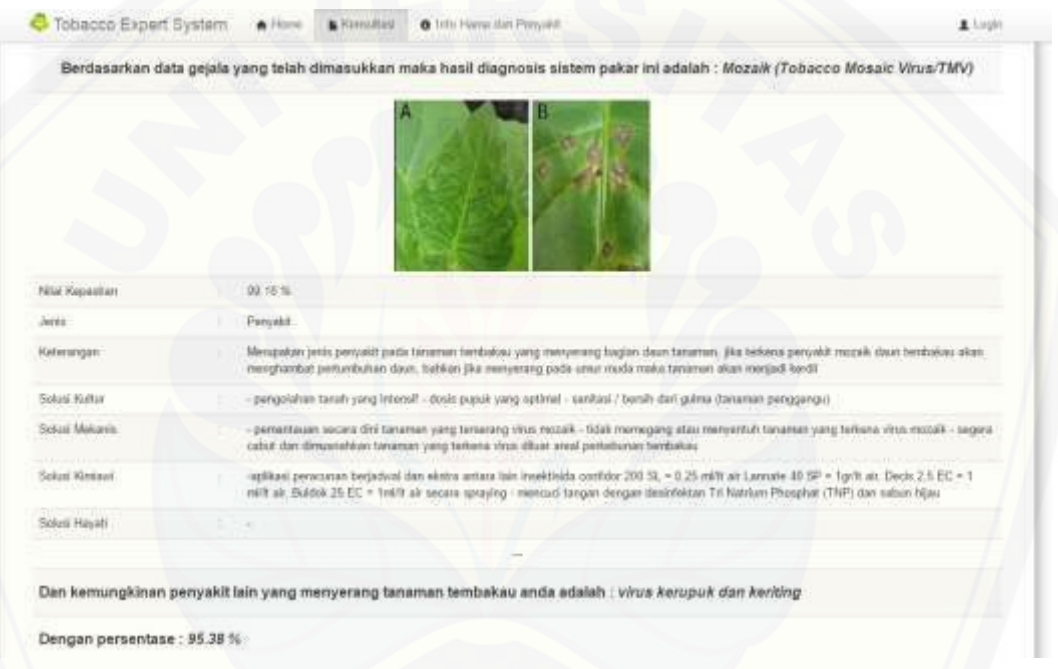

Gambar 5.33 Hasil konsultasi kedua user

Tampilan hasil konsultasi kedua user berisi informasi nama nama, jenis penyakit atau hama, tingkat keyakinan terhadap hama atau penyakit yang [ditunjukan dengan hasil persentase. Keterangan tentang penyakit atau hama serta](http://repository.unej.ac.id/)  solusi solusi yang ditawarkan yang terbagi atas 4 solusi, yaiut solusi kultur, solusi mekanis, solusi kimiawi dan solusi hayati. Selain menampikan jenis penyakit dengan nilia persentase tertinggi, sistem juga menampilkan jenis penyakit atau hama dengan nilai persentase ke tertinggi kedua.

#### **BAB 6. PENUTUP**

Pada bab ini merupakan bagian akhir di dalam penulisan skripsi, berisi tentang kesimpulan dan saran. Kesimpulan yang ditulis merupakan kesimpulan dari hasil penelitian yang telah dilakukan dan saran lanjutan untuk dilakukan pada penelitian selanjutnya.

#### **6.1 Kesimpulan**

Kesimpulan dari penelitian yang telah dilakukan adalah sebagai berikut:

- 1. Implementasi metode *Certainty Factor* pada sistem pakar diagnosis hama dan penyakit pada tanaman tembakau memiliki beberapa tahapan secara berturut – turut antara lain : penentuan data hama dan penyakit serta data gejala yang ditimbulkan oleh hama dan penyakit. Manajemen data gabungan dengan cara membuat data gabungan antara data hama dan penyakit dengan data gejala. Pengujian diagnosa hama dan penyakit pada tanaman tembakau dilakukan dengan memilih data gejala yang tersedia pada form konsultasi.
- 2. Sistem pakar diagnosis hama dan penyakit pada tanaman tembakau dalam penelitian ini menggunakan metode *certainty factor* untuk menentukan tingkat kepastian suatu hama atau penyakit berdasarkan data – data gejala [yang dipilih. Sistem ini dibuat untuk 3 user yaitu admin, pakar dan user.](http://repository.unej.ac.id/)  Admin memiliki kewenangan untuk manajemen gejala. Mengisi data hama dan penyakit. Serta manajemen data gabungan, namun pada manajemem data gabungan, admin hanya terbatas pada *input* dan hapus data gabungan. Pakar memiliki kewenangan yang hampir sama dengan admin yaitu manajemen data gejala. Mengisi data ham dan penyakit. Serta menejemen data gabungan, pada menejemen data gabungan ini pakar memiliki tanggung jawab untuk mengelola data nilai cf. Data nilai cf merupakan data yang hanya bisa diakses oleh pakar. User memiliki hak akses untuk

melakukan proses konsultasi hama dan penyakit serta untuk melihal daftar hama maupun penyakit yang ada.

- 3. Proses konsultasi yang dilakukan user untuk mendapatkan hasil data hama atau penyakit dalam persentasenya, nilai tertinggi yang dicapai ialah 99.985729744%. walaupun tidak pernah mencapai angka 100%, menggunakan metode *certainty factor* dalam penerapan sistem pakar masih sangat cocok.
- 4. Penentuan data nilai MD pada sistem berdasarkan kesepakatan peneliti dengan pakar, sehingga menghasilkan *range* nilai data MD. Range data nilai MD terbagi atas 3 kriteria, yaitu sangat yakin 0.11 – 0.15, yakin 0.6 – 0.10, dan sedikit yakin 0 – 0.5 .Data nilai MD digunakan pada penentuan nilai CF yang berpengaruh pada perhitungan *certainty factor.*
- 5. Keakuratan proses perhitungan metode *certainty factor* dipengaruhi oleh pemilihan data gejala yang ada pada halaman konsultasi.
- 6. [Semakin banyak data gejala yang dipilih dalam relasinya dengan data suatu](http://repository.unej.ac.id/)  penyakit, maka semakin tinggi tingkat persentase penyakit tersebut.

### **6.2 Saran**

Beberapa saran dan masukan berikut diharapkan dapat memberikan perbaikan dalam penelitian selanjutnya, yaitu :

- 1. Pengembangan lebih lanjut pada penelitian ini diharapkan dapat menambahkan berbagai macam hama maupun penyakit baru yang dapat menambah keragaman data pada *database*.
- 2. Penerapan mertode *certainty factor* dapat diterapkan pada komoditas lain hasil dengan memodifikasi data set pada database data gejala, data penyakit dan data gabungan, perubahan data set ini dimaksudkan untuk memudahkan pemanggilan database pada sistem sesuai dengan penelitian yang sedang dilakukan .

#### **DAFTAR PUSTAKA**

- Agisa, W. (2013). *White Box and Black Box Testing*. Diakses 18 September 2015 *http://bangwildan.web.id/.*,
- Anjas Sari, N. (2013). *Sistem Hama dan penyakit Mendiagnosa Penyakit Demam Berdarah Menggunakan Metode Certainty Factor.* Medan : Program Studi Teknik Informatika, STMIK Budi Darma Medan.

Arhami, M. (2005). *Konsep Dasar Sistem Pakar.* Yogyakarta: Andi.

Damar, M. (2013). Hama dan penyakit Tanaman. Diakses 12 Januari 2016 *http://polespolos.blogspot.co.id/2012/01/normal-0-false-false-false-en-us-xnone.html*

Desiani, A. d. (2006). *Konsep Kecerdasan Buatan.* Yogyakarta: Andi.

Husni. (2007). *Pemrograman Database Berbasis Web.* Yogyakarta : Graha Ilmu.

- [Kasmui. \(2011\). Sistem Pakar Identifikasi Bentuk Keris Jawa Dengan Metode CF](http://repository.unej.ac.id/)  (Certainty Factor). *Fakultas Sains dan Teknologi Universitas Negeri Syarif Hidayatullah.*, 1-10.
- Kusumadewi, Sri, 2003, *Artificial Intelligence (Teknik dan Aplikasinya)*, Yogyakarta, Graha Ilmu
- McLeod, R. J. (2001). *SIM. Edisi Bahasa Indonesia. Jilid 1. Terjamahan Hendra Teguh.* Jakarta: Prenhallindo.

Muhammad, A. (2005). *Konsep Dasar Sistem Pakar.* Yogyakarta: Andi.

Pracaya (2003). *Hama dan Penyakit Tanaman.* Jakarta : Penebar Swadaya

- Sari, N. A. (2013). Sistem Pakar Mendiagnosa Penyakit Demam Berdarah Menggunakan Metode Certinty Factor. *Program Studi Teknik Informatika, STMIK Budi Darma Medan.*, 1-4.
- Sommerville, I. (2011). *Software Engineering 9th Edition.* United State of America: Addison-Wesley Publishing Company Inc.

T.Sujoto, E. M. (2011). *Kecerdasan Buatan.* Yogyakarta: andi.

Turban, Erfain. dkk. (2005). *Decision Support System and Intelligent Systems.* Yogyakarta: Andi.

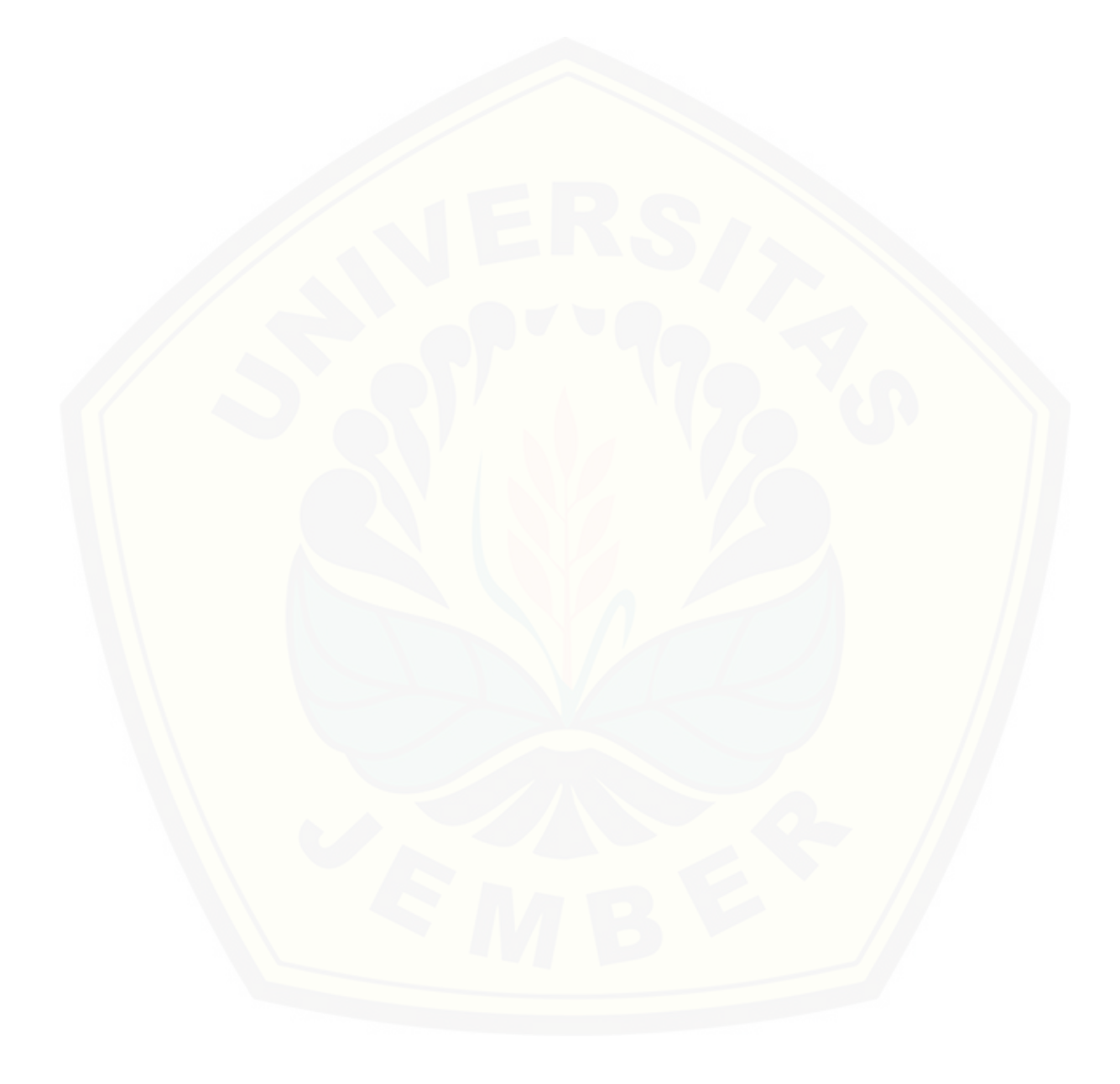